Čeština

# PŘÍRUČKA pro řidiče a firmu Digitální tachograf SE5000

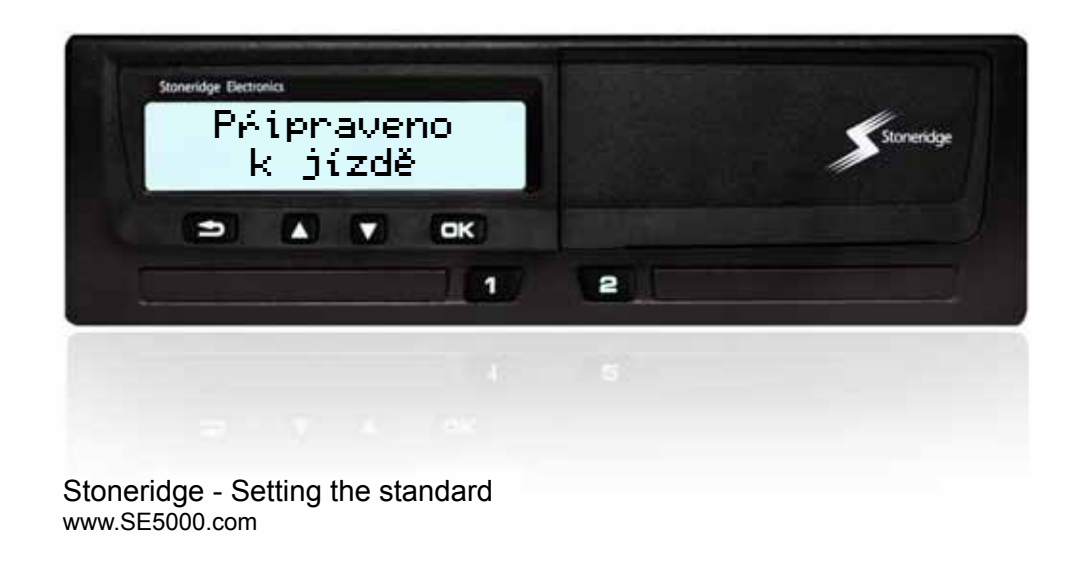

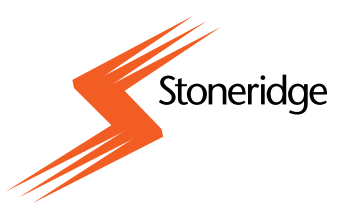

#### **Dìkujeme, že jste si vybrali digitální tachograf Stoneridge SE5000.**

Ve spoleènosti Stoneridge vìøíme ve spolupráci s øidièi a provozovateli podnikových vozových parkù. Pøi konstruování tachografu SE5000 jsme mìli na pamìti vaše potøeby, jako je napøíklad jednoduché menu voleb, vysoká rychlost a možnost dálkového stahování dat. Za úèelem maximálního využití všech možností pøístroje doporuèujeme, abyste se pøed první jízdou seznámili s návodem k obsluze digitálního tachografu.

#### **Použití této pøíruèky**

Pøed tím než se vydáte na cestu si pøeètìte tuto Pøíruèku pro øidièe a firmu. Pomùže vám maximálnì využít možností tachografu a zajistit bezpeènost vaši i ostatních osob.

Spoleènost Stoneridge Electronics si vyhrazuje právo zmìn konstrukce, vybavení a technických vlastností, kdykoli to uzná za vhodné. Není možné uplatòovat jakékoli nároky na základì údajù, obrázkù nebo popisù uvedených v této Pøíruèce pro øidièe a firmu.

Místní zástupce spoleènosti Stoneridge vám rád pomùže a zodpoví jakékoli vaše dotazy.

Tuto Pøíruèku pro øidièe a firmu uložte ve vozidle. Protože tachograf se považuje za souèást vozidla, pøedejte pøi prodeji vozidla tuto pøíruèku novému majiteli.

-

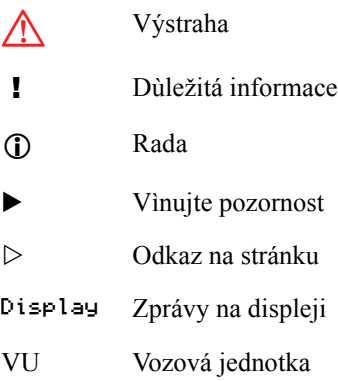

#### **Symboly Definice pojmù v tìchto instrukcích**

#### **Øidiè**

Osoba, která aktuálnì øídí nebo bude øídit vozidlo.

#### **Druhý øidiè**

Osoba, která neøídí vozidlo.

#### **Pracovní den**

Množství vykonaných èinností øidièem nebo druhým øidièem v prùbìhu denní pracovní doby.

#### **Èinnost**

Èím je øidiè zamìstnán.

#### **Kontaktujte Stoneridge**

Uvítáme, když jakékoli dotazy nebo návrhy týkající se tachografu a návodu k obsluze pøedáte nìkteré z našich prodejních kanceláøí uvedených na seznamu níže:

#### **Velká Británie**

Stoneridge Electronics Ltd Charles Bowman Avenue Claverhouse Industrial Park Dundee, Scotland Velká Británie

Tel.: +44 (0)1382 866 400 Fax: +44 (0)1382 866 401

e-mail: amsales@stoneridge.com

#### **Francie**

Stoneridge Electronics France Z.I St. Etienne F-64100 Bayonne Francie

Tel.: +33 (0)5 59 50 80 40 Fax: +33 (0)5 59 50 80 41

e-mail: france.amsales@stoneridge.com

#### **Nìmecko**

IVEKA Automotive Technologies Schauz GmbH Talweg 8 D-75417 Mühlacker-Lomersheim Nìmecko

Tel.: +49 (0)7041 9695-0 Fax: +49 (0)7041 9695-55

e-mail: info@iveka.de

#### **Itálie**

Stoneridge Electronics s.r.l. Viale Caduti nella Guerra di Liberzione, 568 00128 - Roma Itálie Tel.: +39 06 50 86 10 01  $Fax + 390650861006$ 

e-mail: italy.amsales@stoneridge.com

#### **Nizozemí**

C.A.S.U. - Utrecht b.v. Ravenswade 118 NL-3439 LD Nieuwegein Nizozemí

Tel.: +31 (0)30 288 44 70 Fax: +31 (0)30 289 87 92

e-mail: info@casuutrecht.nl

#### **Španìlsko**

Stoneridge Electronics España Avda. Severo Ochoa 38 Pol. Ind. Casa Blanca 28108 Alcobendas Madrid Španìlsko Tel:  $+3491662322$ Fax:  $+34916623226$ 

e-mail: spain.amsales@stoneridge.com

#### **Švédsko**

Stoneridge Nordic AB Gårdsfogdevägen 18 A SE-168 66 Stockholm Švédsko

Tel.: +46 (0)8 154400 Fax: +46 (0)8 154403

e-mail: info@stoneridgenordic.se

#### **Informace na internetu**

Další informace o digitálním tachografu Stoneridge SE5000 a o spoleènosti Stoneridge Electronics Ltd naleznete na stránkách:

www.SE5000.com

www.stoneridgeelectronics.info

#### **Chránìno autorským právem**

Tento dokument nesmí být pøetiskován, pøekládán nebo jinak reprodukován bez písemného souhlasu spoleènosti Stoneridge Electronics AB.

Viz také index

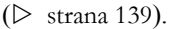

### **[Úvod](#page-8-0)**

×

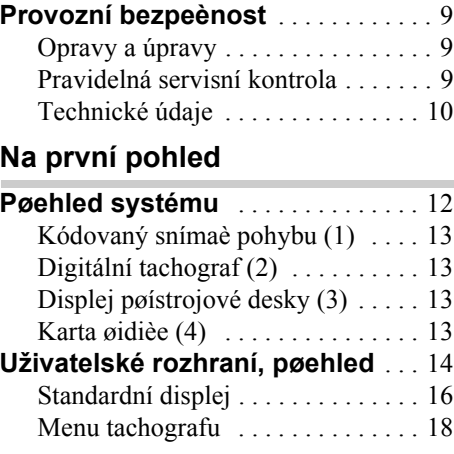

### **[Ovládací prvky](#page-18-0)**

#### **[Èinnosti v prùbìhu pracovního](#page-19-0)  dne** . . . . . . . . . . . . . . . . . . . . . . . . . . . 20 [I karty øidièe . . . . . . . . . . . . . . . . . 20](#page-19-1) Pøehled pøíkladù uživatelských [èinností . . . . . . . . . . . . . . . . . . . . . . 21](#page-20-0) [Normální pracovní den . . . . . . . . . . 21](#page-20-1) [Zmìna èinnosti . . . . . . . . . . . . . . . . 23](#page-22-0) [Zmìna míst . . . . . . . . . . . . . . . . . . . 24](#page-23-0) [Vyjmutí karty øidièe . . . . . . . . . . . 25](#page-24-0)

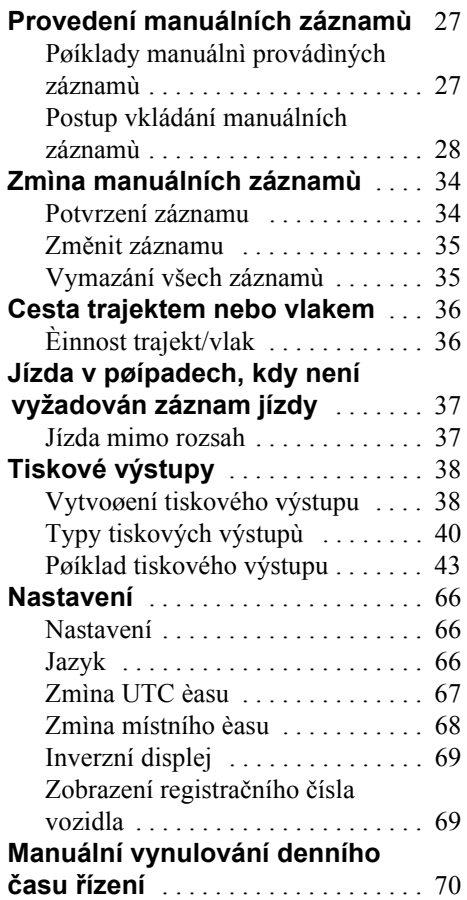

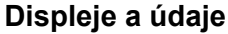

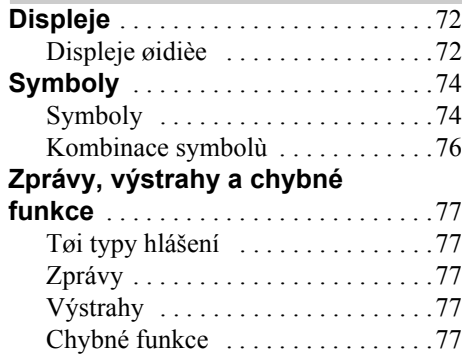

### **[Praktické rady](#page-90-0)**

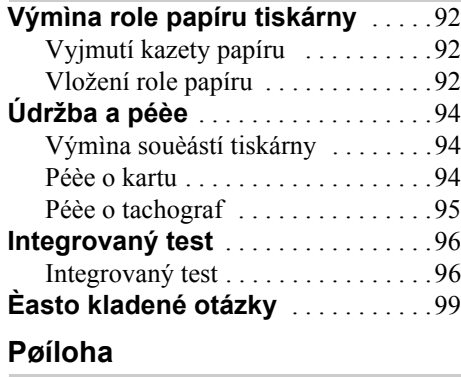

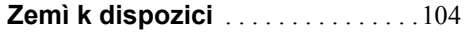

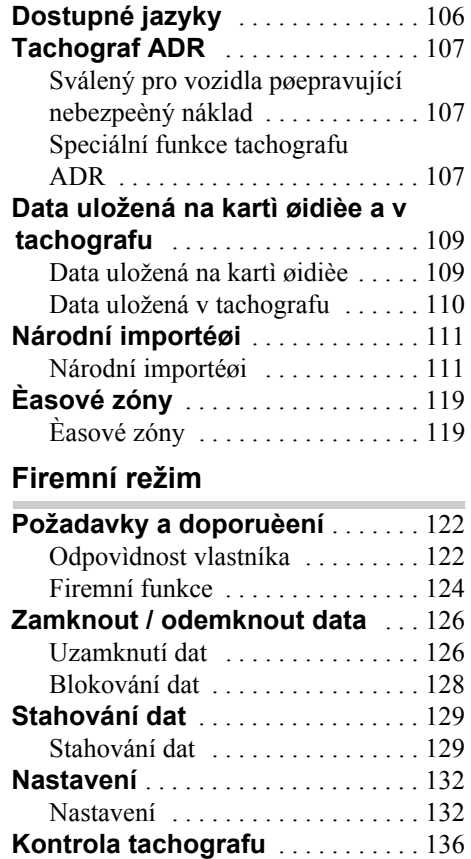

[Kontrola tachografu . . . . . . . . . . . 136](#page-135-1)

[Data o firemních funkcích . . . . . . 137](#page-136-0)

#### **[Index](#page-138-1)**

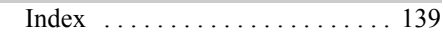

#### <span id="page-8-0"></span>**Provozní bezpeènost**

### <span id="page-8-1"></span>**Provozní bezpeènost**

#### **Nebezpeèí nehody**

Tachograf neobsluhujte, pokud není vozidlo v klidu. V opaèné pøípadì by mola být vaše pozornost odpoutána od sledování dopravního provozu a mohli byste zpùsobit dopravní nehodu.

### <span id="page-8-2"></span>**Opravy a úpravy**

Tachograf byl nainstalován povìøeným pracovníkem.

Pouzdro tachografu nesmí být nikdy otevøeno. Není dovoleno provádìt jakékoli zásahy do tachografu nebo jej jakýmkoli zpùsobem upravovat.

Nálepka proti neoprávnìnému zásahu je umístìna uvnitø pouzdra pro tiskárnu

#### !

Osoby, které upravují toto zaøízení, se dopouštìjí trestného èinu v závislosti na platné legislativì pøíslušného státu.

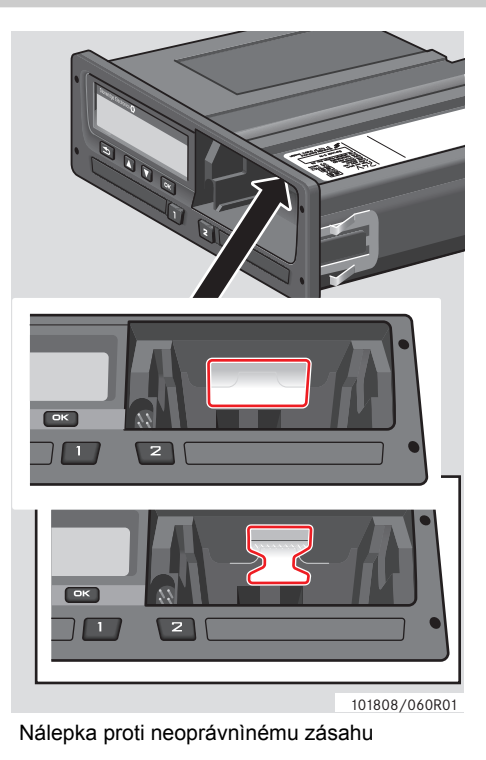

#### <span id="page-8-3"></span>**Pravidelná servisní kontrola**

Tachograf musí být každé 2 roky zkontrolován specializovaným servisem digitálních tachometrù.

instalaèní nálepka, která je umístìna v blízkosti tachografu, udává datum provedení kontroly.

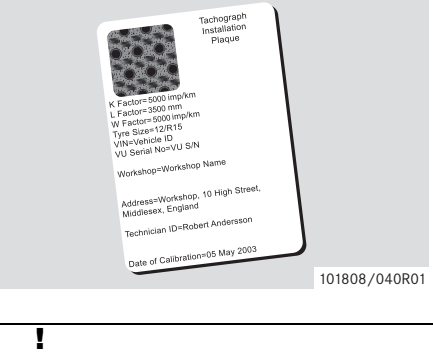

Pøi kontrole musí být instalaèní nálepka platná a neporušená.

#### <span id="page-9-0"></span>**Technické údaje**

#### **Verze tachografu**

Digitální tachograf SE5000 rev 7.3

#### **Provozní teplota**

 $-25$  °C až  $+70$  °C

Verze pro nebezpeèný náklad v souladu s normou ADR: –25 °C až +65 °C

#### **Certifikace a schválení**

Tachograf je schválen pro použití v zemích Evropské unie a certifikován podle normy ITSEC "bezpeènostní tøída E3" v souladu legislativou EU.

Èíslo typového schválení: e5-0002

#### **Elektromagnetická kompatibilita**

Tachograf splòuje požadavky smìrnice Rady 72/245/EHS ve znìní smìrnice 2006/96/EC o elektromagnetické kompatibilitì, certifikát èíslo 03 0289.

### **Na první pohled**

**[Pøehled systému](#page-11-0)**

<span id="page-10-0"></span>**[Uživatelské rozhraní, pøehled](#page-13-0)**

### <span id="page-11-0"></span>**Pøehled systému**

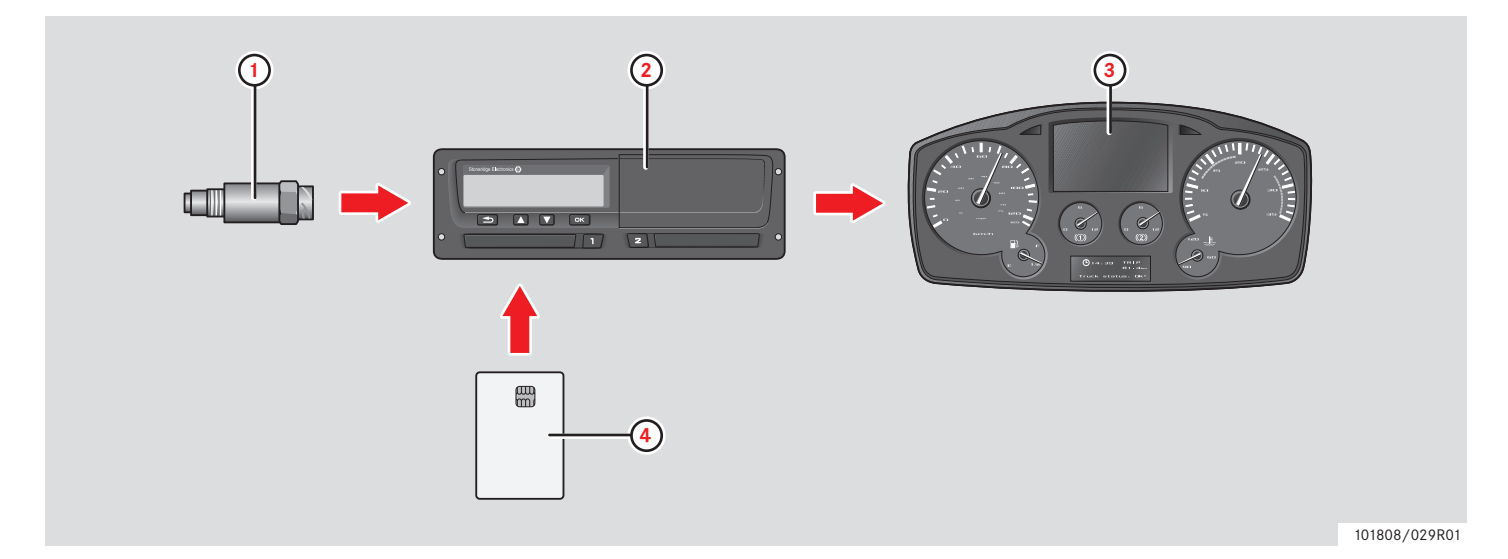

**1** Kódovaný snímaè pohybu **2** Tachograf s integrovaným displejem a tiskárnou

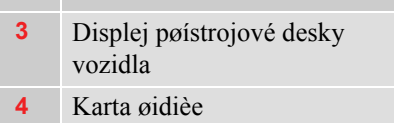

12

### <span id="page-12-0"></span>**Kódovaný snímaè pohybu (1)**

Kódovaný snímaè pohybu pøedává do tachografu rychlostní impulzy. Neoprávnìný zásah do snímaèe nebo signálu je tachografem zjištìn a zaznamenán.

### <span id="page-12-1"></span>**Digitální tachograf (2)**

Tachograf zaznamenává a ukládá rùzné údaje:

- Údaje z karty øidièe, kromì údajù z øidièského prùkazu.
- Výstrahy a chybné funkce ve vztahu k tachografu, øidièi firmì a servisu.
- Upozornění a špatné funkce vztahující se k tachografu a řidiči, společnosti a dílenským kartám.
- Neoprávnìné zásahy do tachografu.

Speciální funkce pro tachograf ADR, viz  $\triangleright$  Tachograf ADR, strana 107

#### $\overline{0}$

Pøekroèení rychlosti po dobu delší než jedna minuta bude uloženo do pamìti tachografu.

#### **Zobrazení údajù tachografu**

Údaje tachografu mohou být zobrazeny na displeji tachografu nebo na tiskovém výstupu tiskárny.

 $\triangleright$  Vytvogení tiskového výstupu, strana 38

#### <span id="page-12-2"></span>**Displej pøístrojové desky (3)**

Displej pøístrojové desky vozidla zobrazuje rùznými zpùsoby a v závislosti na schopnostech vozidla následující informace z tachografu:

- Rychlost
- Ujetou vzdálenost
- Zprávy, výstrahy a chybné funkce

#### <span id="page-12-3"></span>**Karta øidièe (4)**

Karta øidièe identifikuje jednoznaèným zpùsobem øidièe a uchovává rùzné údaje pod jménem øidièe:

- Dobu jízdy, èinnosti a ujetou vzdálenost.
- Informace z øidièského prùkazu.
- Nìkteré výstrahy a chybné funkce.
- Poznávací znaèku vozidla (SPZ) pro vozidla používaná držitelem karty.
- Kontroly provedené úøedními orgány.

#### !

Karta řidiče může uchovávat údaje po dobu minimálně 28 dní. Po uplynutí této doby jsou nejstarší údaje pøepsány novými.

Podrobné informace o údajích tachografu a karty øidièe naleznete v pøíloze.

 $\triangleright$  Data uložená na kartì øidièe, strana 109

#### <span id="page-13-0"></span>**Uživatelské rozhraní, pøehled**

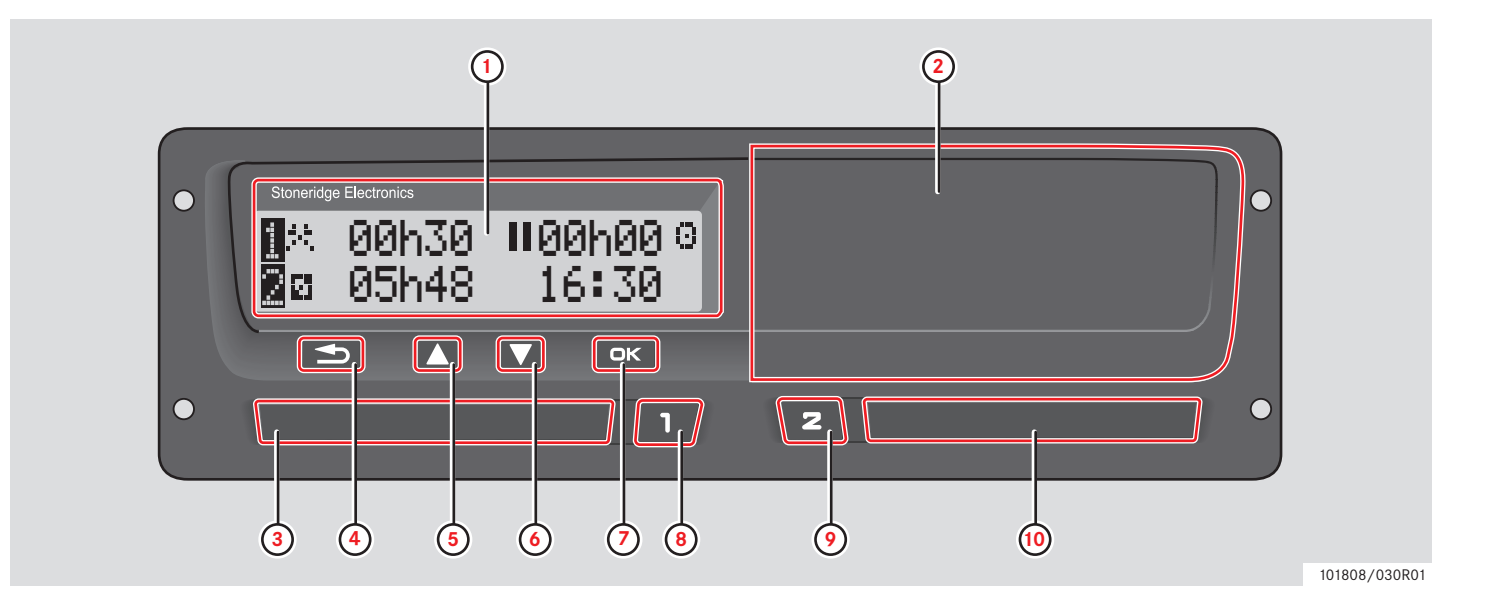

### **Na první pohled**

### **Uživatelské rozhraní, pøehled**

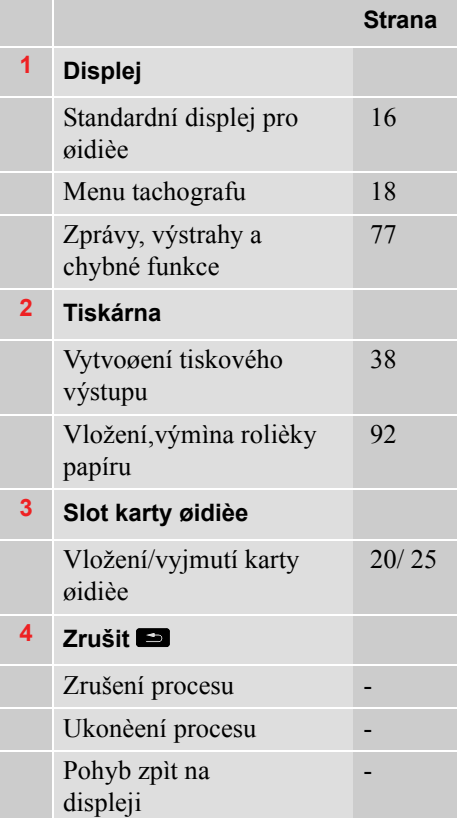

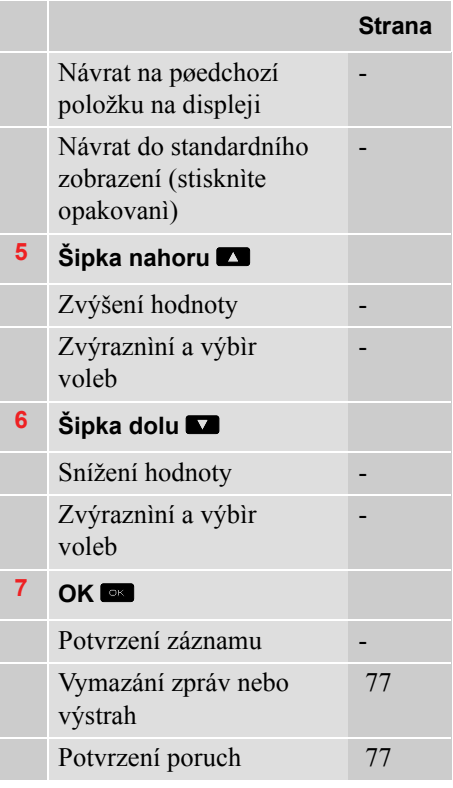

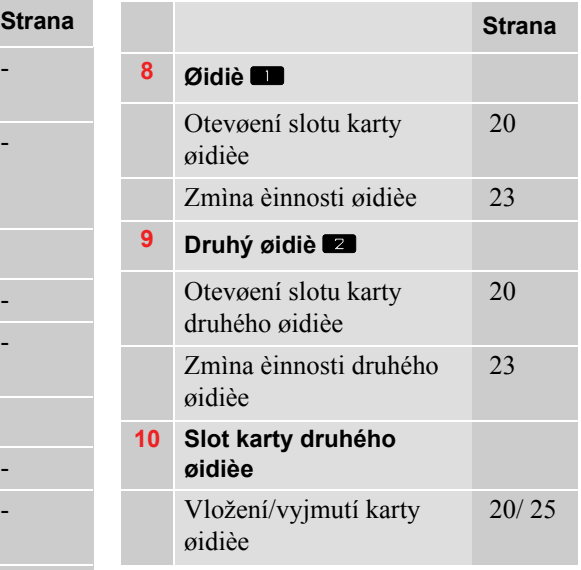

#### <span id="page-15-0"></span>**Standardní displej**

Standardní displej øidièe se zobrazí:

- Po dokonèení vkládání manuálních záznamù
- $\bullet$  Opakovaným stisknutím tlaèítka  $\bullet$ pro návrat z položky pro vložení hodnoty nebo položky menu.

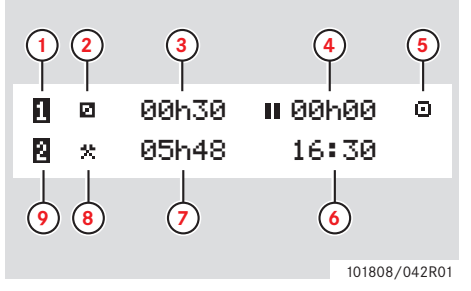

- **1** Øidiè
- **2** Èinnost øidièe
- **3** Řízení: Nepřetržitý čas řízení, řidič 1 Bez řízení: Doba trvání činnosti řidiče
- **4** Kumulativní doba pøestávek øidièe bìhem pracovního dne.
- **5** Pracovní režim tachografu (funkèní)
- **6** Místní èas
- **7** Doba trvání èinnosti druhého øidièe
- **8** Èinnost druhého øidièe

#### **9** Druhý øidiè

#### **Ostatní displeje**

K dispozici jsou další ètyøi displeje, které zobrazují následující informace:

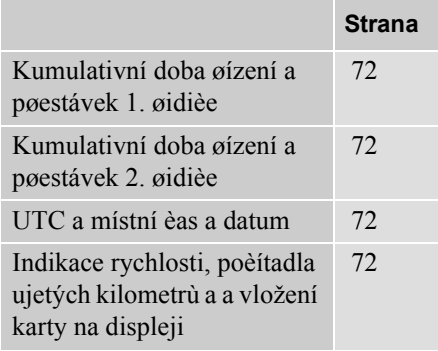

#### **Menu, symboly a hlášení**

Na tachografu jsou k dispozici tøi menu. Displej mùže také zobrazovat nejrùznìjší symboly a zprávy.

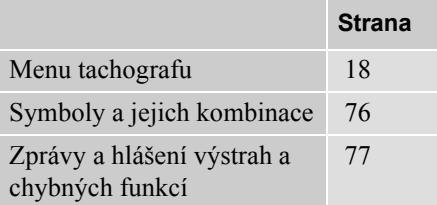

#### <span id="page-17-1"></span><span id="page-17-0"></span>**Menu tachografu**

Mohou být zvolena tøi následující menu. Pro pøístup do menu stisknìte tlaèítko **x**.

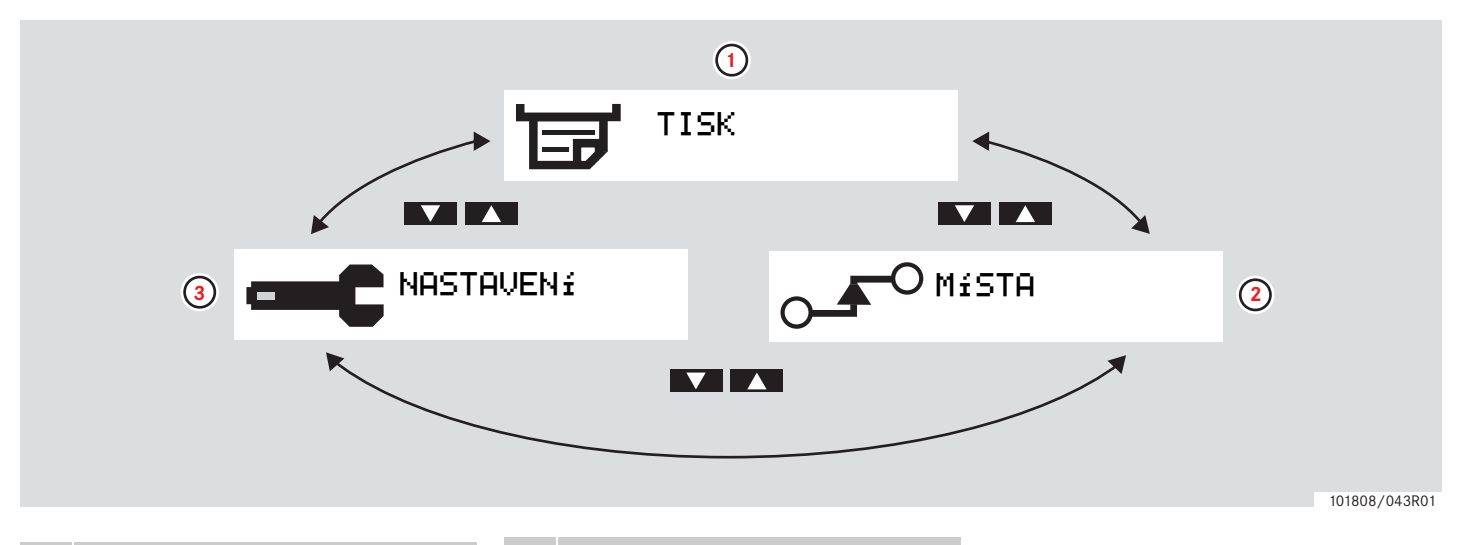

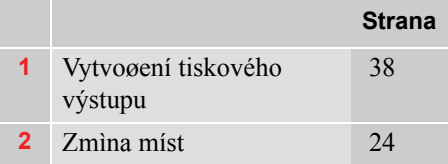

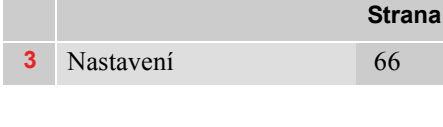

### **Ovládací prvky**

**[Èinnosti v prùbìhu pracovního dne](#page-19-0)**

**[Provedení manuálních záznamù](#page-26-0)**

**[Zmìna manuálních záznamù](#page-33-0)**

**[Cesta trajektem nebo vlakem](#page-35-0)**

<span id="page-18-0"></span>**[Jízda v pøípadech, kdy není vyžadován záznam jízdy](#page-36-0)**

**[Tiskové výstupy](#page-37-0)**

**[Nastavení](#page-65-0)**

#### <span id="page-19-0"></span>**Èinnosti v prùbìhu pracovního dne**

#### <span id="page-19-2"></span><span id="page-19-1"></span>**I karty øidièe**

- **1** Stisknìte a podržte tlaèítko slotu karty øidièe **ind** nebo tlaèítko karty druhého øidièe **z**, dokud se nevysune zásuvka slotu.
- **2** Kartu vložte èipem nahoru a dopøedu.

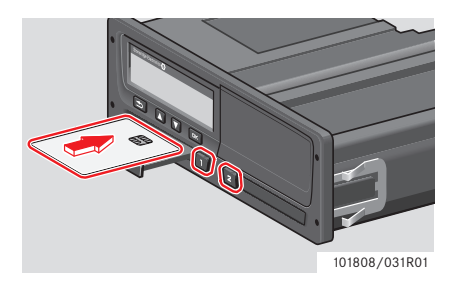

**3** Opatrným tlakem uzavřete zásuvku. Tachograf zpracuje údaje z karty øidièe. Pokud ovìøení karty øidièe selže, viz  $>$ strana 82

!

 $\mathbf{r}$ 

Karta øidièe musí být vždy vložena  $d\rho$  slotu  $\blacksquare$  !

Pracovní den je definován vykonanými èinnostmi øidièe a druhého øidièe. Nìkteré èinnosti jsou zvoleny automaticky a nìkteré se musí vkládat manuálnì.

V režimu èinnosti dvouèlenné posádky vloží øidiè kartu do slotu na levé stranì q a druhý øidiè do slotu na pravé stranì  $\blacksquare$ .

Pøi výmìnì øidièù se musí vymìnit karty.

Každá èinnost je definována druhem èinnosti, èasem zahájení a ukonèení.

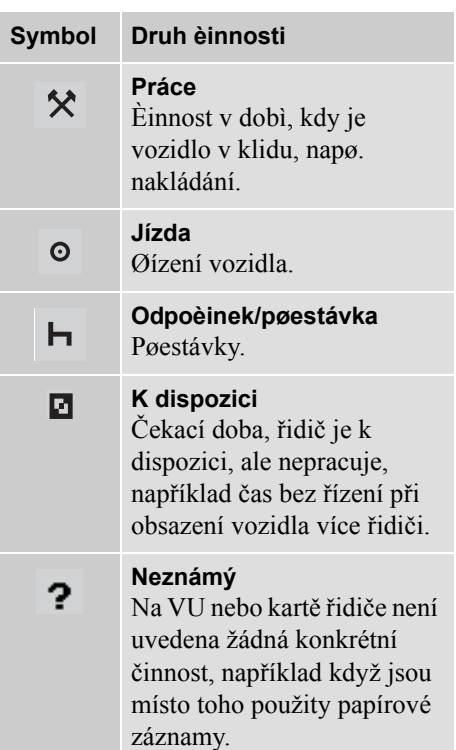

### **Èinnosti v prùbìhu pracovního dne**

#### <span id="page-20-0"></span>**Pøehled pøíkladù uživatelských èinností**

Jako vodítko použijte jeden z následujících pøíkladù uživatelských èinností:

- Pøíklad normálního pracovního dne
- [Pøíklady manuálnì provádìných](#page-26-1)  záznamù, strana 27

#### !

Bìhem normálního pracovního dne musí být karta øidièe vložena do tachografu.

Karta øidièe je vydána na konkrétní osobu a nesmí být používána nikým jiným, než právoplatným uživatelem.

#### !

Øidièi zodpovídají za dodržování dopravních pøedpisù platných v pøíslušné zemi.

#### <span id="page-20-1"></span>**Normální pracovní den**

Níže uvedený pøíklad uživatelských èinností je pøíkladem normálního pracovního dne.

 $\triangleright$  Postup zahájení èinnosti, strana 22

Karta øidièe byla na konci minulého pracovního dne vyjmuta a opìt vložena na zaèátku nového pracovního dne.

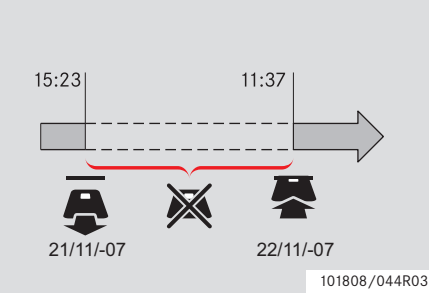

Prùbìh normálního pracovního dne:

- Aby bylo možné identifikovat øidièe, musí se do tachografu vložit karta.
- Všechny zmìny èinnosti musí být zadány v okamžiku zmìny.

#### *Karta øidièe vložena*

V èasových úsecích, kdy byla vložena karta øidièe, není mužné mìnit již uložené èinnosti.

#### *Karta øidièe není vložena*

Pokud byly provádìny èinnosti bez vložení karty øidièe, musí být tato èinnosti vloženy manuálnì pøi pøíštím vložení karty øidièe.

Na následujících stránkách jsou popsány èinnosti a aktivity v prùbìhu normálního pracovního dne:

- $\triangleright$  I karty øidièe, strana 20
- $\triangleright$  Zmìna èinnosti, strana 23
- $\triangleright$  Zmìna míst, strana 24
- $\triangleright$  Vyjmutí karty øidièe, strana 25

#### <span id="page-21-0"></span>**Postup zahájení èinnosti**

Když byla zasunuta karta řidiče, displej zobrazí jméno držitele karty, datum a čas posledního výběru ukončení činnosti karty a místní čas / odchylku od UTC.

> Vítejte Smith

Posl. vytažení 15:23 22/11 2010

日卡 UTC+01h00 15:23 22/11 2010

**1** Stisknìte  $\infty$  pro potvrzení volby "ANO".

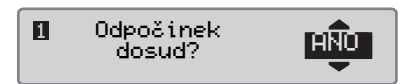

Pokud je vybrána volba "NE" viz:

 $\triangleright$  Pøíklady manuálnì provádìných záznamù, strana 27

2 Pomocí tlaèítka **nebo** vyberte "konec-země" a potvrïte tlaèítkem **OK** 

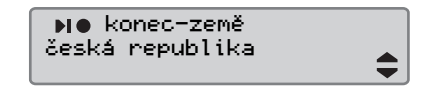

 Tento displej se nezobrazí, pokud byla volba "konec-země" zvolena pøi posledním vyjmutí karty.

**3** Pomocí tlaèítka **nebo v** vyberte "začátek-země" a potvrïte tlaèítkem **OK** 

začátek-země Česká republika

! Displej "konec-země" a "začátekzemě" se nezobrazí, pokud je èasový úsek mezi vyjmutím a vložením karty kratší než devìt hodin.

4 Pomocí tlaèítek  $\blacksquare$  nebo  $\blacksquare$  vyberte, zda se mají nebo nemají vložené údaje tisknout a potvrïte tlaèítkem **ex**.

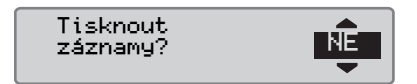

**5** Pomocí tlaèítka **tela** nebo **v** vyberte "ANO" a pro potvrzení a uložení údajù stisknìte tlaèítko **ex** 

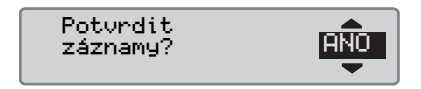

Pokud je vybrána volba "ANO", vložené údaje budou uloženy a krátce zobrazí následující zpráva.

> Připraveno k jízdě

Vložené údaje byly uloženy a zobrazí se standardní displej.

Pokud zvolíte "NE" , pak zvolte "Vymazat všechny záznamy" pro zahájení počátečního postupu, nebo

### **Èinnosti v prùbìhu pracovního dne**

"Změnit záznam" , pokud chcete provést manuální zadání, viz

 [Pøíklady manuálnì provádìných](#page-26-1)  záznamù, strana 27

### <span id="page-22-1"></span><span id="page-22-0"></span>**Zmìna èinnosti**

#### **Automaticky volené èinnosti**

Tachograf pro každého z øidièù automaticky vybere druh èinnosti v závislosti na jízdní situaci.

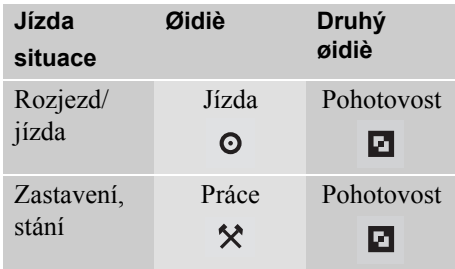

K automatické zmìnì èinnosti èinnosti dojde v následujících pøípadech:

 Z režimu Jízdy do režimu Práce, pokud vozidlo stojí déle než dvì minuty.

 Z režimu Práce do režimu Jízdy, pokud vozidlo jede déle než dvì minuty.

#### **Manuálnì volené èinnosti**

Pokud vozidlo stojí, musí se všechny èinnosti jiné než Práce pro øidièe a Pohotovost pro druhého øidièe zadat manuálnì.

Manuálnì mohou být zadány následující èinnosti:

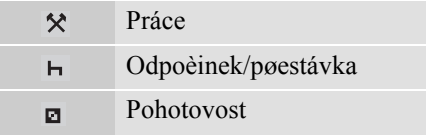

 Pøi zmìnì èinnosti bìhem pracovního dne postupujte následovnì:

- Vozidlo nesmí být v pohybu.
- $\blacktriangleright$ Zasuňte kartu řidiče.
- -Opakovanì stlaèujte tlaèítko  $\Box$  (øidiè) nebo **z** (druhý øidiè), dokud se na displeji nezobrazí požadovaná èinnost.

!

"Jízda" nemùže být vybrána manuálnì.

## $\bigcirc$

Zmìna èinnosti mùže být provedena pouze, pokud je vozidlo v klidu.

## $\bigcirc$

Zahájení/ukonèení èinnosti pomocí zapnutí/vypnutí spínací skøíòky zapalování mùže být nastaveno firmou nebo výrobcem.

Ovìøte si u vaší spoleènosti, ze je pøednastavena funkce zahájení/ ukonèení èinnosti nastavena.

#### <span id="page-23-1"></span><span id="page-23-0"></span>**Zmìna míst**

Pøi zahájení a ukonèení pracovního dne musí být zadána zemì, ve které se vozidlo nachází.

To je možné provést:

- Kdykoliv během pracovního dne z pomocných menu "MÍSTA", "Místo začátek" nebo "Místo - konec".
- Pøi automatickém dotazu pøi každém vyjmutí karty øidièe.
- Pøi manuálním vkládání èinností.

### $\mathbf{r}$

Zmìna míst mùže být provedena pouze, pokud je vozidlo v klidu.

 [Pøíklady manuálnì provádìných](#page-26-1)  [záznamù' strana 27](#page-26-1)

#### *Kdykoli bìhem pracovního dne*

- **1** Pro zobrazení menu stisknìte tlaèítko **OK**
- 2 Pomocí tlaèítka **nebo** vyberte "M $i$ STA" a potvrïte tlaèítkem  $\blacksquare$ .

$$
\begin{array}{ccc}\n & \circ & \bullet & \circ & \bullet \\
& \circ & \bullet & \circ & \bullet\n\end{array}
$$

3 Pomocí tlaèítka nebo vyberte "Místo - začátek" nebo "Místo konec" a potvrïte tlaèítkem **ex**.

 $O + O$ Místo - začátek

4 Použijte tlačítko **n**ebo **n** výběr dané země a poté stiskněte pro potvrzení výběru.

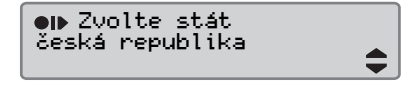

Informace o dostupných zemích, viz

 $\triangleright$  Zemì k dispozici, strana 104

## $\mathbf{D}$

Menu tachografu je k dipozici pouze, pokud je vozidlo v klidu.

### $\circ$

Pro Španìlsko je nutné zvolit také region.

 $\triangleright$  Španilské regiony, strana 105

### **Ovládací prvky**

### <span id="page-24-1"></span><span id="page-24-0"></span>**Vyjmutí karty øidièe**

### O

Pøi zmìnì øidièe vyjmìte kartu øidièe. Odebrání karty řidiče není možné ve všech menu.

- **1** Pro otevøení slotu karty øidièe stisknìte a podržte tlaèítko  $\blacksquare$ , pro otevøení slotu karty druhého øidièe stisknìte a podržte tlaèítko **z.**
- 2 Pomocí tlaèítka **települőt** vyberte "konec-země" a potvrïte tlaèítkem  $O<sub>K</sub>$

konec-země Česká republika

Tachograf uloží údaje na kartu øidièe a pak ji vysune.

**3** Kartu øidièe opatrnì vytlaète otvorem zespodu zásuvky slotu nebo stisknìte kraj zásuvky slotu smìrem dolu, dokud karta nevyskoèí.

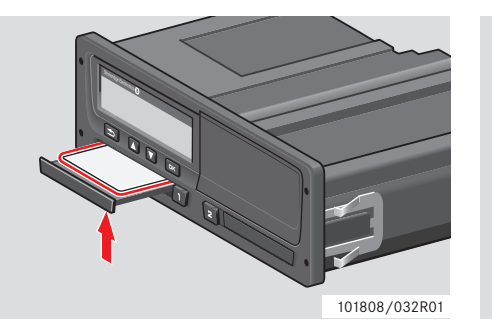

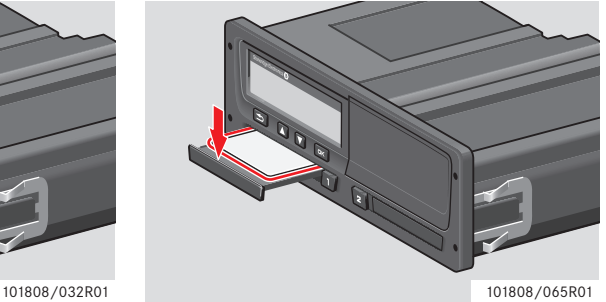

Vyjmutí karty:

- Vyjmìte kartu øidièe.
- $\blacktriangleright$ Opatrným tlakem uzavřete zásuvku.

#### **Zablokování slotù karet**

Sloty karet jsou zablokovány:

- Za jízdy.
- Po dobu, kdy tachograf zpracovává udaje karty øidièe.
- Pøi pøerušení napájení tachografu.

 $\triangleright$  Speciální funkce tachografu ADR, [strana 107](#page-106-4)

Pokud karta zùstala v tachografu a není možné obnovit jeho napájení, musí být uvolnìní slotu karty povedeno odborným servisem digitálních tachografù.

#### **Úsporný režim**

Po vypnutí zapalování se tachograf pøepne do úsporného režimu deset minut po poslední interakci. Osvìtlení displeje se vypne deset sekund po poslední interakci. V úsporném režimu se vypne displej.

Tachograf se rozsvítí pøi nìkteré z následujících akcí:

- Stisknutí kteréhokoli tlaèítka.
- Zapnutí zapalování.
- Tažení vozidla.

 $\triangleright$  Speciální funkce tachografu ADR, [strana 107](#page-106-4)

### <span id="page-26-0"></span>**Provedení manuálních záznamù**

#### <span id="page-26-1"></span>**Pøíklady manuálnì provádìných záznamù**

Manuální záznam èinností se musí provést, pokud byly provedeny èinnosti bez vložené karty øidièe.

Tyto èinnosti mohou být zaznamenány pouze pøi pøíštím vložení karty øidièe.

 $\triangleright$  Postup vkládání manuálních záznamů. [strana 28](#page-27-0) **Omezení**

Èinnosti zadané pøi vložené kartì nemohou být následnì mìnìny.

!

Vkládání manuálních záznamù je možné pouze, pokud je vozidlo v klidu.

#### !

K odchodu z režimu manuálních vstupů dojde, když:

- Pokud nebyla provedena žádná akce na tachografu po dobu 1 nebo 20 minut.
- Pøi rozjetí vozidla.

Pro manuálnì provádìné záznamy platí nìkolik omezení.

#### *Nejdøíve možný èas zahájení èinnosti*

Èas zahájení èinnosti nemùže být nastaven na dobu:

- Pøed posledním vyjmutím karty øidièe
- Pøed koncem navazujícím na manuálnì zaznamenané èinnosti.

#### *Pøed poslední èas ukonèení èinnosti*

Koncový čas činnosti nelze nastavit na později, než je čas zasunutí karty současného řidiče.

#### **Ukonèení manuálního vkládání záznamù**

Režim manuálního vkládání záznamù se za normálních okolností ukonèí po dokonèení procedury.

 $\triangleright$  Èasová prodleva pro manuální záznamy, strana 133

#### !

 Pøi opuštìní režimu manuálního vkládání záznamù bez dokonèení procedury budou uloženy pouze dokonèené položky.

#### <span id="page-27-0"></span>**Postup vkládání manuálních záznamù**

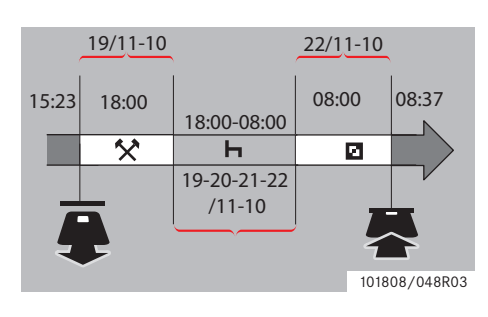

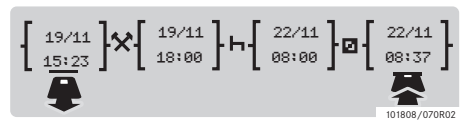

Následující pøíklad popisuje situaci, ve které musíte provést manuální záznam.

-Dorazil jste v pátek v 15:23 19/11-10 a vytáhl jste kartu řidiče.

-Do 18:00 hod jste provádìl jinou práci.

- Odpočíval jste mezi 18:00 přes víkend do pondělí, 22/11-10

-Byl jste k dispozici mezi 08:00 a 08:37, 22/11-10.

- Zasunul jste kartu řidiče v 08:37, 22/11- 10.

#### **Manuální záznamy**

Bìhem manuálního vkládání záznamù použijte:

- $\bullet$  Tlaèítko  $\bullet$  pro postup v displeji na datum, èas a èinnost a pro potvrzení záznamu.
- Pomocí tlaèítka nebo vyberte/ zvýraznìte požadované údaje, hodnoty a èinnosti.
- $\bullet$  Tlaèítko  $\bullet$  vás vrátí na pøedchozí displej nebo posune zpìt v rámci aktuálního displeje.

### $\mathbf{r}$

Menu tachografu je k dipozici pouze, pokud je vozidlo v klidu. Všechny manuální vstupy jsou zadávány v místním čase.

**1** Vložte kartu øidièe.

2 Pomocí tlaèítka **nebo** vyberte "NE" a potvrïte tlaèítkem **\*\***.

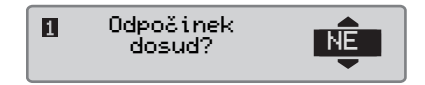

**3** Pomocí tlaèítka **th** nebo **v** vyberte "ANO" a potvrïte tlaèítkem

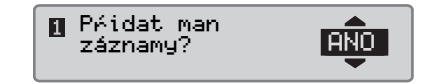

Zobrazí se následující displej:

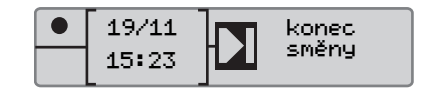

Datum a èas na displeji udává datum a èas posledního vyjmutí karty øidièe.

Nyní zadáte "jiná práce" , kterou jste prováděl 19/11.

#### **Provedení manuálních záznamù**

4 Pomocí tlaèítka **települőt** vyberte symbol  $\star$ .

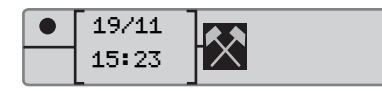

5 Stisknìte **x**. Zobrazí se následující displej:

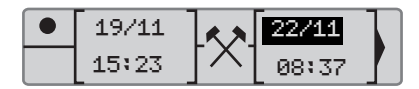

**6** Datum v pravém sloupci je nutno změnit na 19/11.

Pro nastavení času použijte tlačítka **tal** nebo  $\blacksquare$ , abyste se přesunuli zpět na 19/ 11. Potvrïte tlaèítkem **x**.

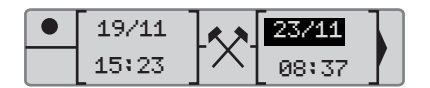

**7** Dále je nutné zmìnit èas (hodinu). Pomocí tlaèítka **tha** nebo **real** rolujte dopøedu na 18:00. Potvrïte stisknutím tlaèítka **x** 

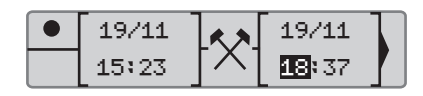

**8** Minuty zmìníte tak, že pomocí tlaèítka nebo  $\Box$  budete rolovat zpìt na 18:00. Potvrïte stisknutím tlaèítka **\*\***.

$$
\begin{array}{|c|c|c|}\hline \bullet & 19/11 & \\ \hline & 15:23 & \\ \hline \end{array} \begin{array}{c} \end{array} \begin{array}{c} \end{array} \begin{array}{c
$$

Po stisknutí tlaèítka **Ex** se zobrazí následující displej.

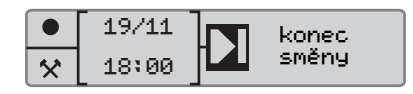

**9** Nyní zadáte čas, kdy jste odpočívali mezi 18:00 19/11 a 08:00, 22/11. Pomocí tlaèítka **r** nebo **v** vyberte symbol  $\overline{\mathsf{H}}$ . Potvrïte tlaèítkem  $\overline{\mathsf{H}}$ .

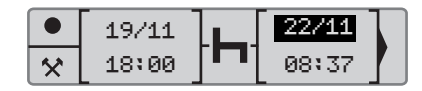

V tomto konkrétním pøíkladu není nutné nastavovat datum a hodinu. Potvrïte  $t$ laèítkem  $\Box$ 

Podle postupu v kroku è. 9 nastavte minuty na 08:00. Potvrïte tlaèítkem **x**.

Po stisknutí tlaèítka **Ex** se zobrazí následující displej.

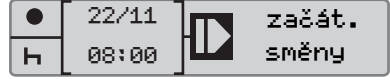

Posledním krokem je zadání času, kdy jste byli k dispozici od 08:00 do 08:37, 22/11.

10 Pomocí tlaèítka nebo **v** vyberte symbol  $\blacksquare$ . Potvrïte tlaèítkem  $\blacksquare$ .

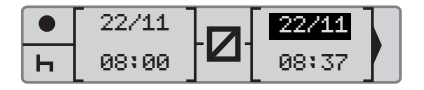

Další zmìny nejsou nutné, protože se jedná dobu mezi ukonèením pøedchozí èinnosti a èasem vložení karty øidièe. Pomocí tlaèítka **E** potvrïte datum a èas.

**11** Zobrazí se následující displej

Tisknout záznamy? NE<mark>NE</mark>

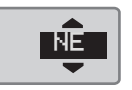

Pomocí tlaèítek **települőtek települőtek települőtek** vyberte, zda se mají nebo nemají vložené údaje tisknout a potvrïte tlaèítkem **x**.

 [Tiskový výstup, Potvrzení manuálních](#page-63-0)  záznamù, strana 64

Zobrazí se následující displej:

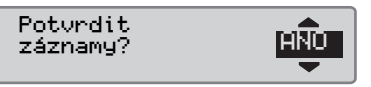

Stisknite **EX** pro výbìr volby "ANO".

! Pokud vyberete volbu "ANO", záznamy se uloží a nebude je možné již mìnit. Pokud vyberete volbu "NE", viz:  $\triangleright$  Změnit záznamu, strana 35

Zobrazí se následující displej:

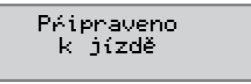

Nyní jste pøipraveni k jízdì a zobrazí se standardní displej.

#### **Manuální záznamy nezaznamenaným èasem**

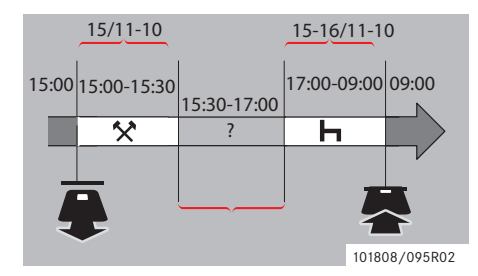

Následující pøíklad popisuje situaci, kdy budete muset provést manuální záznamy s nezaznamenaným èasem. Nezaznamenaný èas je èasový úsek, který není registrován na kartì øidièe, napø. øízení vozidla s analogovým tachografem.

- Vytáhnul jste kartu řidiče v 15:00:00, 15/ 11-10.

-Do 15:30 hod jste provádìl jinou práci.

-Ostatní èinnosti (nezaznamenaný èas), které nejsou registrovány kartou øidièe, byly provádìny mezi 15:30 a 17:00 hod. -Odpočíval jste mezi 17:00 a 09:00 16/11- 10.

- Zasunul jste kartu řidiče v 09:00, 16/11- 10.

#### **Manuální záznamy**

Bìhem manuálního vkládání záznamù použijte:

- $\bullet$  Tlaèítko  $\bullet$  pro postup v displeji na datum, èas a èinnost a pro potvrzení záznamu.
- Pomocí tlaèítka **r** nebo **r** vyberte/ zvýraznìte požadované údaje, hodnoty a èinnosti.
- Tlaèítko  $\blacksquare$  vás vrátí na pøedchozí displej nebo posune zpìt v rámci aktuálního displeje.

### $\mathbf{r}$

Menu tachografu je k dipozici pouze, pokud je vozidlo v klidu. Všechny manuální vstupy jsou zadávány v místním čase.

- **1** Vložte kartu øidièe.
- 2 Pomocí tlaèítka **nebo** vyberte "NE" a potvrïte tlaèítkem **\***.

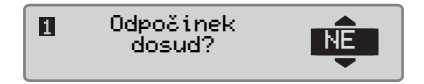

**3** Pomocí tlaèítka **thaoidh** vyberte "ANO" a potvrïte tlaèítkem **x**.

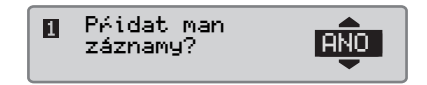

Zobrazí se následující displej:

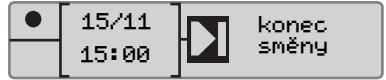

Datum a èas na displeji udává datum a èas posledního vyjmutí karty øidièe.

Nyní zadáte jinou práci , kterou jste prováděl 15/11.

4 Pomocí tlaèítka **települőt** vyberte symbol  $\star$ .

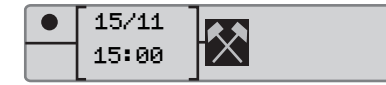

**5** Stisknìte **x**. Zobrazí se následující displej:

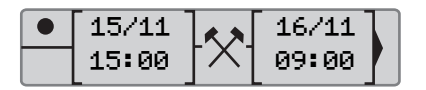

**6** Nastavte datum a čas podle popisu v předchozím příkladu, abyste zaregistrovali jinou práci, kterou jste prováděli.

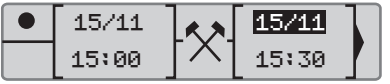

Nyní zaregistrujete nezaznamenaný čas.

**7** Stiskněte **x**. Ukáže se následující zobrazení:

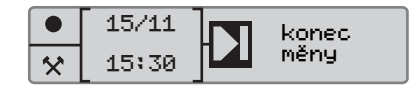

8 Použijte tlačítka **nebo z** pro zdůraznění symbolu ?.

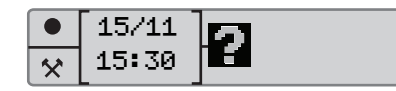

9 Stiskněte **x**. Ukáže se následující zobrazení:

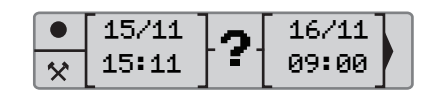

**10** Nastavte datum a čas nezaznamenaného času.

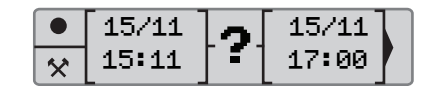

Nyní zaregistrujete odpočinek.

11 Stiskněte **K.** Ukáže se následující zobrazení:

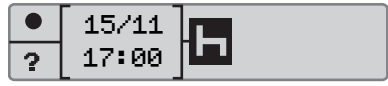

12 Stiskněte **K.** Ukáže se následující zobrazení:

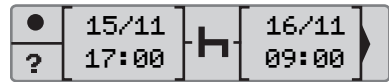

Není nutné provádět žádné změny, neboť se jedná o čas mezi poslední činností (odpočinek) a a časem, kdy došlo k zasunutí karty.

13 Stiskněte **K.** Protože odpočinek byl delší než devět hodin, objeví se následující zobrazení:

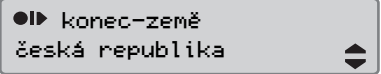

Použijte tlačítko  $\blacksquare$  nebo  $\blacksquare$  pro volbu země.

#### **Provedení manuálních záznamù**

14 Stisknìte **K.** Zobrazí se následující displej:

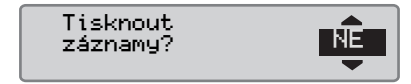

Pomocí tlaèítek **települőtek települőtek települőtek települőtek** vyberte, zda se mají nebo nemají vložené údaje tisknout a potvrïte tlaèítkem **x**.

Zobrazí se následující displej:

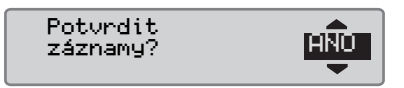

Stisknìte **EX** pro výbìr volby "ANO".

!

Pokud vyberete volbu "ANO", záznamy se uloží a nebude je možné již mìnit. Pokud vyberete volbu "NE", viz:

 $\triangleright$  Změnit záznamu, strana 35

Zobrazí se následující displej:

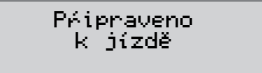

Nyní jste pøipraveni k jízdì a zobrazí se standardní displej.

#### <span id="page-33-0"></span>**Zmìna manuálních záznamù**

#### <span id="page-33-1"></span>**Potvrzení záznamu**

Volba "Potvrdit záznamy" dává øidièi možnost zmìnit manuálnì vložené datum, èas nebo èinnost, nebo znovu provést postup vložení manuálního záznamu.

Již uložený záznam nemùže být následnì mìnìn.

Pro zmìnu nebo opakování manuálního záznamu vyberte volbu "NE" pøi zobrazení displeje "Potvrdit záznamy?".

> Potvrdit záznamy? NE

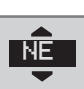

#### !

Pokud vyberete volbu "ANO", budou záznamy uloženy a nebude je možné již mìnit.

- Rolujte menu nahoru nebo dolu a vyberte volbu "Změnit záznam" nebo "Vymazat všechny záznamy" a výbìr potvrïte.
- $\bullet$   $\triangleright$  Změnit záznamu. strana 35
- $\triangleright$  Vymazání všech záznamù, strana 35

#### !

Manuální záznamy je možné mìnit pouze v prùbìhu procedury vkládání manuálních záznamù. Zmìna záznamù není možná:

- Pokud byly záznamy uloženy.
- Pokud jste vystoupili z režimu manuálního vkládání záznamù.
- Pokud je vozidlo uvedeno do pohybu.

### **Zmìna manuálních záznamù**

### <span id="page-34-0"></span>**Změnit záznamu**

Vstupy a přidané činnost je možno měnit během následujícího postupu manuálního zadávání.

Změnit vstupy a činnosti:

**1** Zvolte a potvrďte "NE", když se na displeji zobrazí dotaz "Potvrdit záznamy?".

Potvrdit záznamy? NE

2 Použijte  $\Box$  nebo  $\Box$  pro volbu "Změnit záznam". Stiskněte « pro potvrzení.

Změnit záznam

Objeví se zobrazení prvního manuálního vstupu. Abyste změnili vstupy nebo přidali činnosti, pokračujte podle postupu pro manuální zadávání, viz

 [Postup vkládání manuálních záznamù'](#page-27-0)  [strana 28](#page-27-0)

#### <span id="page-34-1"></span>**Vymazání všech záznamù**

Všechny neuložené vstupy lze vynulovat a následně provést restart a zvolit možnost

"Přidat man záznamy?"." .

Pro vynulování všech vstupů:

**1** Zvolte a potvrďte "NE", když se na displeji zobrazí dotaz "Potvrdit záznamy?".

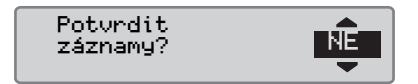

2 Použijte  $\blacksquare$  nebo  $\blacksquare$  provolbu "Vymazat všechny záznamy?". Stiskněte **Ex** pro potvrzení.

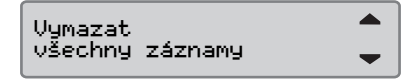

Restart postupu manuálního zadávání, viz

 [Postup vkládání manuálních záznamù'](#page-27-0)  [strana 28](#page-27-0)

#### <span id="page-35-0"></span>**Cesta trajektem nebo vlakem**

#### <span id="page-35-1"></span>**Èinnost trajekt/vlak**

Pro záznam cesty trajektem nebo vlakem musí být pøed zahájením cesty manuálnì aktivována èinnost "trajekt/vlak".

#### **Aktivace èinnosti trajekt/vlak**

- **1** Pro zobrazení menu tachografu stisknìte tlaèítko **x**
- $\triangleright$  Menu tachografu, strana 18
	- 2 Pomocí tlaèítka **nebo** vyberte menu "MiSTA" a potvrïte tlaèítkem  $QK$

# O-TO MÍSTA

**3** Pomocí tlaèítka **r** nebo **v** vyberte èinnost "trajekt/vlak".

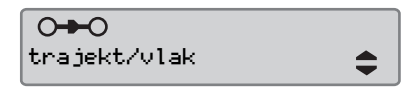

**4** Pro aktivaci èinnosti "trajekt/vlak" stisknìte tlaèítko **x** 

#### **Deaktivace èinnosti trajekt/vlak**

Činnost "trajekt/vlak" nelze manuálně deaktivovat. Ta bude automaticky deaktivována, když je vozidlo uvedeno do pohybu, nebo když je aktivován režim "MIMO rozsah" .
#### **Jízda v pøípadech, kdy není vyžadován záznam jízdy**

#### **Jízda mimo rozsah**

Existují jízdní podmínky, kdy není vyžadován záznam jízdy. Vtom to pøípadì se jedná o režim "MIMO rozsah".

Podrobné informace naleznete ve smìrnici EU è. 561/2006 a národních pøedpisech.

!

Za dodržování dopravních pøedpisù pøíslušné zemì odpovídá øidiè.

#### **Aktivace režimu mimo rozsah**

- **1** Pro zobrazení menu tachografu stisknìte tlaèítko **x**
- $\triangleright$  Menu tachografu, strana 18

2 Pomocí tlaèítka **n** nebo vyberte menu "MÍSTA" a potvrïte tlaèítkem **OK** 

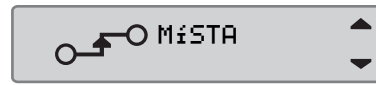

**3** Pomocí tlaèítka **r** nebo vyberte èinnost "MIMO rozsah".

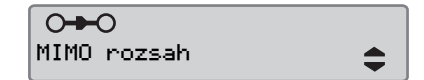

- **4** Pro aktivaci èinnosti "MIMO rozsah" stisknìte tlaèítko **EL**. "OUT" se zobrazí na standardním displeji.
- $\triangleright$  Standardní displej, strana 16

#### **Ukonèení režimu Mimo rozsah**

Režim "Mimo rozsah" se deaktivuje:

- Automaticky pøi vložení nebo vyjmutí karty.
- $\bullet$  Manuálním zadáním režimu "Konec mimo rozsah?".

#### *Manuálnì*

- **1** Pro zobrazení menu tachografu stisknìte tlaèítko **x**
- 2 Pomocí tlaèítka **n** nebo vyberte menu "MÍSTA" a potvrïte tlaèítkem **OK**

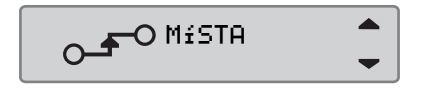

**3** Pomocí tlaèítka **r** nebo **v** vyberte èinnost "MIMO rozsah".

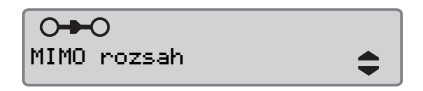

**4** Pro aktivaci èinnosti "End OUT of  $score$ ?" stisknìte tlaèítko  $\blacksquare$ .

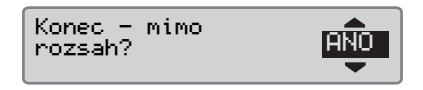

**5** Pro potvrzení stisknìte **\*** 

Na standardním displeji se zobrazí aktuální stav.

### **Tiskové výstupy**

### **Vytvoøení tiskového výstupu**

Údaje uložené na kartì øidièe a v tachografu mohou být vytisknuty v rùzných tiskových výstupech, viz $\triangleright$  Typy tiskových výstupù, strana 40.

## $\mathbf \Omega$

Vytvoøení tiskového výstupu je možné pouze, pokud je vozidlo v klidu.

#### !

Prostor pøed slotem kazety papíru musí být volný, jinak hrozí vzpøíèení papíru v tiskárnì.

Údaje mohou být vytisknuty na papír nebo zobrazeny na displeji.

- **1** Pro vytvoøení tiskového výstupu z menu tiskárny stisknìte **x**.
- 2 Pomocí tlaèítka **n** nebo vyberte  $"$ TISK". Potvrïte tlaèítkem  $\bullet$ .

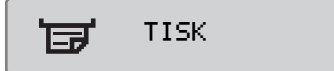

**3** Pomocí tlaèítka **r** nebo **d** vyberte požadovaný typ tiskového výstupu a stisknìte **E**x

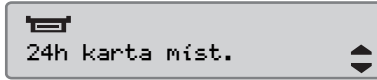

#### *Vyberte kartu a èas*

V závislosti na vybraném tiskovém výstupu mùže být nutné specifikovat karta øidièe a datum.

4 Pomocí tlaèítka **r** nebo **d** vyberte kartu 1 nebo 2 a potvrïte tlaèítkem **x**.

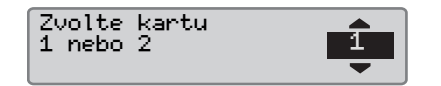

**5** Pomocí tlaèítka **r** nebo **d** vyberte požadované datum a potvrïte tlaèítkem **DK** 

Vybrat datum 2010 23/11

#### **Zobrazení tiskového výstupu na displeji**

1 Pomocí tlaèítka **r** nebo **d** vyberte "zobrazení" a potvrïte tlaèítkem **x**.

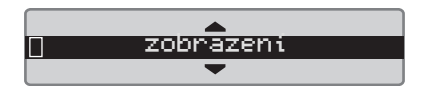

- 2 Pomocí tlaèítka **radiciónal** zobrazenými údaji.
- **3** Pro návrat do menu tisku stisknìte tla $\tilde{e}$ ítko  $\bullet$ .

### **Tiskový výstup na papír**

- 1 Pomocí tlaèítka **r** nebo **d** vyberte
- "tiskárna" a potvrïte tlaèítkem **\***.

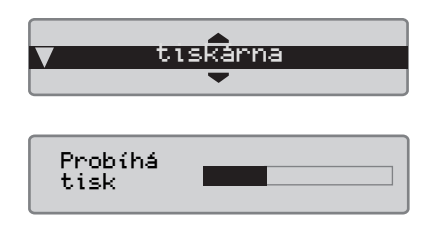

**2** Jakmile zmizí zpráva "Probíhá tisk", vytáhnìte papír nahoru a odtrhnìte.

### $\mathbf{r}$

Pro zrušení probíhajícího tisku stisknìte a podržte tlaèítko  $\blacksquare$  (zrušit).

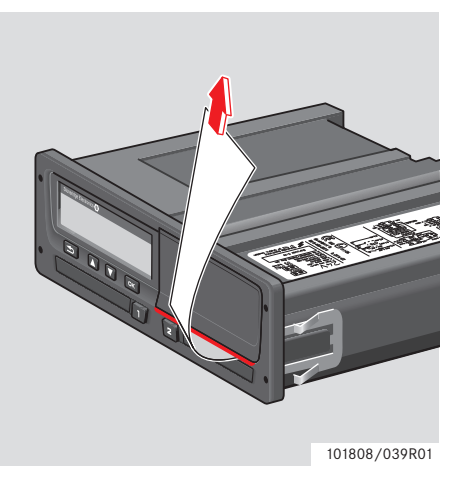

 $\blacktriangleright$  Pro návrat na standardní displej stisknìte tlaèítko  $\blacksquare$ .

# <span id="page-39-0"></span>**Typy tiskových výstupù**

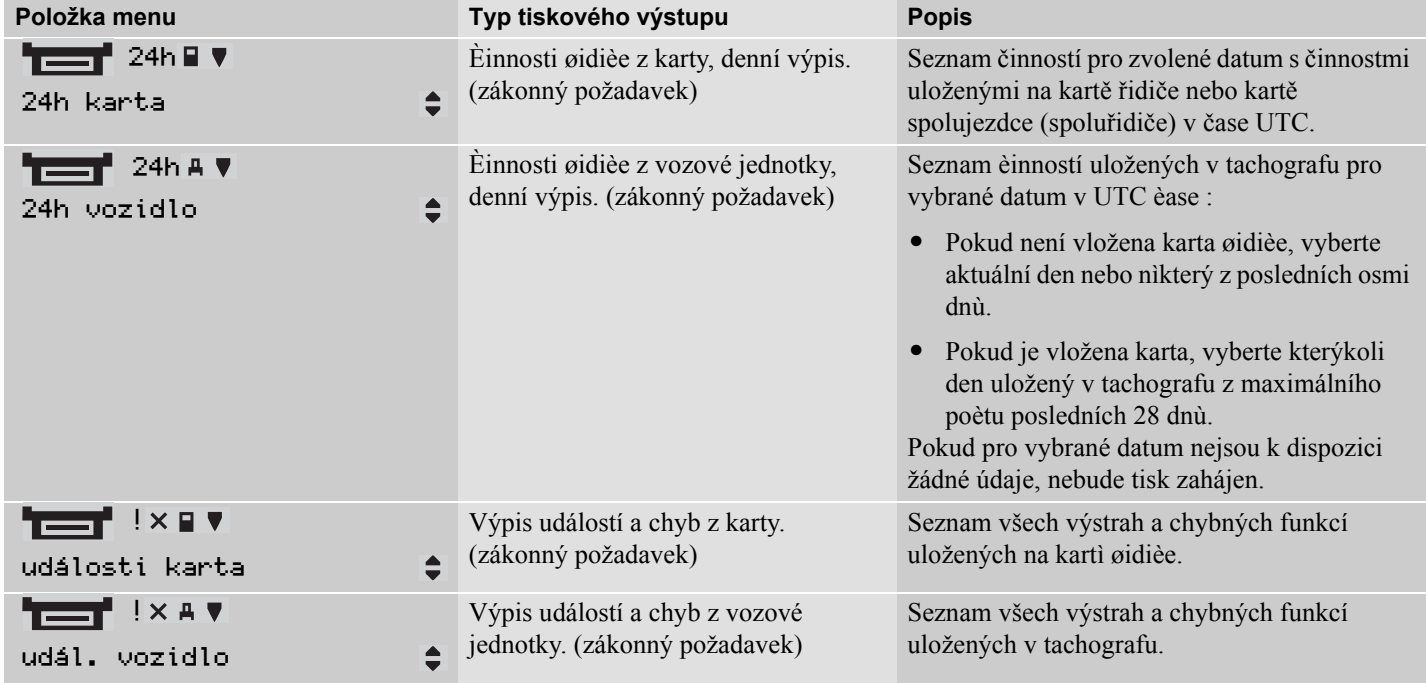

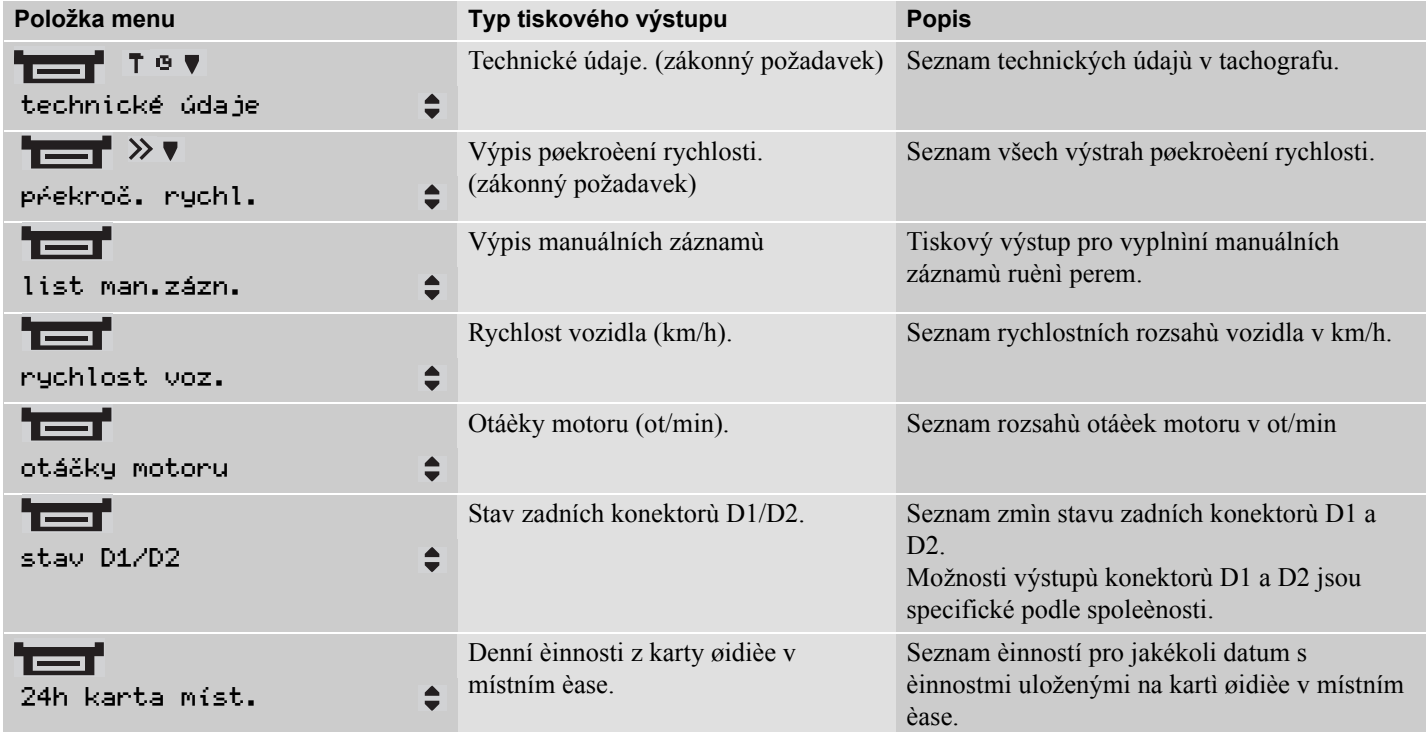

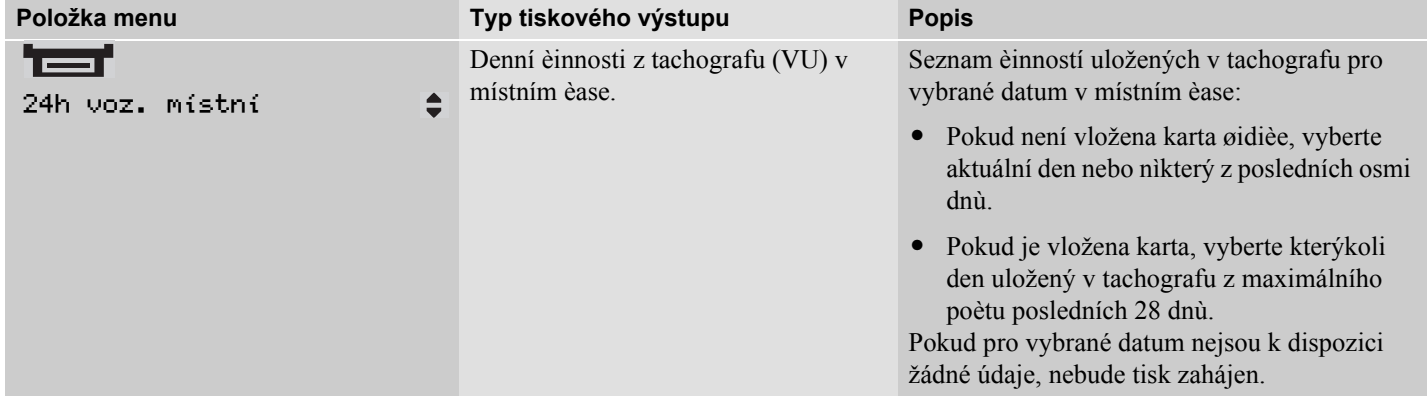

#### **Pøíklad tiskového výstupu**

### **Denní výpis (karta)**

Tento pøíklad zobrazuje tiskový výstup pro "Denní èinnosti z karty øidièe" v UTC èase (TISK 24h karta).

Na tiskovém výstupu je seznam všech èinností uložených na kartì øidièe pro vybrané datum v UTC èase.

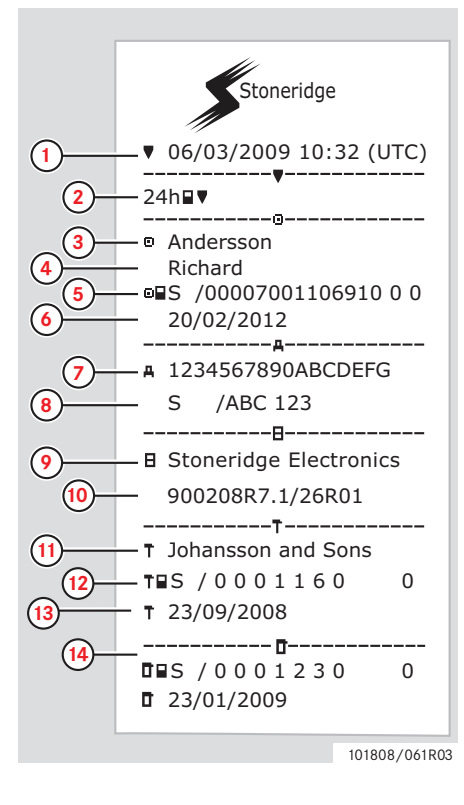

- **1** Datum a èas poøízení výpisu (èas UTC).
- **2** Typ tiskového výstupu (24h, karta).
- **3** Pøíjmení držitele karty.
- **4** Jméno držitele karty.
- **5** Identifikaèní èíslo karty a zemì.
- **6** Datum vypršení platnosti karty øidièe.
- **7** Identifikaèní èíslo vozidla, VIN.
- **8** Registrující èlenský stát a státní poznávací znaèka vozidla, SPZ.
- **9** Výrobce tachografu.
- **10** Katalogové èíslo tachografu.
- **11** Servis odpovìdný za poslední kalibraci.
- **12** Èíslo servisní karty.
- **13** Datum poslední kalibrace.
- **14** Poslední kontrola kontrolovaného øidièe.

 $\frac{101808}{101808}{100}$  (pokraèuje na další stránce)  $\triangleright\triangleright$ 

# **Tiskové výstupy Ovládací prvky**

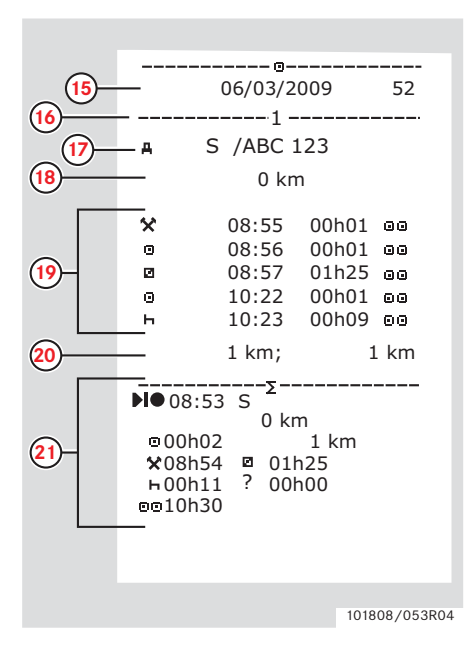

- **15** Dotazované datum a poèet pøítomných karet.
- **16** Zásuvka, kde byla karta zasunuta.
- **17** Registrační číslo vozidla pro vozidlo, kde byla zasunuta karta řidiče.
- **18** Stav poèítadla kilometrù pøi vložení karty.
- **19** Činnosti se zasunutou kartou řidiče, čas zahájení a délka trvání.
- **20** Vyjmutí karty: Stav poèítadla kilometrù a ujetá vzdálenost od posledního vložení karty, pro které je znám stav poèítadla kilometrù.
- **21** Denní shrnutí činností.

 $101808/053R04$  (pokraèuje na další stránce)  $\triangleright\triangleright$ 

### **Ovládací prvky**

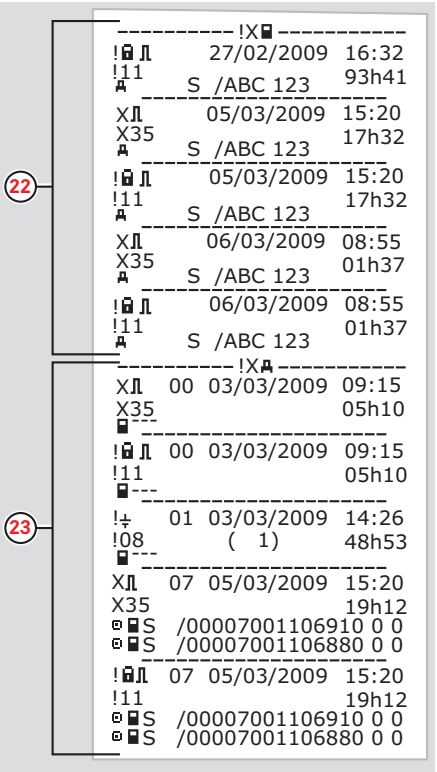

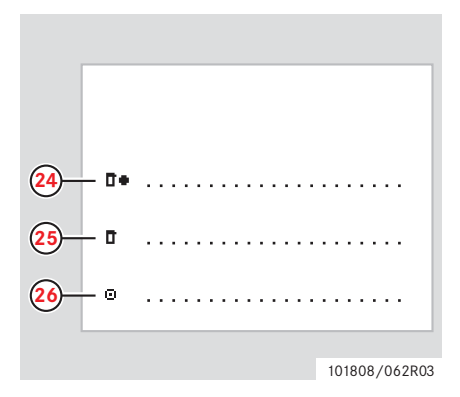

- **22** Posledních pìt událostí a chyb z karty øidièe.
- **23** Posledních pìt událostí a chyb z VU.
- **24** Místo kontroly.
- **25** Podpis kontrolujícího.
- **26** Podpis øidièe.

101808/102R03

### **Denní výpis (VU)**

Tento pøíklad zobrazuje tiskový výstup pro

"Denní èinnosti z vozidla" v UTC èase (TISK 24h vozidlo)

Na tiskovém výstupu je seznam všech èinností uložených ve vozové jednotce pro vybrané datum v UTC èase.

Poznámka! Vylouèené èásti, viz výpis z karty øidièe.

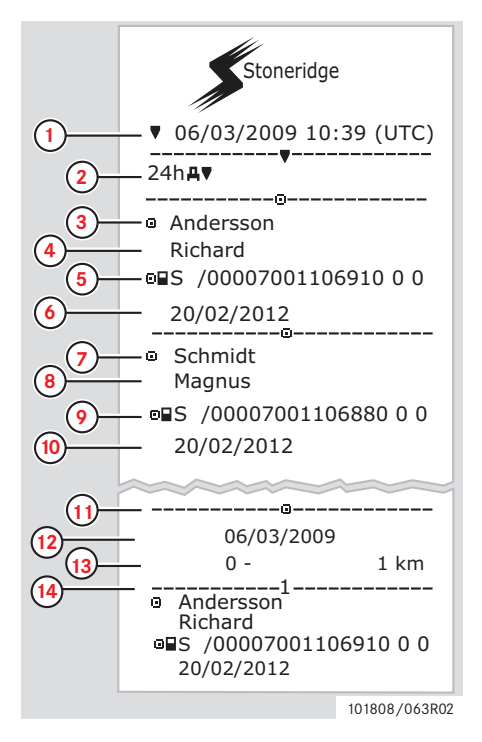

- **1** Datum a èas poøízení výpisu (èas UTC).
- **2** Typ tiskového výstupu. (24h, VU).
- **3** Pøíjmení držitele karty (øidiè).
- **4** Jméno držitele karty (øidiè).
- **5** Identifikaèní èíslo karty a zemì.
- **6** Datum vypršení platnosti karty øidièe.
- **7** Pøíjmení držitele karty (druhý øidiè).
- **8** Jméno držitele karty (druhý øidiè).
- **9** Identifikaèní èíslo karty a zemì.
- **10** Datum vypršení platnosti karty druhého øidièe.
- **11** Èinnosti øidièe v chronologickém poøadí uložené ve VU podle slotu karty.
- **12** Dotazované datum.
- **13** Stav poèítadla kilometrù v 00:00 a  $24:00$  hod.
- **14** Øidiè

(pokraèuje na další stránce)  $\triangleright\triangleright$ 

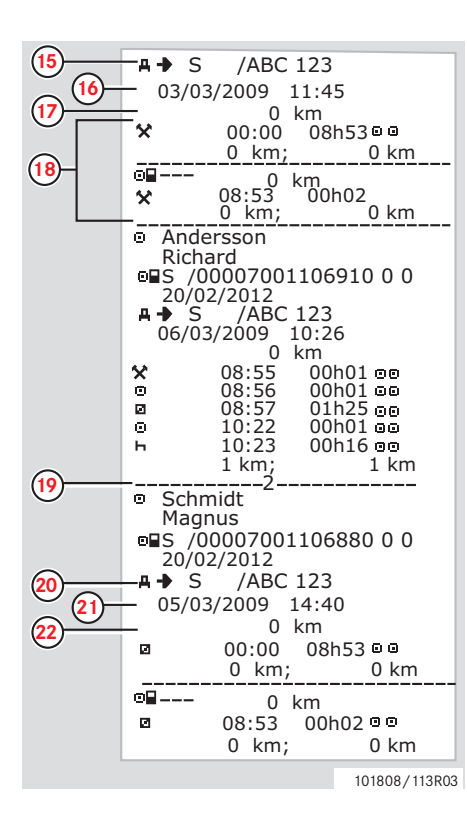

- **15** Registrující èlenský stát a státní poznávací znaèka pøedchozího použitého vozidla.
- **16** Datum a èas vyjmutí karty z pøedchozího vozidla.
- **17** Stav poèítadla kilometrù pøi vložení karty.
- **18** Činnosti se časem zahájením a dobou trvání.
- **19** Druhý øidiè.
- **20** Registrující èlenský stát a státní poznávací znaèka pøedchozího použitého vozidla.
- **21** Datum a èas vyjmutí karty z pøedchozího vozidla.
- **22** Stav poèítadla kilometrù pøi vložení karty.

(pokraèuje na další stránce)  $\triangleright\triangleright$ 

### **Ovládací prvky**

#### **Tiskové výstupy**

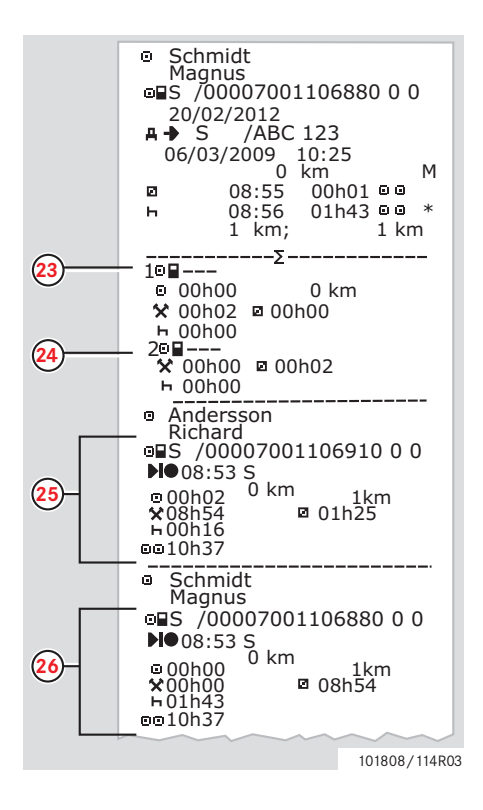

M= Manuální záznamy èinností øidièe.

\*= Doba odpoèinku trvající alespoò jednu hodinu.

- **23** Pøehled èasových úsekù bez vložené karty ve slotu øidièe.
- **24** Pøehled èasových úsekù bez vložené karty ve slotu druhého øidièe.
- **25** Denní shrnutí činností (řidič).
- **26** Denní shrnutí činností (spoluřidič, spolujezdec).

### **Události a chyby (karta)**

Tento pøíklad zobrazuje tiskový výstup pro "Událost a chybu, karta" v UTC èase (události karta).

Tento tiskový výstup zobrazuje všechny události a chyby na kartì øidièe.

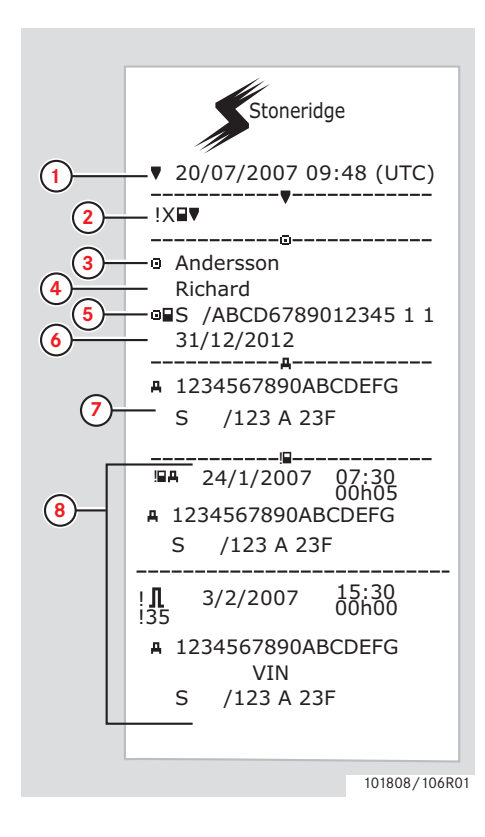

- **1** Datum a èas (èas UTC)
- **2** Typ tiskového výstupu. (událost a chyby, karta).
- **3** Pøíjmení držitele karty.
- **4** Jméno držitele karty.
- **5** Identifikaèní èíslo karty a zemì.
- **6** Datum vypršení platnosti karty øidièe.
- **7** Identifikace vozidla. VIN, registrující èlenský stát a SPZ.
- **8** Seznam všech událostí uložených na kartì øidièe.

# **Ovládací prvky**

**Tiskové výstupy**

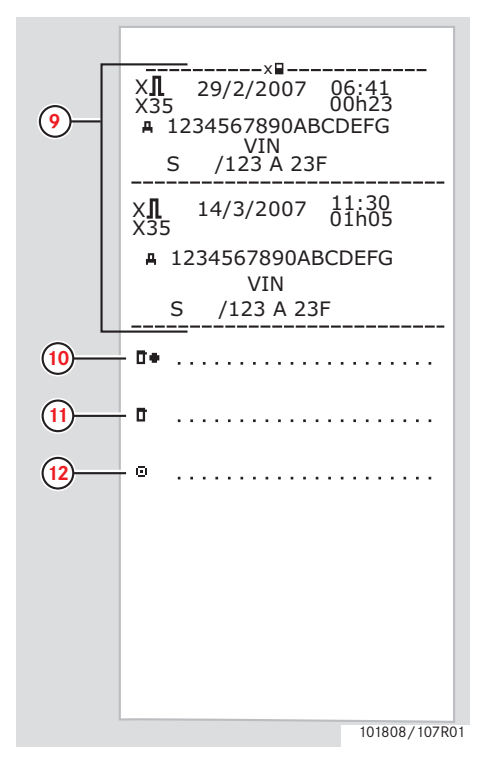

- **9** Seznam všech chyb uložených na kartì øidièe.
- **10** Místo kontroly.
- **11** Podpis kontrolujícího.
- **12** Podpis øidièe.

### **Události a chyby (VU)**

Tento pøíklad zobrazuje tiskový výstup pro "Událost a chybu, vozová jednotka", v UTC èase, (TISK udál. vozidlo).

Tento tiskový výstup zobrazuje všechny události a chyby ve vozové jednotce.

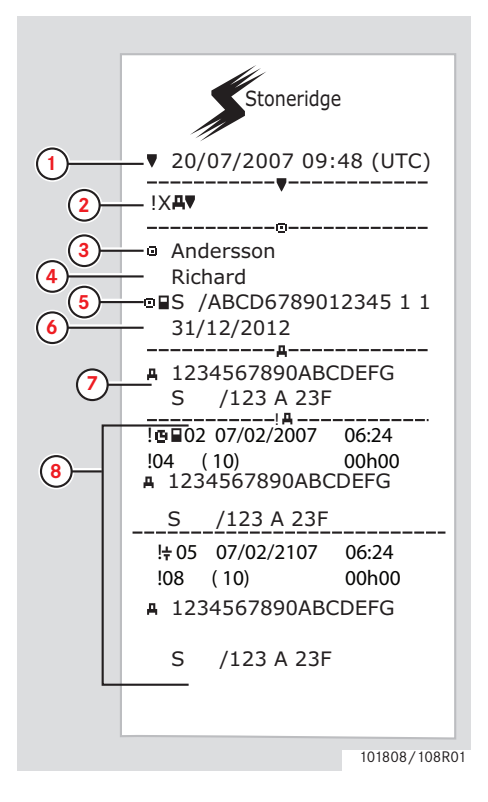

- **1** Datum a èas (èas UTC)
- **2** Typ tiskového výstupu. (událost a chyby, VU).
- **3** Pøíjmení držitele karty.
- **4** Jméno držitele karty.
- **5** Identifikaèní èíslo karty a zemì.
- **6** Datum vypršení platnosti karty øidièe.
- **7** Identifikace vozidla. VIN, registrující èlenský stát a SPZ.
- **8** Seznam všech událostí uložených ve vozové jednotce.

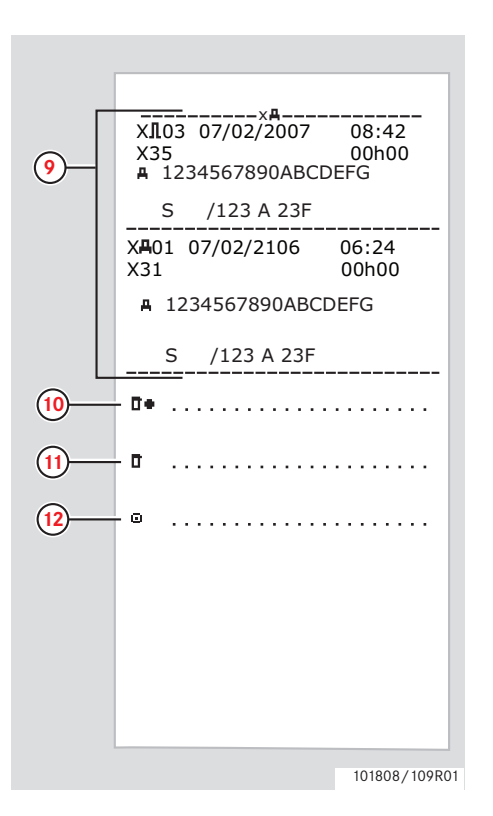

- **9** Seznam všech chyb uložených ve vozové jednotce.
- **10** Místo kontroly.
- **11** Podpis kontrolujícího.
- **12** Podpis øidièe.

### **Technické údaje**

Tento pøíklad zobrazuje tiskový výstup pro "Technické údaje v UTC èase," (technické údaje).

Na tomto tiskovém výstupu je uveden seznam údajù, napøíklad nastavení rychlosti, rozmìr pneumatik, kalibraèní údaje a nastavení èasu.

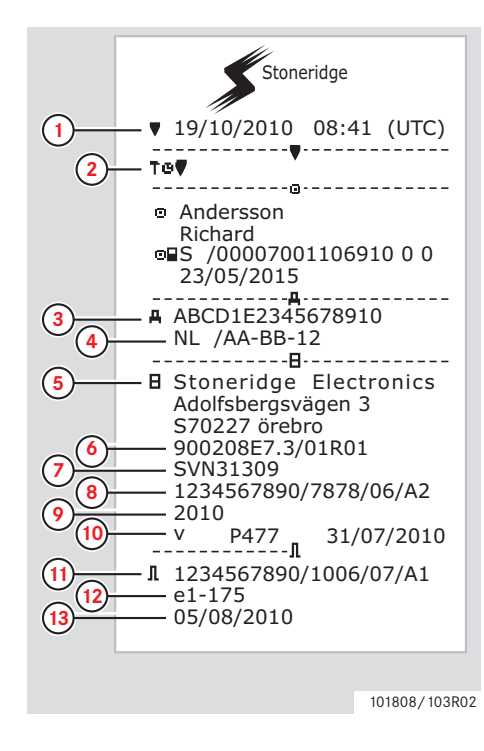

- **1** Datum a èas (èas UTC)
- **2** Typ tiskového výstupu. (technické údaje).
- **3** Identifikaèní èíslo vozidla (VIN).
- **4** Státní poznávací znaèka (SPZ) a zemì registrace.
- **5** Výrobce tachografu.
- **6** Katalogové èíslo tachografu.
- **7** Èíslo typového schválení tachografu.
- **8** Výrobní èíslo tachografu, datum výroby, typ zaøízení a kód výrobce.
- **9** Rok výroby.
- **10** Verze a datum instalace softwaru.
- **11** Výrobní èíslo snímaèe pohybu.
- **12** Èíslo typového schválení snímaèe pohybu.
- **13** Datum první instalace snímaèe pohybu.

#### **Tiskové výstupy**

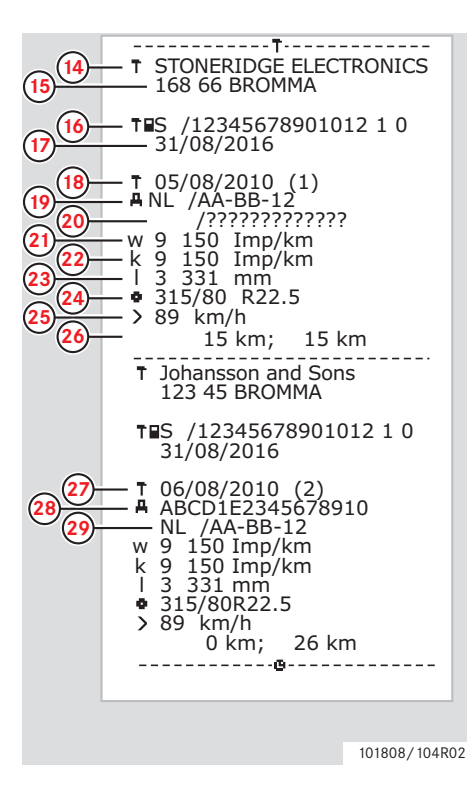

- **14** Servis, který provedl kalibraci.
- **15** Adresa servisu.
- **16** Identifikaèní èíslo servisní karty.
- **17** Datum vypršení platnosti servisní karty.
- **18** Datum kalibrace.
- **19** VIN
- **20** SPZ a zemì registrace.
- **21** Koeficient charakteristiky vozidla.
- **22** Konstanta záznamového zaøízení.
- **23** Efektivní obvod pneumatik.
- **24** Rozmìr pneumatik vozidla.
- **25** Autorizované nastavení rychlosti.
- **26** Staré a nové stavy poèítadla ujetých kilometrù.
- **27** Datum a dùvod kalibrace.
- **28** VIN.
- **29** SPZ a zemì registrace.

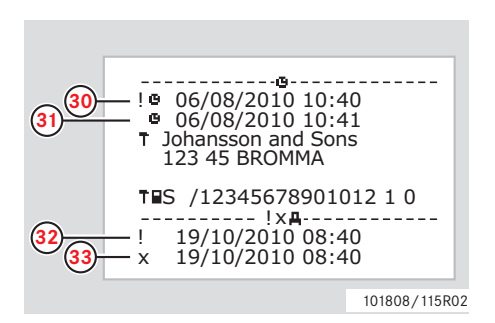

- **30** Staré datum a èas. (pøed nastavením èasu)
- **31** Nové datum a èas. (po nastavení èasu)
- **32** Èas poslední události.
- **33** Poslední chybné datum a èas.

#### **Pøekroèení rychlosti**

Tento pøíklad zobrazuje tiskový výstup pro "Pøekroèení rychlosti," (překroč. rychl.).

Tento tiskový výstup obsahuje seznam pøípadù pøekroèení rychlosti, dobu trvání pøekroèení rychlosti a identifikaci øidièe.

Tento tiskový výstup obsahuje také seznam pìti nejvážnìjších pøípadù pøekroèení rychlosti z posledních 365 dnù a nejvážnìjší pøípady pøekroèení rychlosti za každý z posledních deseti dnù.

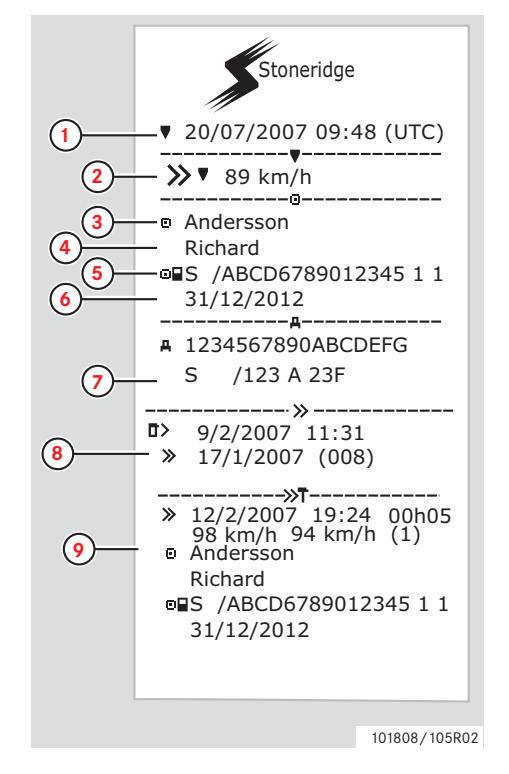

- **2** Typ tiskového výstupu (pøekroèení rychlosti). Nastavení omezovaèe rychlosti.
- **3** Pøíjmení držitele karty.
- **4** Jméno držitele karty.
- **5** Identifikaèní èíslo karty a zemì.
- **6** Datum vypršení platnosti karty øidièe.
- **7** Identifikace vozidla. VIN, registrující èlenský stát a SPZ.
- **8** Datum a èas poslední kontroly pøekroèení rychlosti. Datum a èas prvního pøekroèení rychlosti a poèet pøípadù pøekroèení rychlosti.
- **9** První pøekroèení rychlosti od poslední kalibrace. Datum, èas a doba trvání. Maximální a prùmìrná rychlost. Øidiè a identifikaèní èíslo karty øidièe.

**1** Datum a èas (èas UTC) (pokraèuje na další stránce)  $\triangleright\triangleright$ 

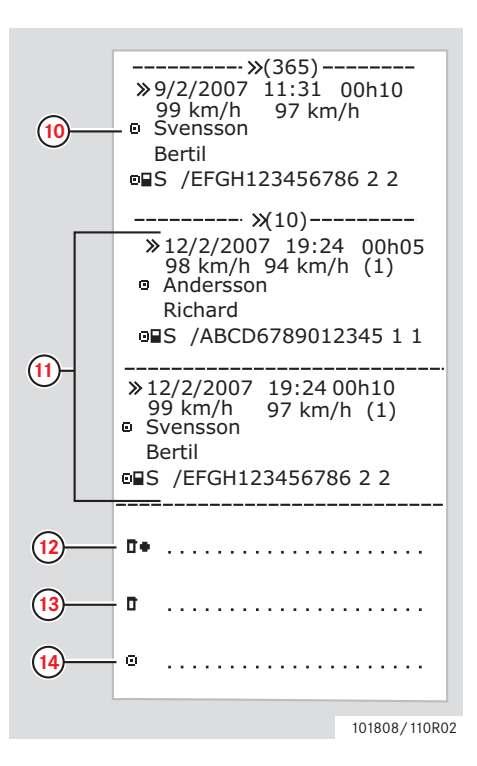

- **10** Pìt nejvážnìjších pøípadù pøekroèení rychlosti z posledních 365 dnù. Datum, èas a doba trvání. Maximální a prùmìrná rychlost. Øidiè a identifikaèní èíslo karty øidièe.
- **11** Nejvážnìjší pøípady pøekroèení rychlosti v posledních deseti dnech. Datum, èas a doba trvání. Maximální a prùmìrná rychlost. Øidiè a identifikaèní èíslo karty øidièe.
- **12** Místo kontroly.
- **13** Podpis kontrolujícího.
- **14** Podpis øidièe.

#### **Rychlost vozidla**

Tento pøíklad zobrazuje tiskový výstup pro "Rychlost vozidla," (rychlost voz.)

Tento tiskový výstup obsahuje seznam rychlosti a rychlostních rozsahù v chronologickém poøadí øidièù.

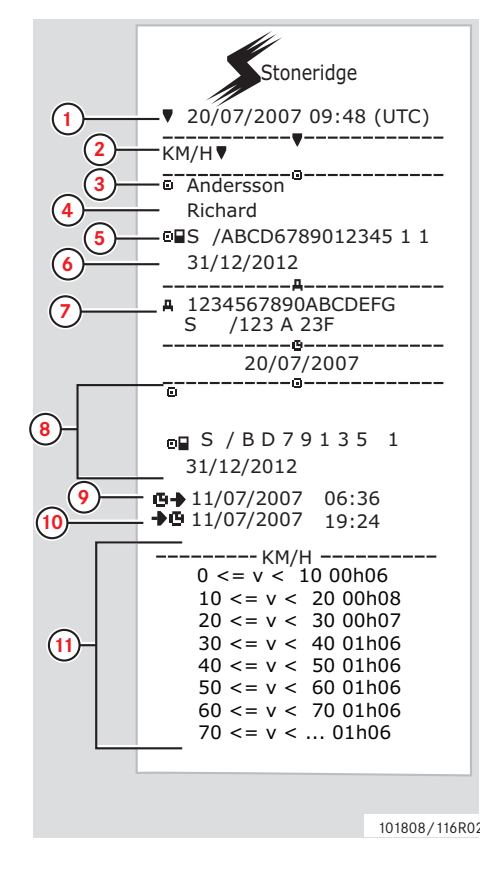

- **1** Datum a èas (èas UTC)
- **2** Typ tiskového výstupu (rychlost vozidla).
- **3** Pøíjmení držitele karty.
- **4** Jméno držitele karty.
- **5** Identifikaèní èíslo karty a zemì.
- **6** Datum vypršení platnosti karty øidièe.
- **7** Identifikace vozidla. VIN, registrující èlenský stát a SPZ.
- **8** Informace o pøedchozím øidièi (v chronologickém poøadí).
- **9** Poèáteèní datum a èas pøedchozího øidièe.
- **10** Koneèné datum a èas pøedchozího øidièe.
- **11** Rychlostní rozsah a doba trvání.

(pokraèuje na další stránce)  $\triangleright\triangleright$ 

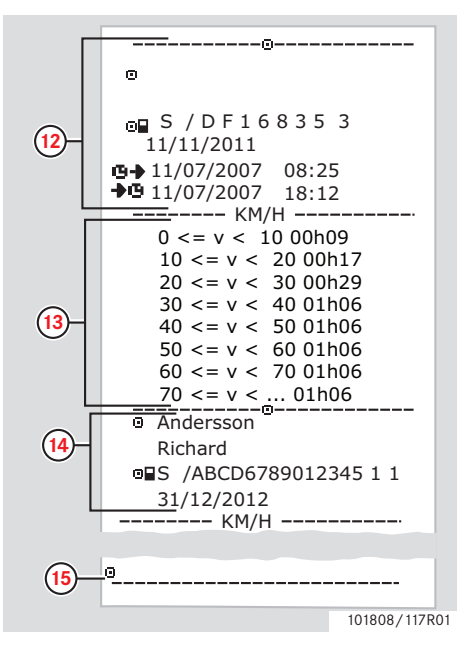

- **12** Informace o pøedchozím øidièi (v chronologickém poøadí).
- **13** Rychlostní rozsah a doba trvání.
- **14** Informace o kartì posledního øidièe.
- **15** Podpis øidièe.

#### **Otáèky motoru (ot/min)**

Tento pøíklad zobrazuje tiskový výstup pro "Otáèky motoru," (otáčky motoru). Tento tiskový výstup obsahuje seznam rozsahù otáèek motoru vozidla v ot/min v chronologickém poøadí øidièù.

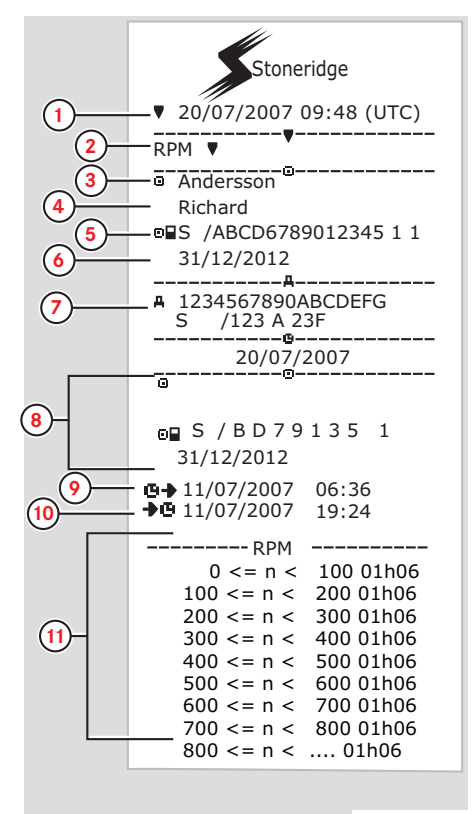

- **1** Datum a èas (èas UTC)
- **2** Typ tiskového výstupu (otáèky motoru).
- **3** Pøíjmení držitele karty.
- **4** Jméno držitele karty.
- **5** Identifikaèní èíslo karty a zemì.
- **6** Datum vypršení platnosti karty øidièe.
- **7** Identifikace vozidla. VIN, registrující èlenský stát a SPZ.
- **8** Informace o pøedchozím øidièi (v chronologickém poøadí).
- **9** Poèáteèní datum a èas pøedchozího øidièe.
- **10** Koneèné datum a èas pøedchozího øidièe.
- **11** Rozsah otáèek motoru a doba trvání.

(pokraèuje na další stránce)  $\triangleright\triangleright$ 

101808/118R02

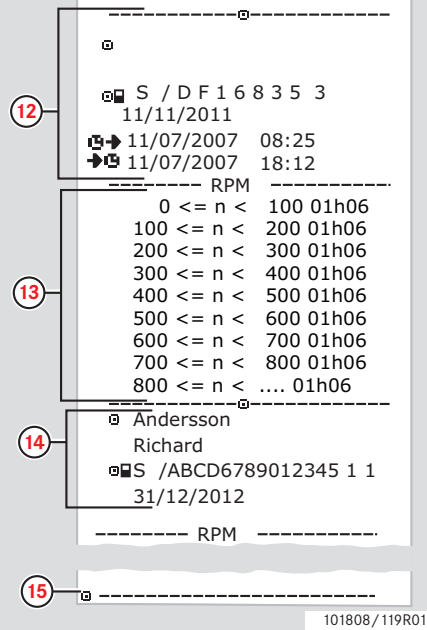

- **12** Informace o pøedchozím øidièi (v chronologickém poøadí).
- **13** Rozsah otáèek motoru a doba trvání.
- **14** Informace o kartì posledního øidièe.
- **15** Podpis øidièe.

#### **Stav D1/D2**

Tento pøíklad zobrazuje tiskový výstup pro "Stav D1/D2," (stav D1/D2).

Tento tiskový výstup obsahuje seznam zmìn stavù zadních konektorù.

Výstupy zadních konektorù jsou specifické podle spoleènosti.

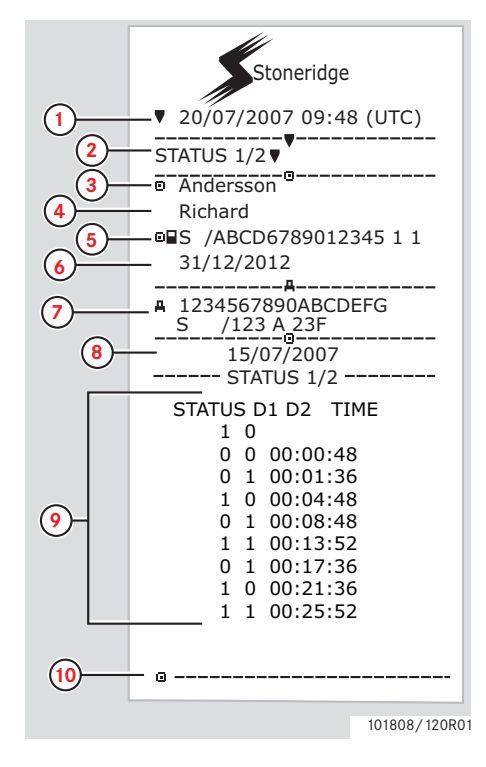

- **1** Datum a èas (èas UTC)
- **2** Typ tiskového výstupu (stav D1/D2).
- **3** Pøíjmení držitele karty.
- **4** Jméno držitele karty.
- **5** Identifikaèní èíslo karty a zemì.
- **6** Datum vypršení platnosti karty øidièe.
- **7** Identifikace vozidla. VIN, registrující èlenský stát a SPZ.
- **8** Zvolené datum tiskového výstupu.
- **9** Zmìny stavu konektorù a doba trvání.
- **10** Podpis øidièe.

### **Místní èas tiskového výstupu**

V místním èase je možné poøídit tiskové výstupy pro kartu 24h a VU 24h.

Tyto tiskové výstupy zjednodušují kontrolu èinností, napøíklad koneèný a poèáteèní èas v místním èase.

Tiskové výstupy obsahují stejné informace jako výstupy v UTC èase s tím rozdílem, že zobrazen symbol èasu.

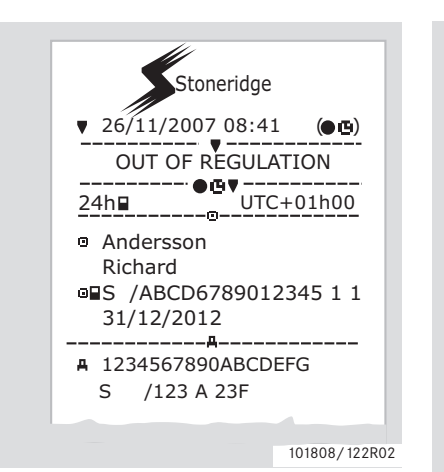

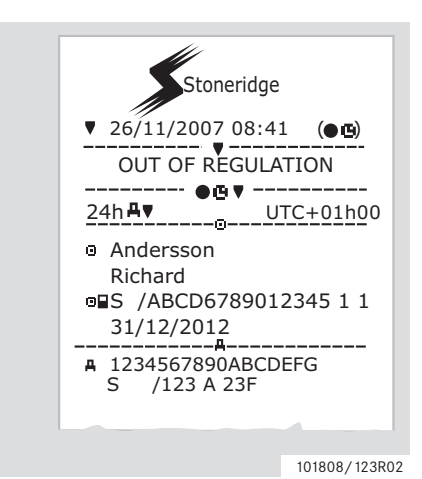

### $\mathbf{r}$

\*\*MIMO SMÌRNICI\*\* udává, že tento tiskový výstup není v souladu s nìkterou smìrnicí.

#### **Tiskový výstup, Potvrzení manuálních záznamù**

Toto je tiskový výstup z uvedeného pøíkladu manuálních záznamù.

( [Pøíklady manuálnì provádìných](#page-26-0)  záznamù, strana 27)

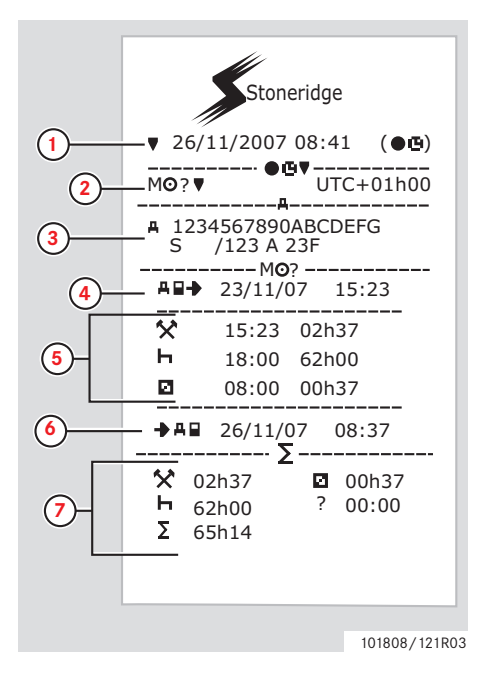

- **1** Datum a èas (místní èas)
- **2** Typ tiskového výstupu (Manuální záznamy)
- **3** Identifikace vozidla. VIN, registrující èlenský stát a SPZ.
- **4** Èas vytažení karty.
- **5** Manuální záznamy s dobou trvání.
- **6** Èas vložení karty.
- **7** Sumáø manuálních záznamù.

#### **Typ tiskového výstupu, formuláø pro ruèní vyplnìní**

Tiskový výstup pro vyplnìní ruèní vyplnìní manuálních záznamù.

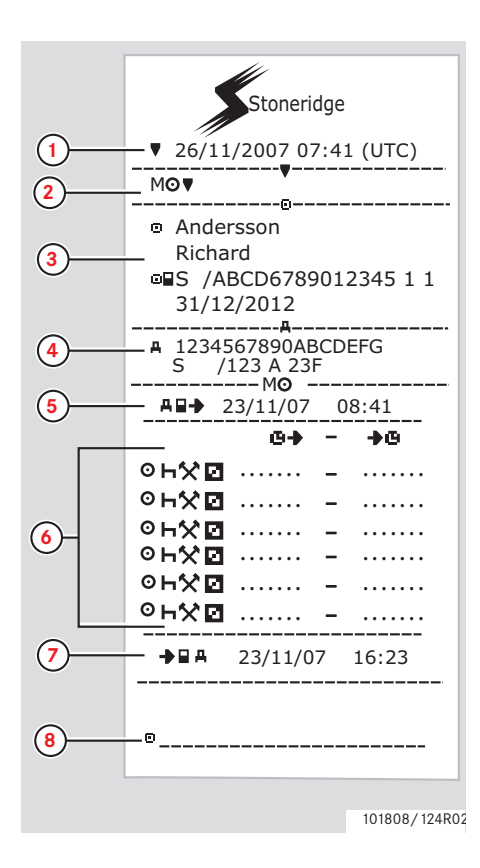

- **1** Datum a èas (èas UTC)
- **2** Typ tiskového výstupu (Formuláø pro ruèní vyplnìní).
- **3** Identifikace držitele karty
- **4** Identifikace vozidla.
- **5** Èas vytažení karty.
- **6** Manuální záznamy s dobou trvání.
- **7** Èas vložení karty.
- **8** Podpis øidièe.

#### **Nastavení**

#### **Nastavení**

Následující nastavení mohou být změněna nebo prohlížena:

- Jazyk tachografu.
- Místní èas.
- UTC èas
- Inverzní zobrazení.
- Integrovaný test.
- $\triangleright$  Integrovaný test, strana 96
- Registrační číslo vozidla (VRN)

### $\bigcirc$

Zmìna nastavení je možná pouze, pokud je vozidlo v klidu.

#### **Jazyk**

Jazyk karty øidièe se použije jako výchozí pro tachograf a tiskové výstupy.

Jazyk tachografu a tiskových výstupù mùže zmìnìn na jeden z celkového poètu 30 jazykù

( $\triangleright$  Dostupné jazyky, strana 106)

 $\mathbf{r}$ 

Zvolený jazyk se uloží pouze do tachografu nikoli na kartu øidièe.

- **1** Stisknìte tlaèítko
- 2 Pomocí tlaèítka **n** nebo vyberte "NASTAVENÍ" a potvrïte tlaèítkem <sup>ok</sup>.

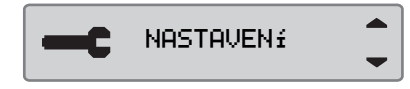

**3** Pomocí tlaèítka **r** nebo **v** vyberte  $"$ Jazyk" a potvrïte tlaèítkem  $\Box$ 

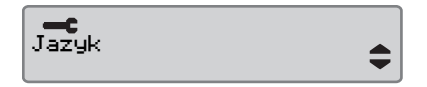

4 Pomocí tlaèítka **r** nebo vyberte požadovaný jazyk a stisknìte **ex**.

Jazyk Čeština

**5** Krátce se zobrazí následující displej:

→ Změny uloženy

Nastavení se uloží.

Pro návrat na standardní displej stisknìte dvakrát tlaèítko  $\blacksquare$ .

### **Zmìna UTC èasu**

Všechny èinnosti zaznamenané tachografem vždy používají UTC èas, Universal Time Coordinated (koordinovaný svìtový èas).

- UTC èas víceménì koresponduje s greenwichským støedním èasem (GMT).
- UTC èas se nemìní s letním/zimním èasem.

# $\bigcirc$

- V provozním režimu mùže být UTC èas upraven maximálnì o +/-1 minutu za týden.
- UTC èas nemùže být nastaven blíže než jenu hodinu pøed èas vypršení platnosti karty øidièe.

#### !

Pokud se UTC èas v tachografu odchýlí více jak o 20 minut, musí být provedena kalibrace tachografu v odborném servisu digitálních tachografù.

- **1** Stisknìte tlaèítko
- 2 Pomocí tlaèítka **n** nebo vyberte "NASTAVENÍ" a potvrïte tlaèítkem <sup>ex</sup>.

**NASTAVENÍ** 

**3** Pomocí tlaèítka **r** nebo vyberte "čas UTC" a potvrïte tlaèítkem **ex**.

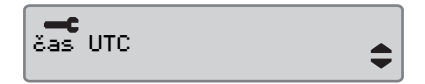

4 Pomocí tlaèítka **r** nebo **z** zmìòte UTC èas o jednu minutu a stisknìte

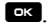

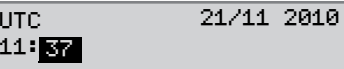

**5** Krátce se zobrazí následující displej:

→ Změny uloženy

Nastavení se uloží.

Pro návrat na standardní displej stisknìte dvakrát tlaèítko  $\blacksquare$ 

#### **Zmìna místního èasu**

Místní èas je aktuální èas v dané zemi. Místní èas se nastavuje ruènì.

Místní èas je zobrazován pouze informativnì:

- Na standardním displeji øidièe.
- U manuálních záznamù o èinnostech.
- Na nìkterých výtiscích.

### $\mathbf{r}$

Místní èas èas mùže být nastavován s krocích po 30 minutách.

#### **1** Stisknìte tlaèítko

2 Pomocí tlaèítka **n** nebo vyberte "NASTAVENÍ" a potvrïte tlaèítkem **\***.

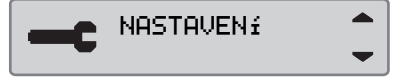

**3** Pomocí tlaèítka **r** nebo vyberte "místní čas" a potvrïte tlaèítkem **DK** 

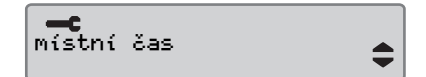

4 Použijte tlačítko **z** nebo **z** pro změnu místního času v krocích po 30 minutách a stiskněte  $\mathbb{R}$ .

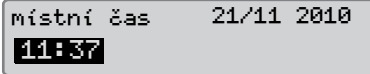

**5** Krátce se zobrazí následující displej:

→ Změny uloženy

Nastavení se uloží.

Pro návrat na standardní displej stisknìte dvakrát tlaèítko  $\blacksquare$ .

#### **Letní èas**

Automatické nastavení letního a zimního èasu je automaticky nabízeno poslední nedìli v bøeznu a poslední nedìli v øíjnu. Vyberte ANO pro potvrzení nebo NE pro odmítnutí zmìny.

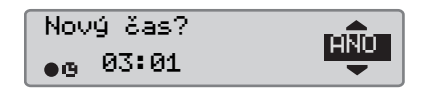

### **Inverzní displej**

Displej mùže být nastaven do jednoho ze dvou následujících režimù zobrazení:

- Pozitivní zobrazení.
- Inverzní zobrazení.

Zmìna zobrazení se provádí následovnì:

**1** Stisknìte tlaèítko

2 Pomocí tlaèítka **n** nebo vyberte "NASTAVENÍ" a potvrïte tlaèítkem **\***.

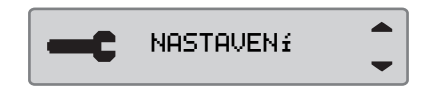

**3** Pomocí tlaèítka **r** nebo **v** vyberte "Přepnout zobr." a potvrïte tlaèítkem **x** 

Přepnout zobr.

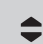

#### 4 Stiskněte **E** pro potvrzení.

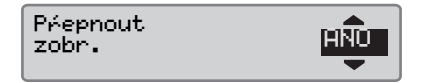

**5** Krátce se zobrazí následující displej:

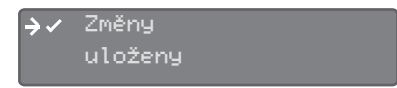

Nastavení se uloží.

Pro návrat na standardní displej stisknìte dvakrát tlaèítko  $\blacksquare$ 

Pro resetování otočeného zobrazení postupujte podle stejného postupu, ale zvolte "NE" v kroku 4.

#### **Zobrazení registračního čísla vozidla**

Je možné prohlížet registrační číslo vozidla pro VU.

- **1** Stiskněte tlačítko **x**
- 2 Použijte tlačítko **n** nebo **n** pro volbu "NASTAVENí" a stiskněte **\***.

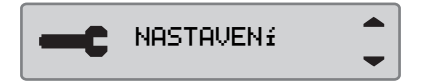

**3** Použijte  $\blacksquare$  nebo  $\blacksquare$  pro výběr  $"$ Reg. čísla $"$ a stiskněte $\blacksquare$ 

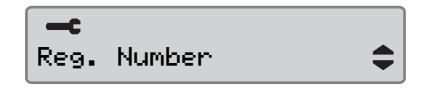

**4** Zobrazí se registrační číslo vozidla.

Reg. Number ABC123

Stiskněte třikrát **e** pro návrat do standardního zobrazení.

#### **Manuální vynulování denního času řízení**

Je možné vynulovat denní čas řízení pro řidiče.

1 Použijte tlačítko **z** nebo **z** pro výběr zobrazení Řidiče 1.

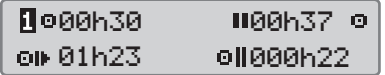

2 Dlouze stiskněte tlačítko **K** pro vynulování denního času řízení.

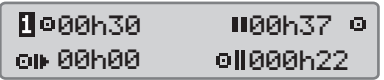

### **Displeje a údaje**

**[Displeje øidièe](#page-71-0)**

**[Symboly](#page-73-0)**

**[Zprávy, výstrahy a chybné funkce](#page-76-0)**

# **Displeje Displeje a údaje**

### **Displeje**

#### <span id="page-71-0"></span>**Displeje øidièe**

• Pomocí tlaèítek **v** nebo **v** vyberte jeden z následujících displejù.

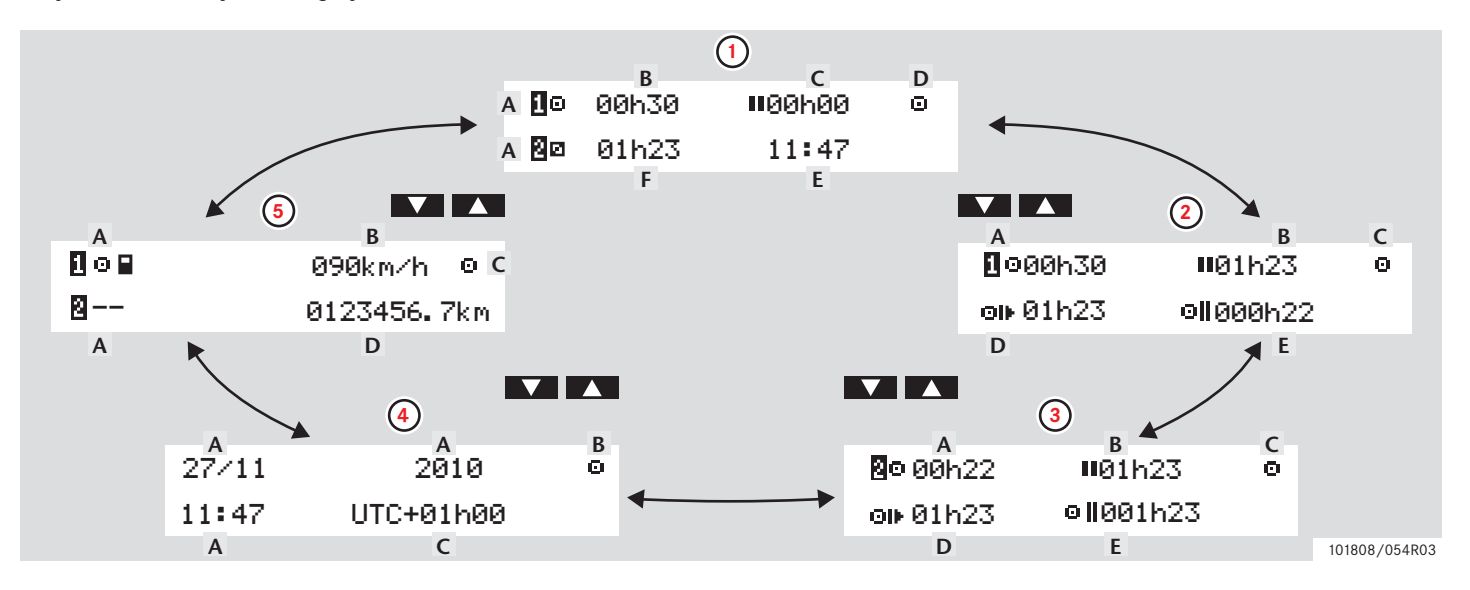
#### **Displeje**

!

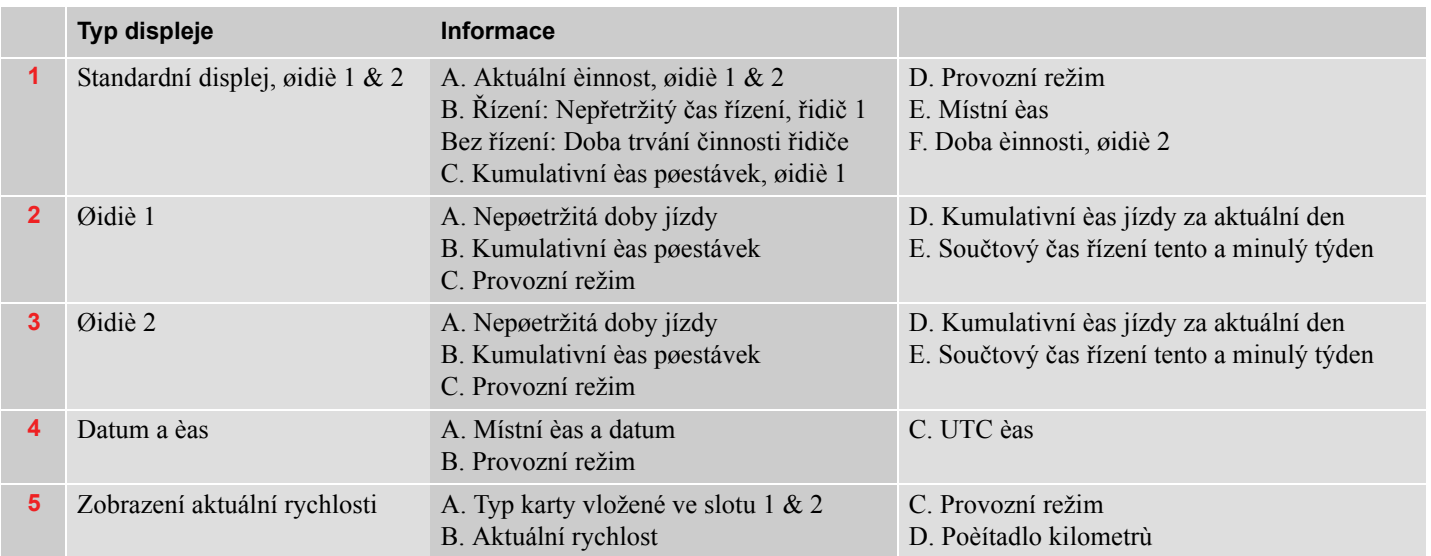

Zobrazené èasy jízdy a odpoèinku by se mìly používat pouze jako orientaèní ve vztahu k platné legislativì v dané zemi. Pokud si nejste jisti, proveïte kontrolu a výpoèet s pomocí pøíslušného 24h výpisu karty.

## **Symboly**

## **Symboly**

Symboly zobrazené na displeji a tiskových výstupech pøedstavují osoby, èinnosti nebo procesy.( $\triangleright$  Kombinace symbolù, strana 76)

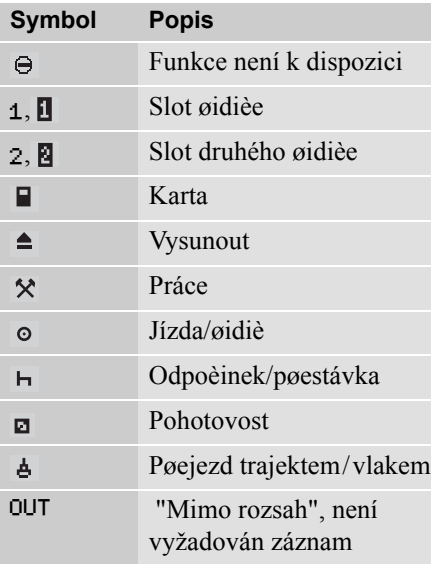

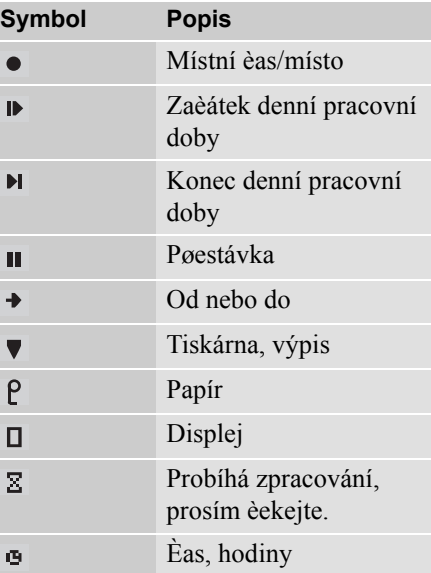

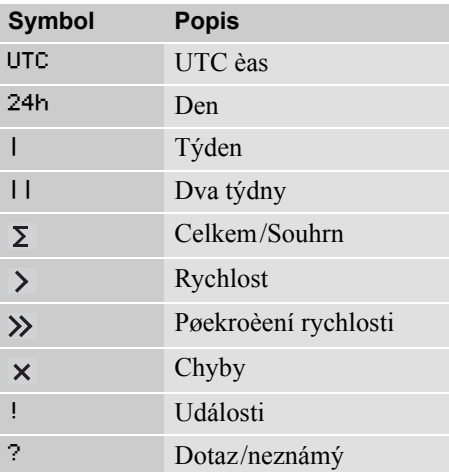

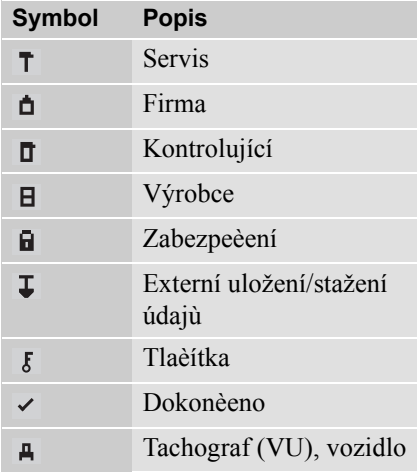

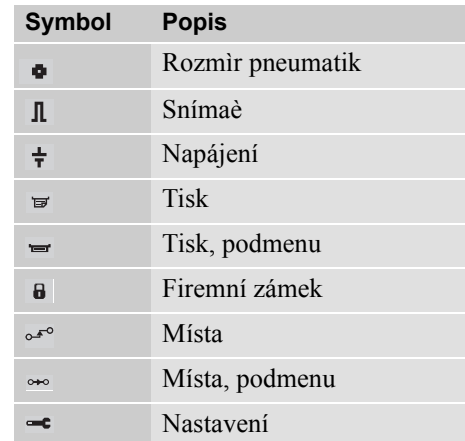

## <span id="page-75-0"></span>**Kombinace symbolù**

Kombinace symbolù zobrazené na displeji a tiskových výstupech pøedstavují osoby, èinnosti nebo procesy.

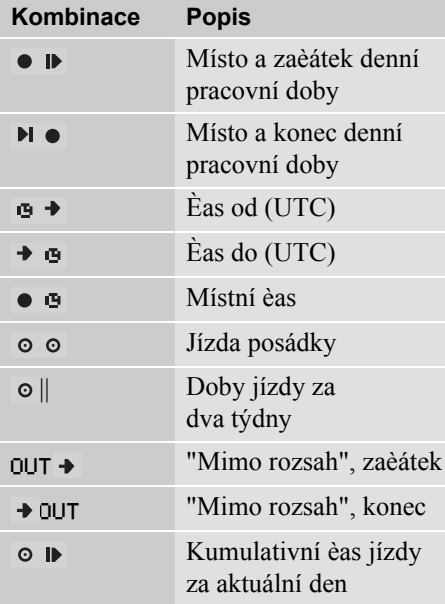

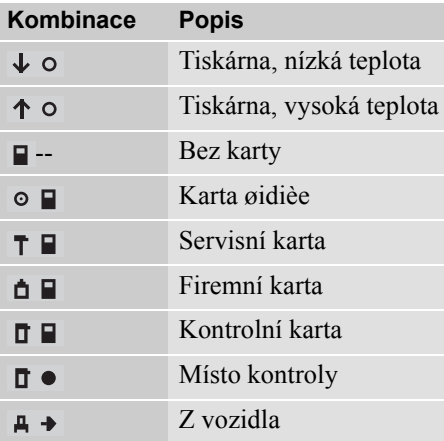

#### **Zprávy, výstrahy a chybné funkce**

#### **Tøi typy hlášení**

Informace zobrazované na displeji tachografu jsou rozdìleny do tøí typù hlášení v závislosti na závažnosti dané události:

- Zprávy
- Výstrahy
- Chybné funkce

Na následujících stránkách je uveden abecední seznam všech zpráv, výstrah a chybných funkcí vztahujících se k øidièi.

V tomto seznamu je "karta øidièe" uvádìna pouze jako "karta".

## **Zprávy**

Zprávy jsou informace o dokonèených procesech, problémech s kartou øidièe nebo pøipomenutí nutnosti pøestávky.

Zprávy se neukládají a nemohou být tedy vytisknuty.

- Pro smazání zprávy stisknìte tlaèítko **DK** 

#### **Výstrahy**

Výstrahy se zobrazí v pøípadì porušení zákonných pøedpisù, napøíklad pøekroèení povolené rychlosti, nebo pokud není možné z rùzných dùvodù zaznamenat údaje tachografu.

Výstrahy se na displeji zobrazují formou pøekryvného menu nebo blikání.

Výstrahy se ukládají do pamìti a mohou být vytisknuty.

 $\triangleright$  Vytvogení tiskového výstupu, strana 38

Pro smazání výstrahy stisknìte dvakrát  $t$ laèítko  $\bullet$ 

#### **Chybné funkce**

Chybné funkce jsou závažnìjší než výstrahy. Jsou zobrazeny v pøípadì zjištìní chybné èinnosti tachografu, snímaèe nebo øidièe, nebo v pøípadì neoprávnìného zásahu do zaøízení.

Chybné funkce se ukládají do pamìti a mohou být vytisknuty.

 $\triangleright$  Vytvogení tiskového výstupu, strana 38

Pro potvrzení výstrahy stisknìte tlaèítko **OK** 

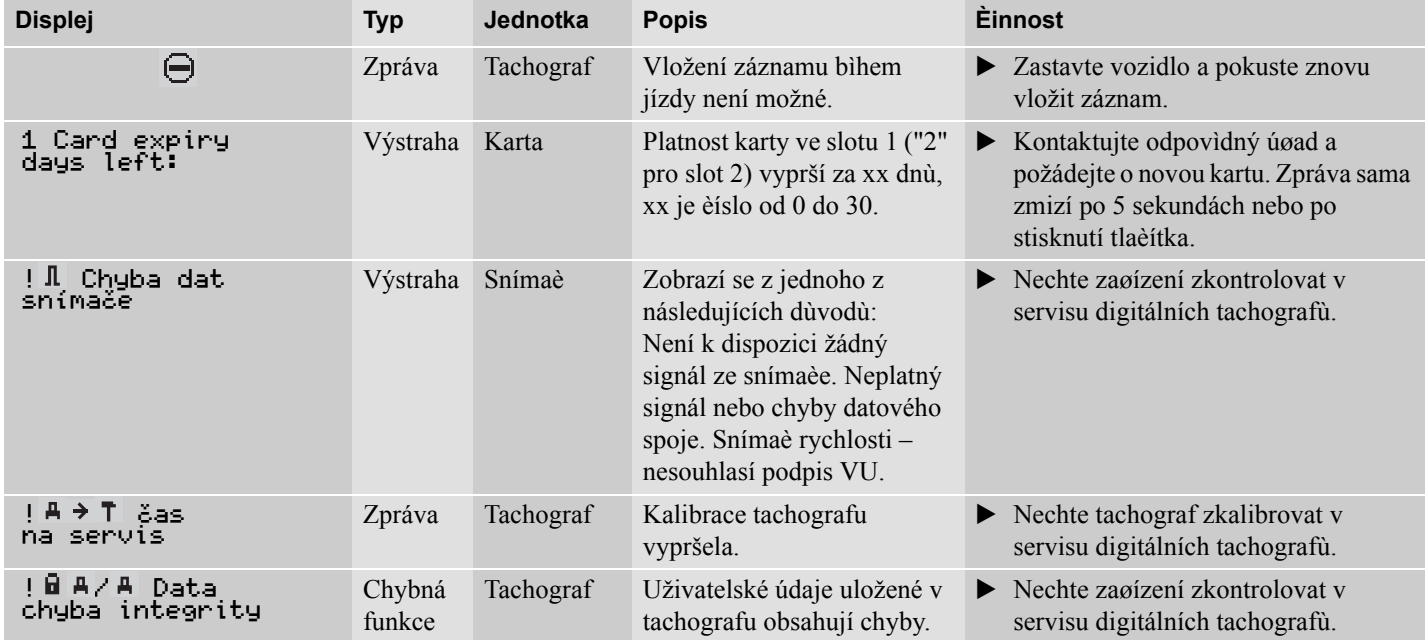

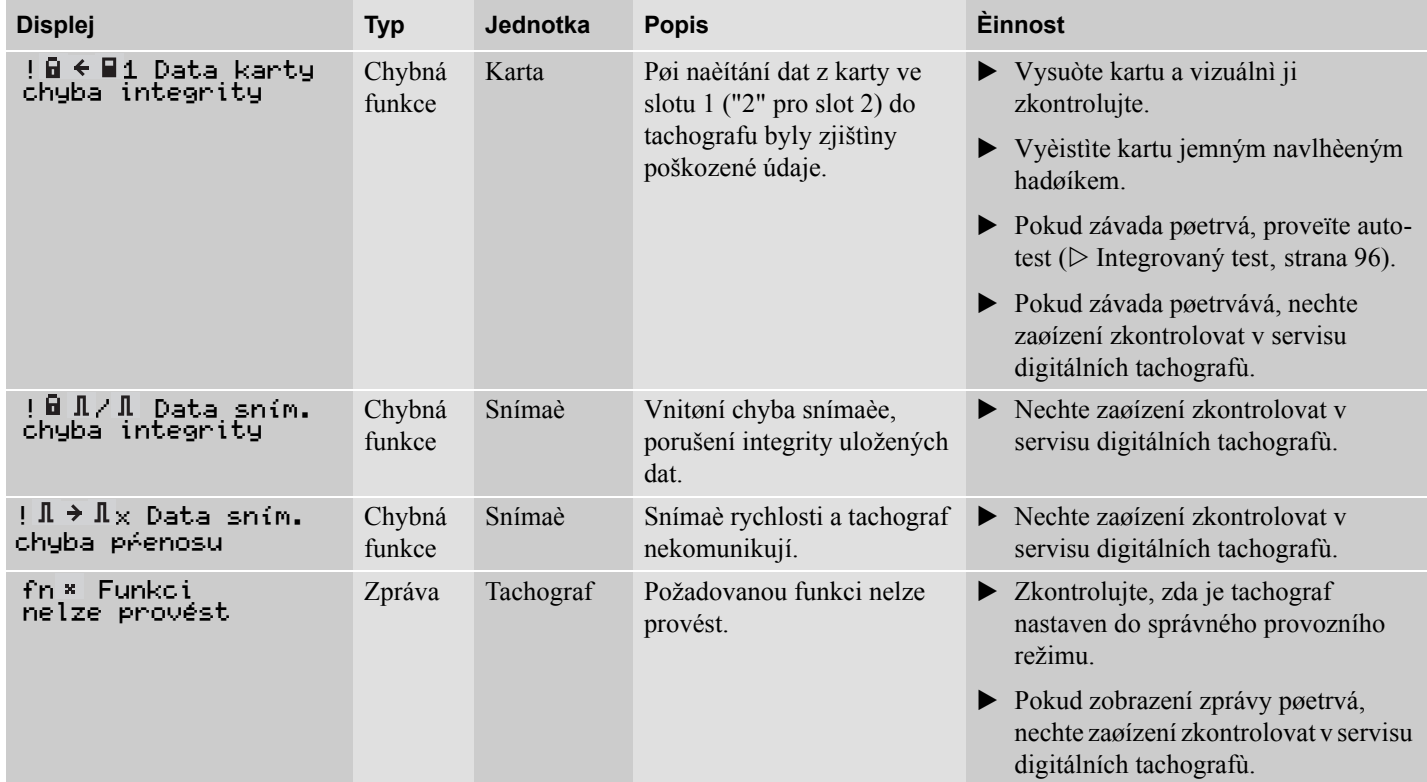

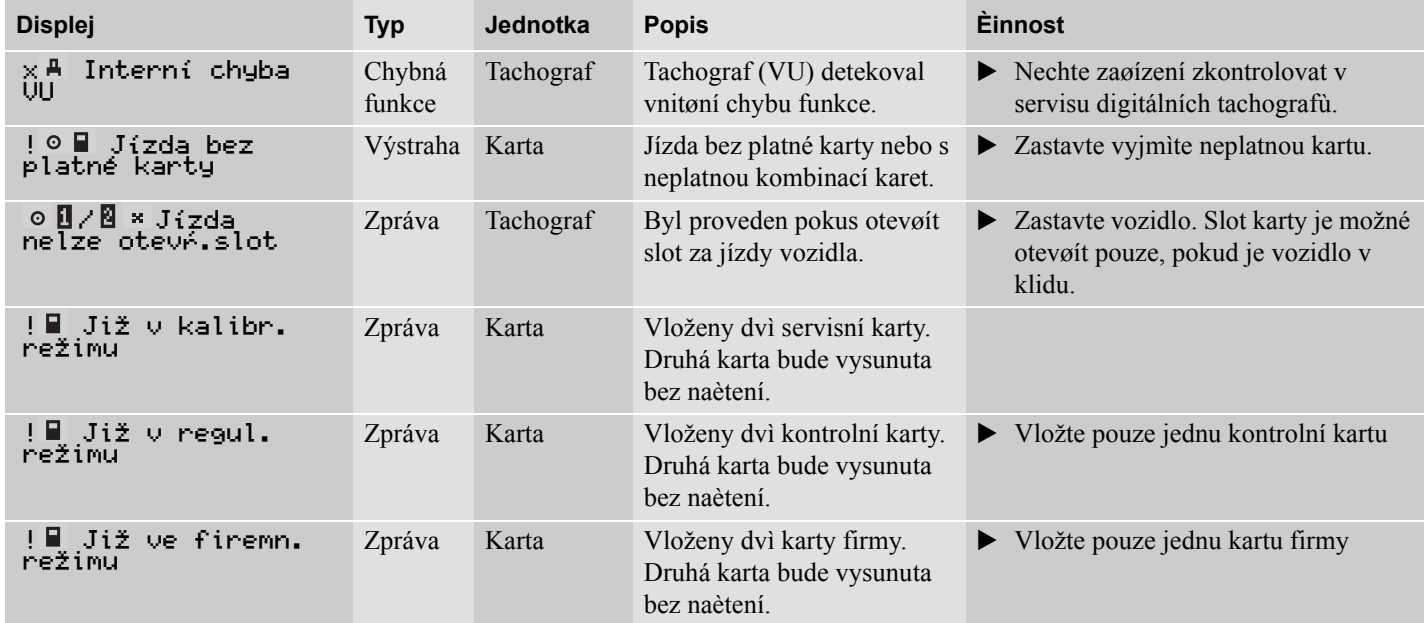

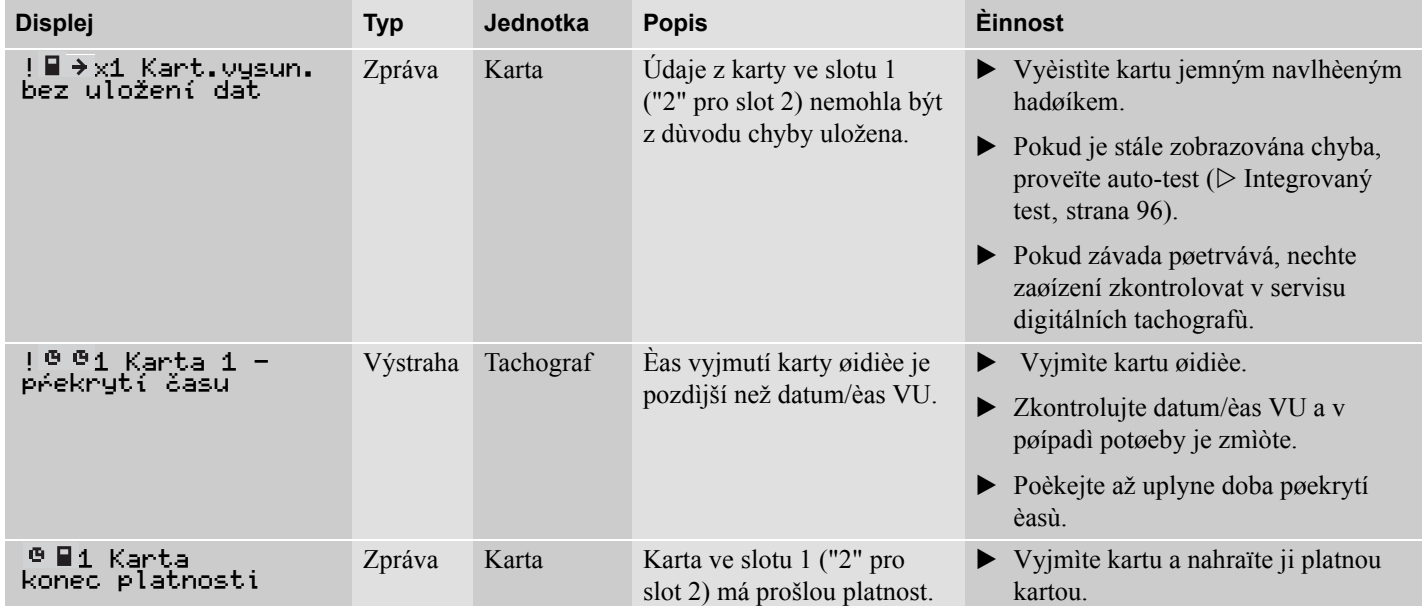

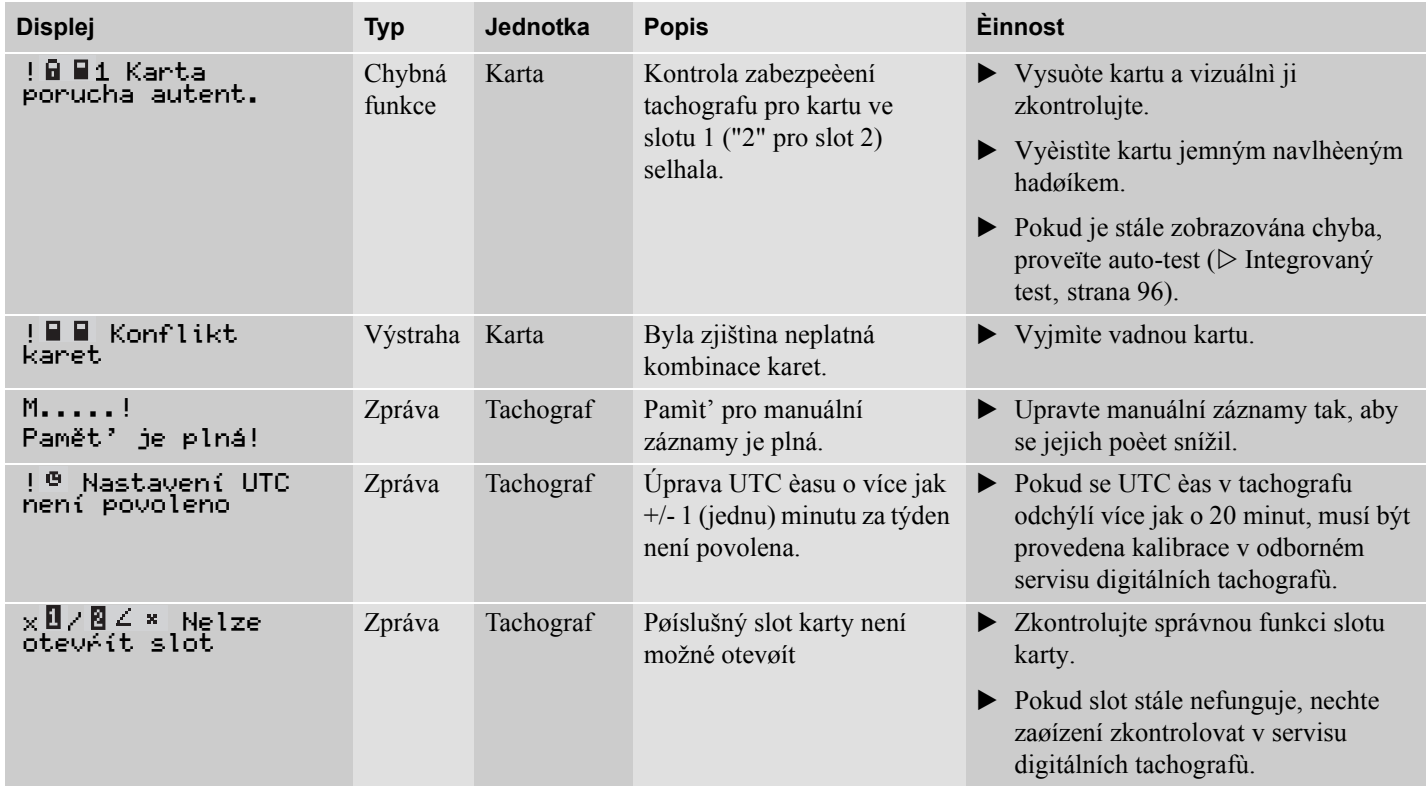

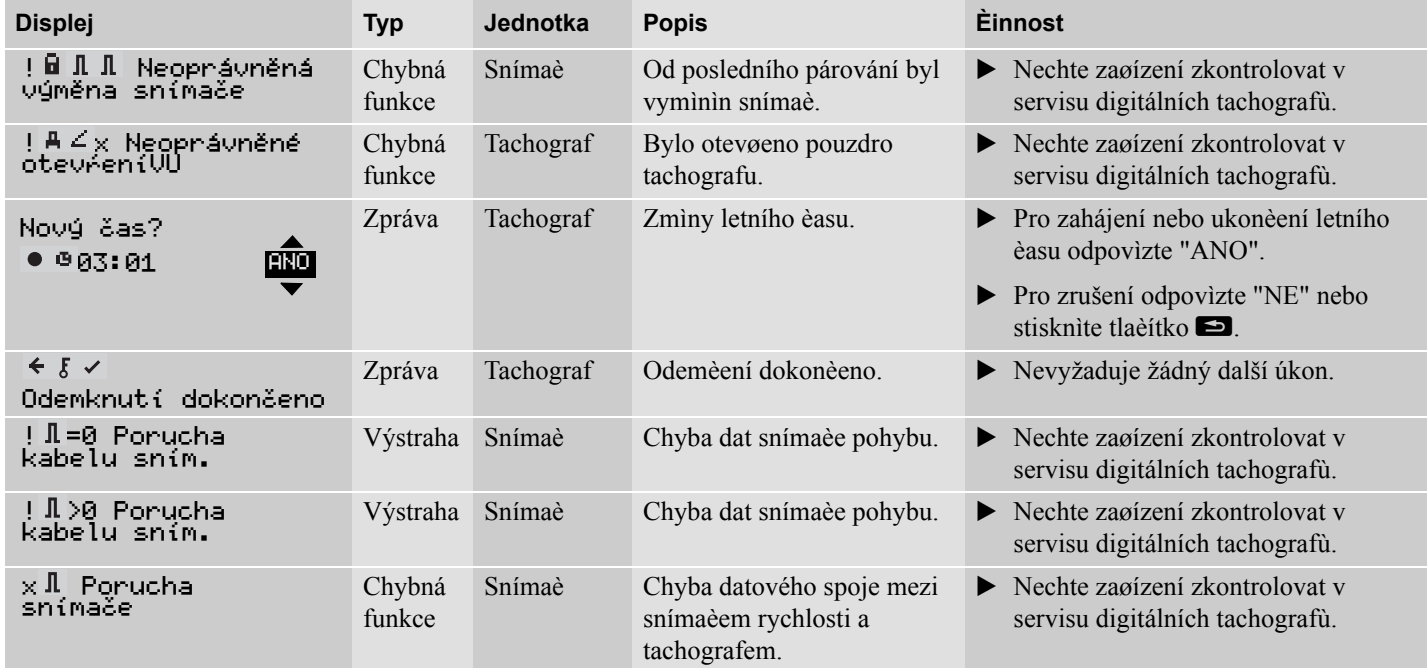

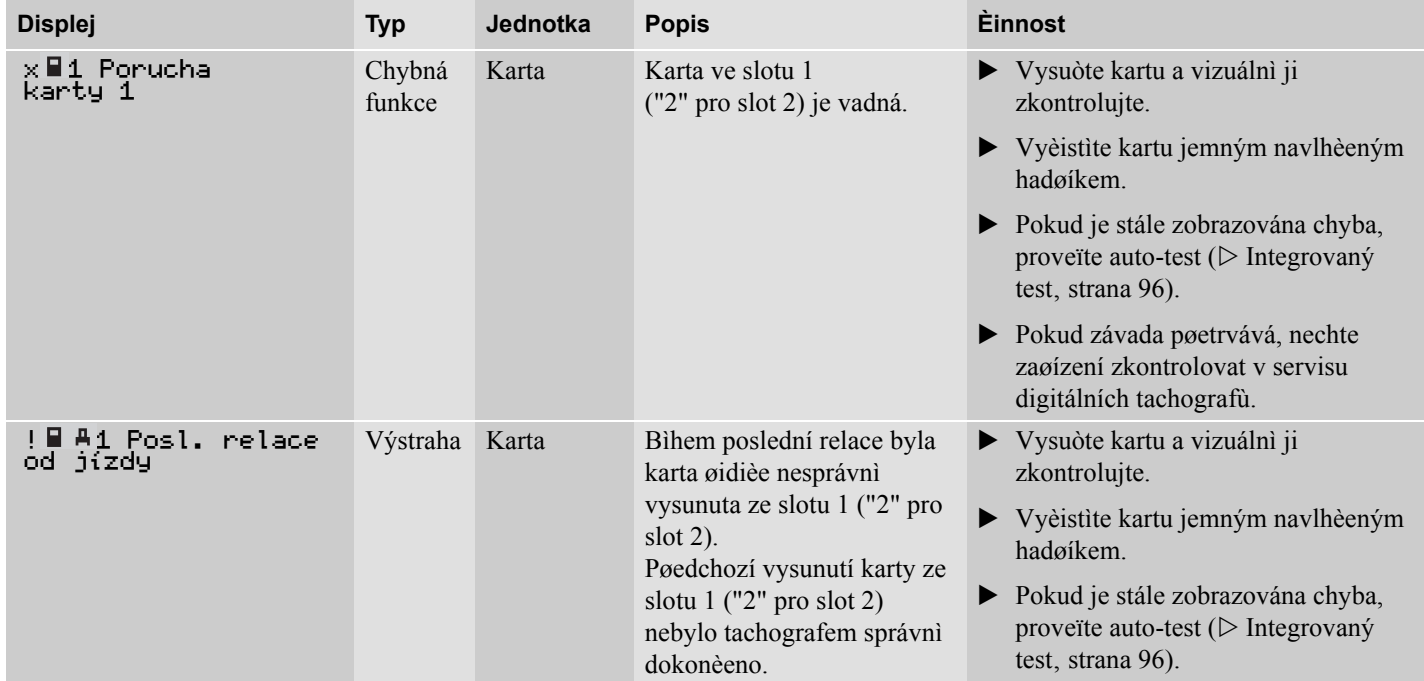

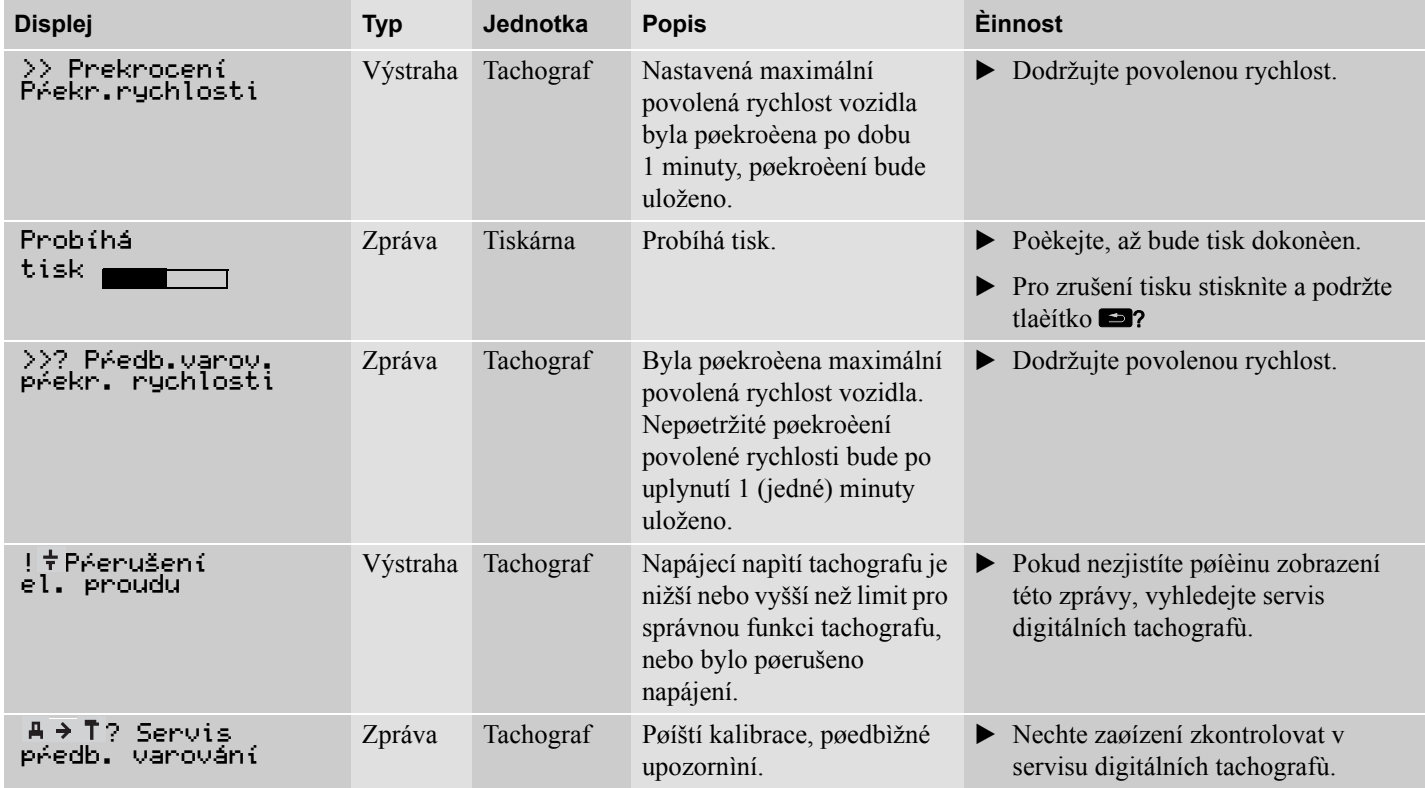

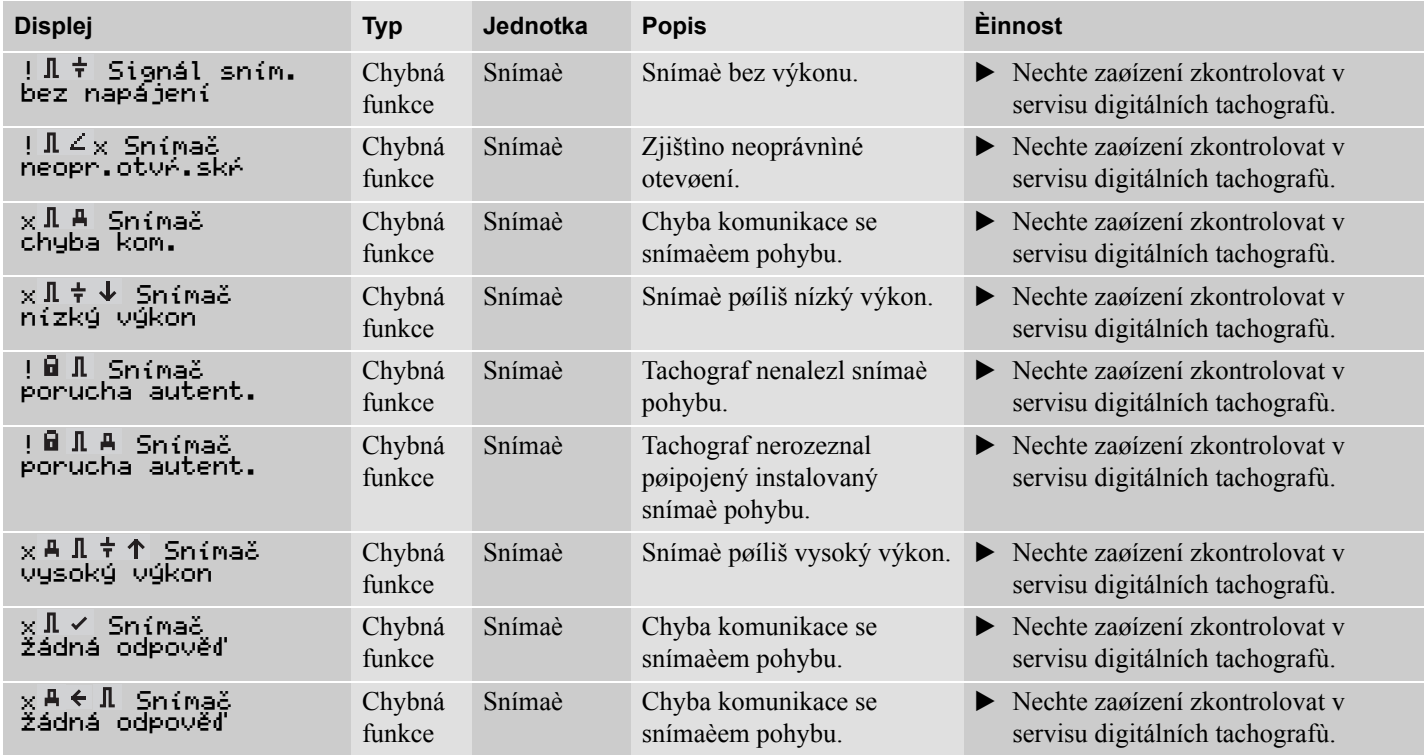

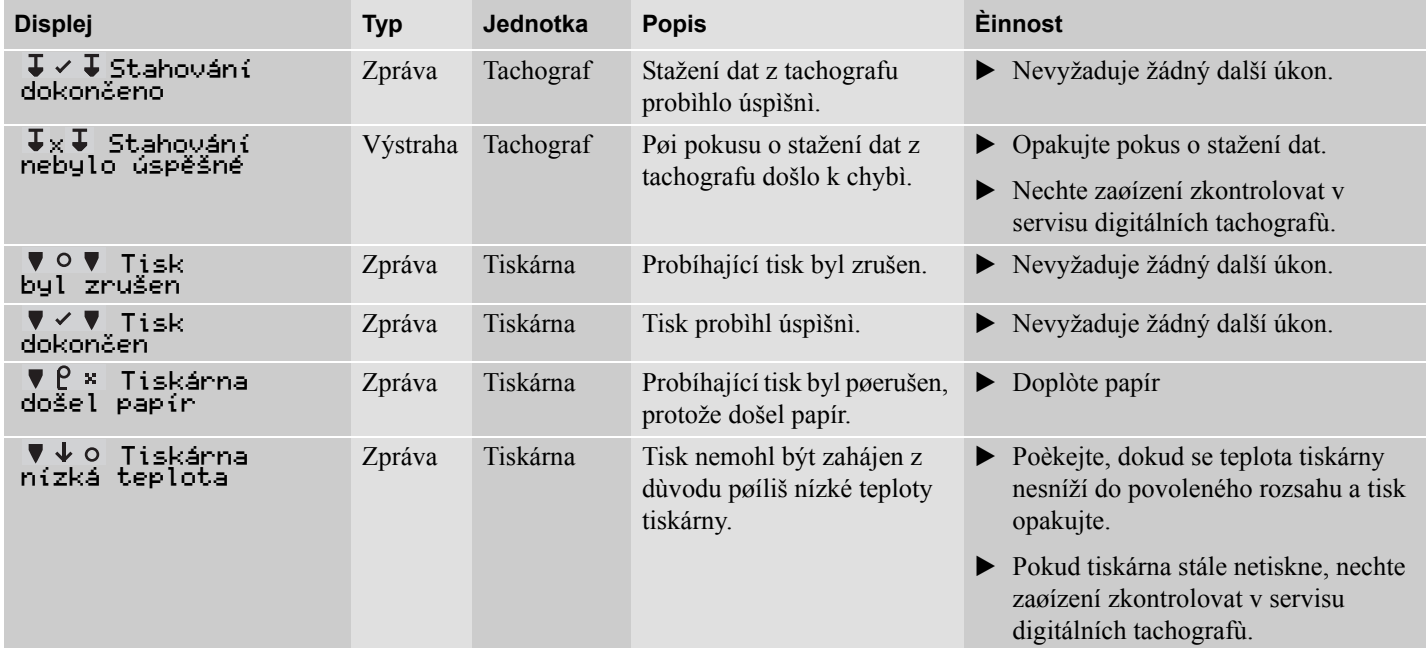

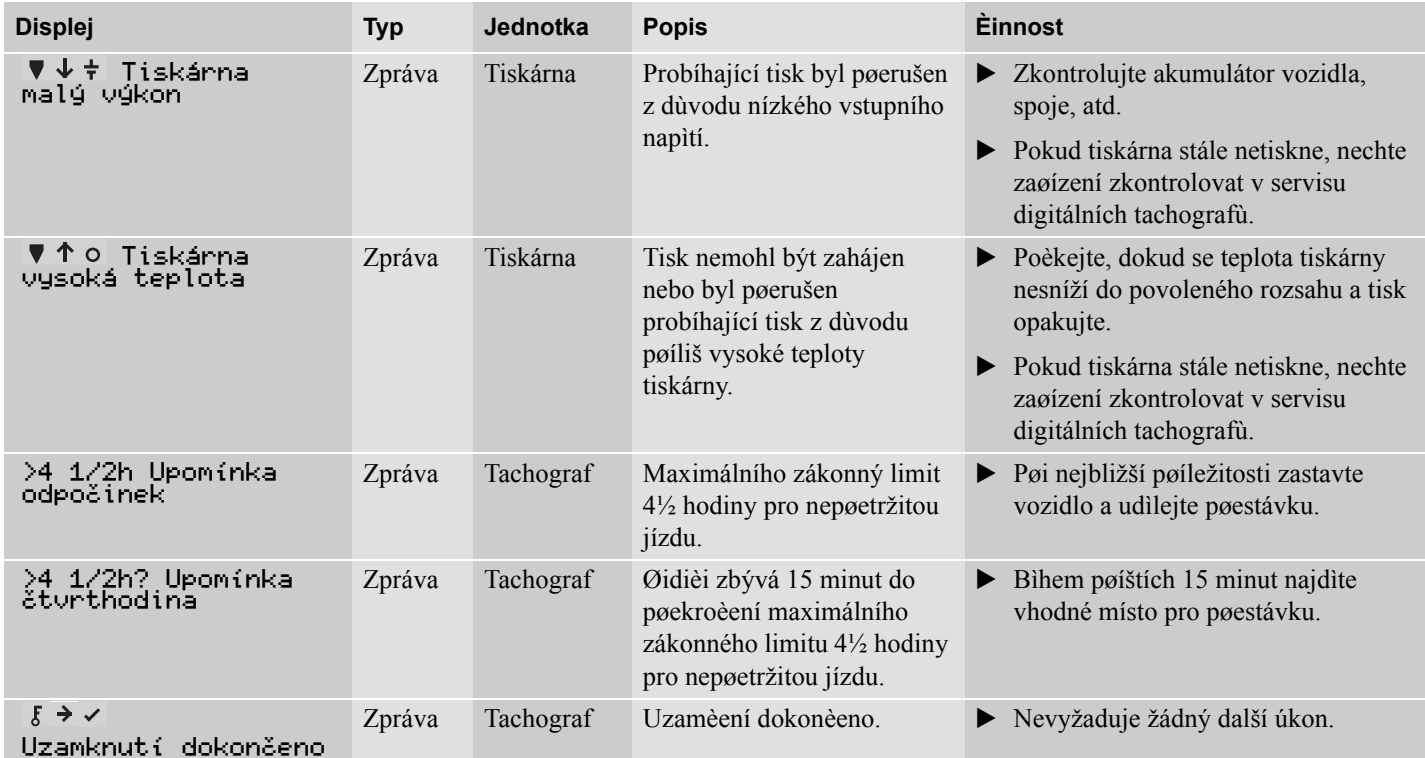

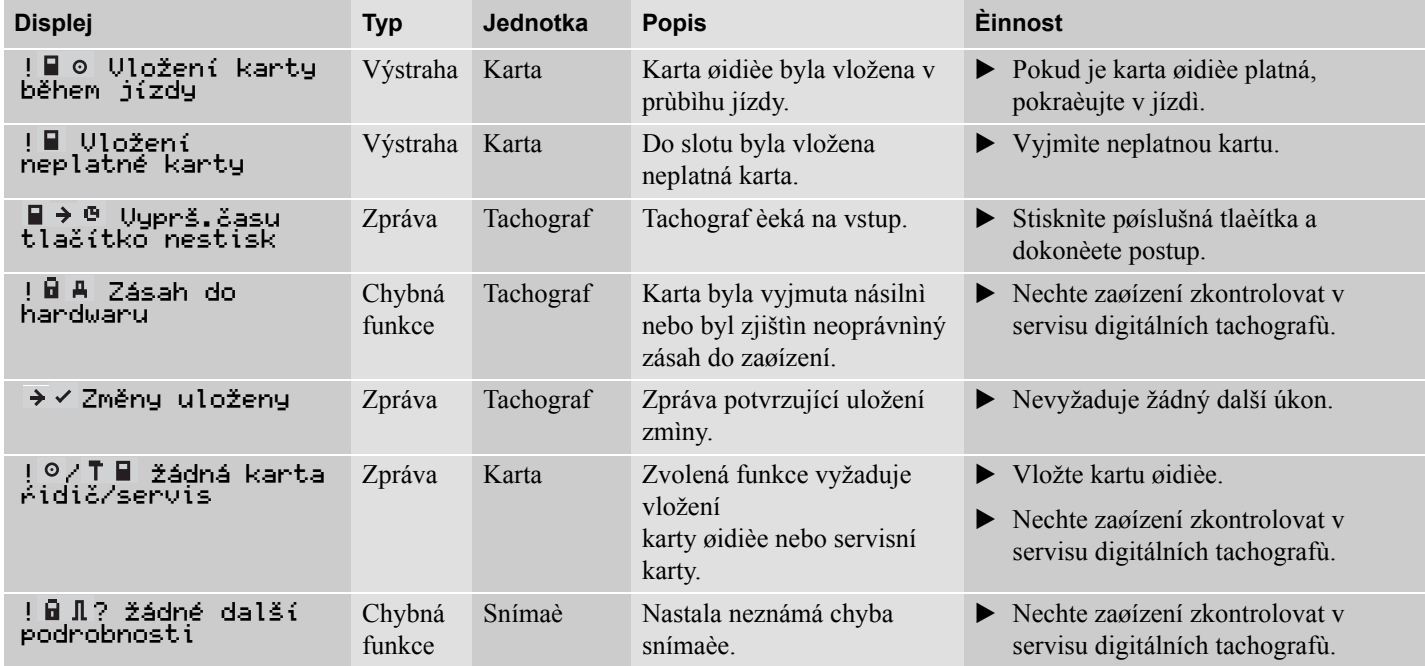

**[Výmìna role papíru tiskárny](#page-91-0) [Údržba a péèe](#page-93-0) [Integrovaný test](#page-95-1) [Èasto kladené otázky](#page-98-0)**

## <span id="page-91-0"></span>**Výmìna role papíru tiskárny**

## **Vyjmutí kazety papíru**

 $\blacktriangleright$  Stisknìte horní okraj pøedního panelu. Panel se vyklopí.

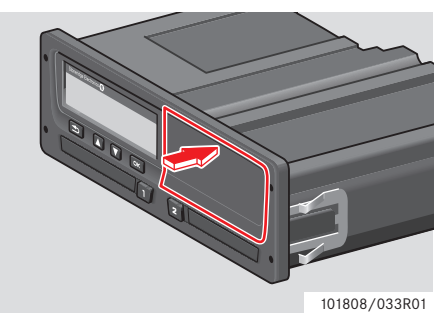

- Uchopte panel za spodní okraj.

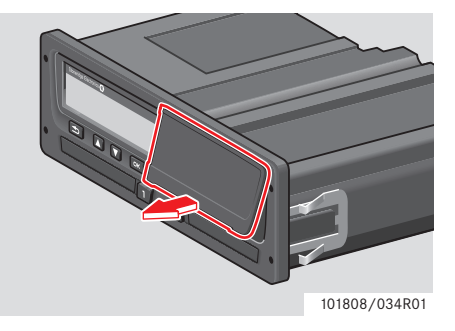

- Opatrnì vytáhnìte kazetu papíru. **Vložení role papíru**

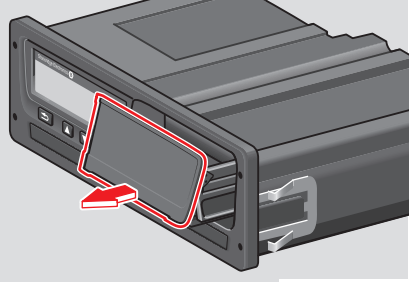

101808/035R01

## !

Používejte pouze papír schválený spoleèností Stoneridge, v opaèném pøípadì riskujete nesprávnou funkci tiskárny.

 $\blacktriangleright$  Vložte roli papíru. Naveïte pásek papíru pøes zadní stranu kazety a pak smìrem dopøedu, aby vyèníval pøed spodní okraj panelu.

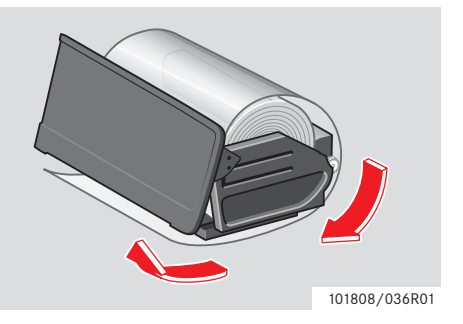

#### **Výmìna role papíru tiskárny**

- Kazetu papíru vložte do úchytù v tiskárnì.
- Zatlaète na støed panelu a kazetu papíru zasuòte do tachografu dokud nezapadne.

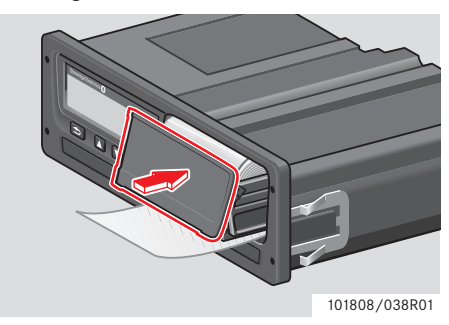

- Vytáhnìte papír smìrem nahoru a odtrhnìte.

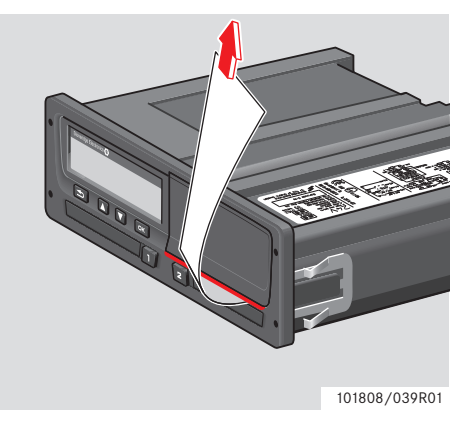

## <span id="page-93-0"></span>**Údržba a péèe**

#### **Výmìna souèástí tiskárny**

V pøípadì potøeby náhradních souèástek kontaktujte místního zástupce.

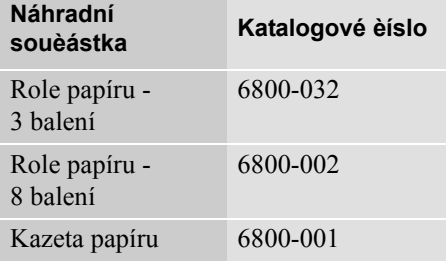

!

Papír do tiskárny skladujte na v chladu na suchém a tmavém místì.

#### **Péèe o kartu**

Péèe o kartu:

- Kartu neohýbejte ani nelámejte.
- Zajistìte, aby kontakty karty nebyly zneèištìny špínou nebo prachem.
- Kartu èistìte jemným navlhèeným hadøíkem.
- Chraòte ji pøed zcizením, ztrátou nebo poškozením.

#### **Poškození, ztráta nebo zcizení karty øidièe**

Pokud dojde k poškození, ztrátì nebo zcizení karty øidièe, musí majitel požádat o náhradní kartu u pøíslušného úøadu v zemi, kde byla karta vydána. Pokud dojde ke zcizení karty øidièe, nebo pokud má majitel podezøení, že ke kartì získala pøístup neoprávnìná osoba, musí majitel tuto událost nahlásit místní policii a získat èíslo policejního protokolu.

## !

Øidiè bez platné karty nesmí øídit vozidlo vybavené digitálním tachografem.

Ovìøte si platné národní pøedpisy u pøíslušného státního úøadu.

#### **Péèe o tachograf**

Péèe o tachograf:

- Na vysunuté zásuvky slotù karet nepokládejte žádné pøedmìty, v opaèném pøípadì hrozí jejich poškození.
- Vniknutí pachu mùže mít za následek pøedèasné selhání tachografu.
- Dbejte na to, aby sloty karet byly vždy zavøené a otvírejte je jen pro vložení nebo vyjmutí karet.
- Zneèištìný tachograf vyèistìte pomocí jemného navlhèeného hadøíku.

#### **Zabraòte vlivu vysokého napìtí.**

Pokud pøedpokládáte, že k nastartování vozidla bude potøeba nìkolik pokusù za použití propojovacích kabelù, odpojte tachograf od napájení.

Informace o odpojení napájení tachografu, viz provozní pøíruèka vozidla.

Pod odpojení tachografu od napájení bude možná nutné provést opìtovnou kalibraci tachografu.

!

Vystavení vlivu vysokého napìtí mùže mít za následek trvalé poškození tachografu a selhání jeho elektronických souèástí. Poškození tachografu tímto zpùsobem má za následek zrušení záruky.

## <span id="page-95-1"></span>**Integrovaný test**

## <span id="page-95-0"></span>**Integrovaný test**

Provedení integrovaného testu možné pouze, pokud je vozidlo v klidu. Tento test umožòuje øidièi zkontrolovat správnou funkci následujících souèástí tachografu:

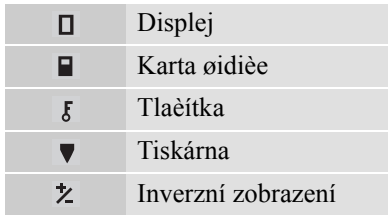

#### **1** Stisknìte tlaèítko **x**

2 Pomocí tlaèítka **r** nebo **d** vyberte "NASTAVENÍ" a potvrïte tlaèítkem **\***.

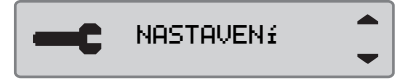

**3** Pomocí tlaèítka **r** nebo **d** vyberte "Integr. test" a potvrïte tlaèítkem **DK** 

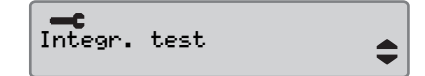

4 Pomocí tlaèítka **r** nebo **d** vyberte test, který má být proveden a stisknìte **DK** 

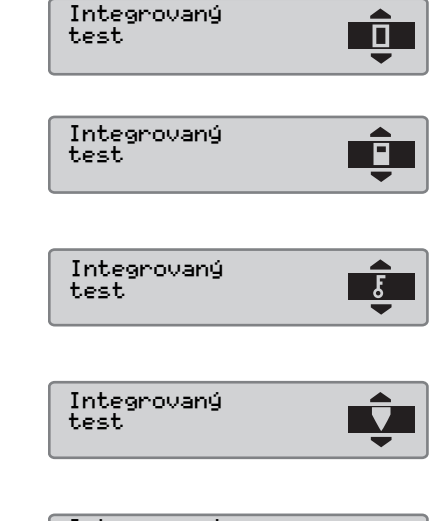

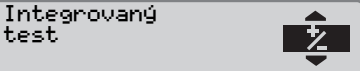

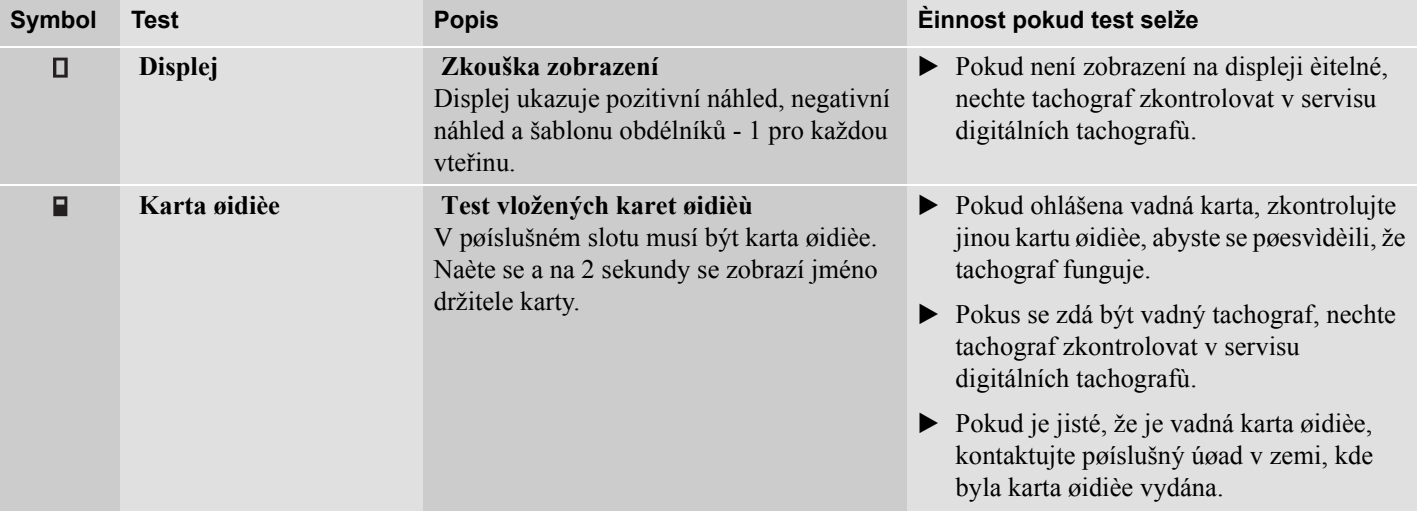

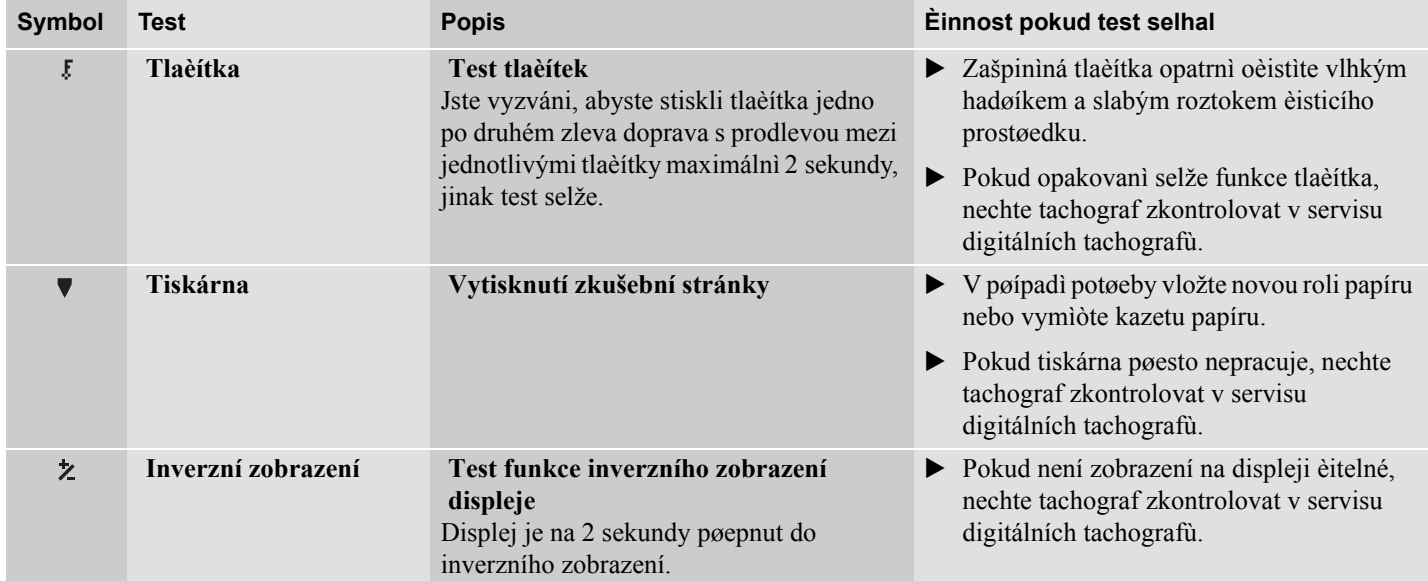

# <span id="page-98-0"></span>**Èasto kladené otázky**

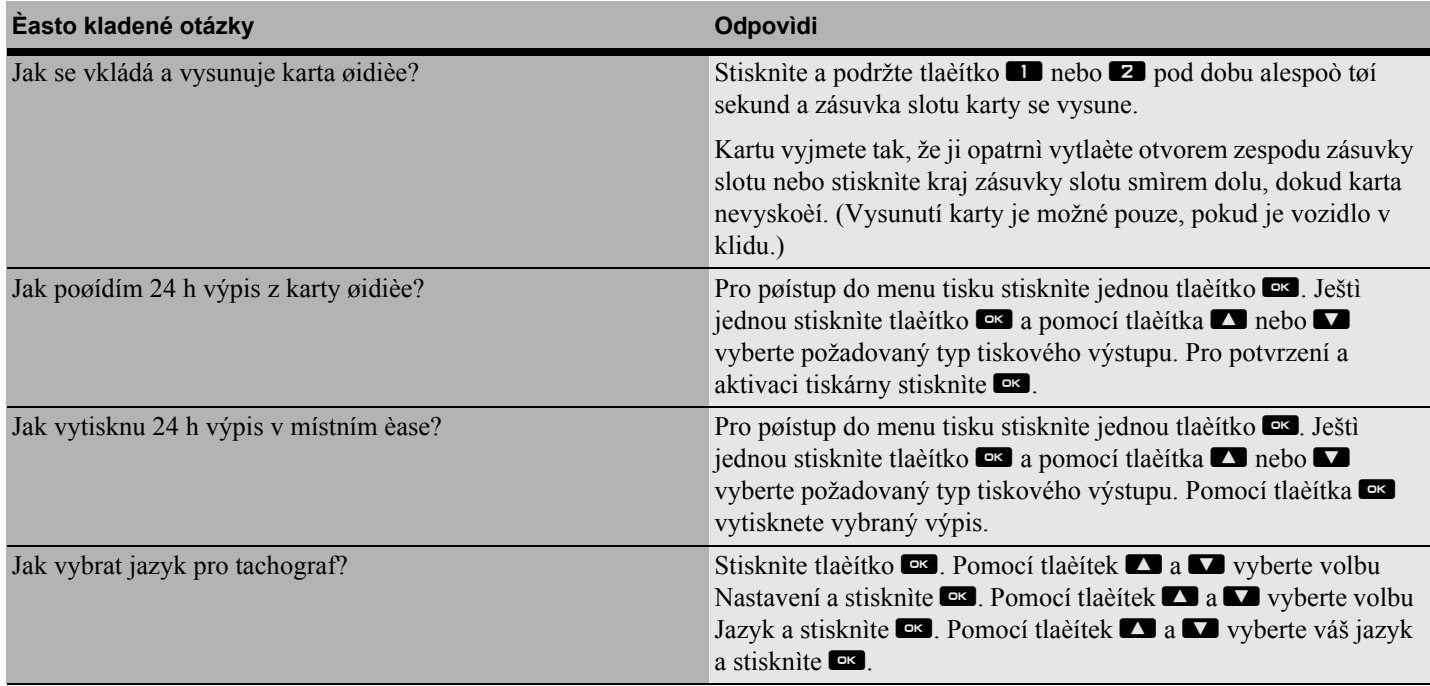

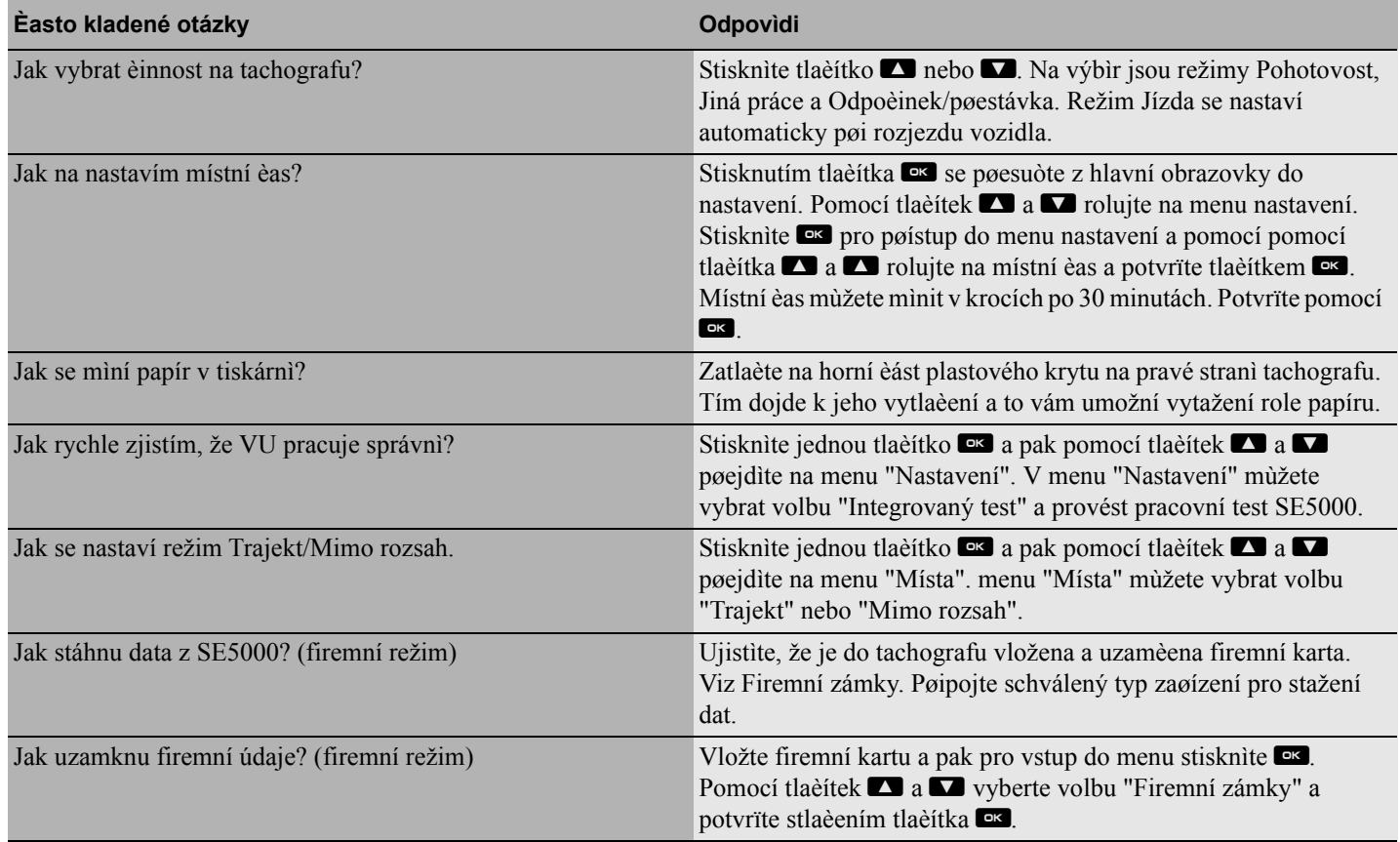

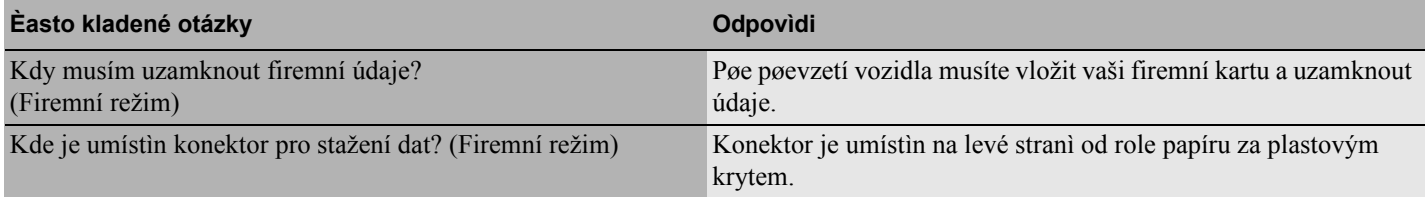

# **Pøíloha**

**[Zemì k dispozici](#page-103-0) [Dostupné jazyky](#page-105-0) [Tachograf ADR](#page-106-0) [Data uložená na kartì øidièe a v tachografu](#page-108-0) [Národní importéøi](#page-110-0) [Èasové zóny](#page-118-0)**

## <span id="page-103-0"></span>**Zemì k dispozici**

Tachograf umožòuje výbìr následujících zemí jako umístìní

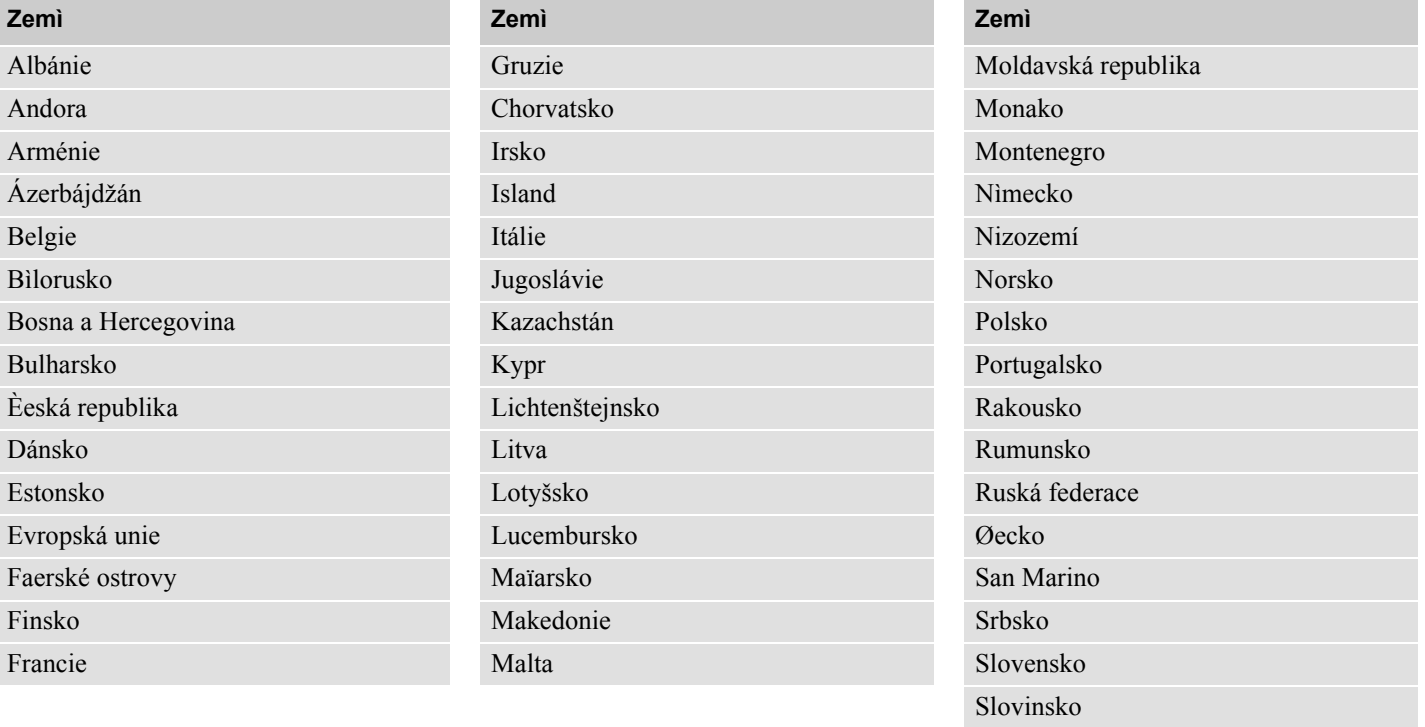

Španìlsko, plus španìlské regiony

**Pøíloha**

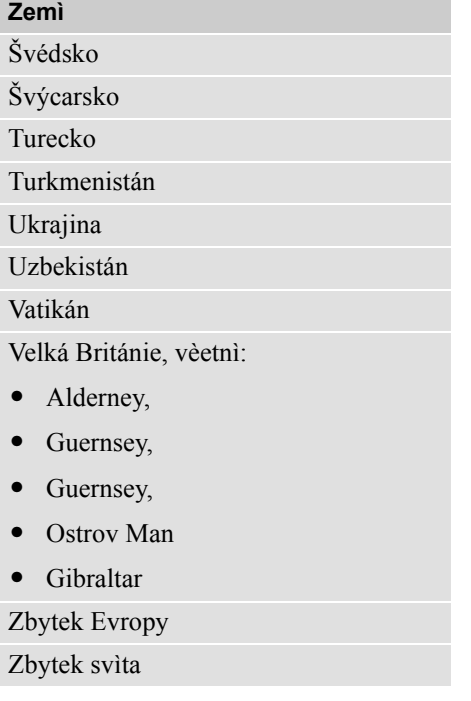

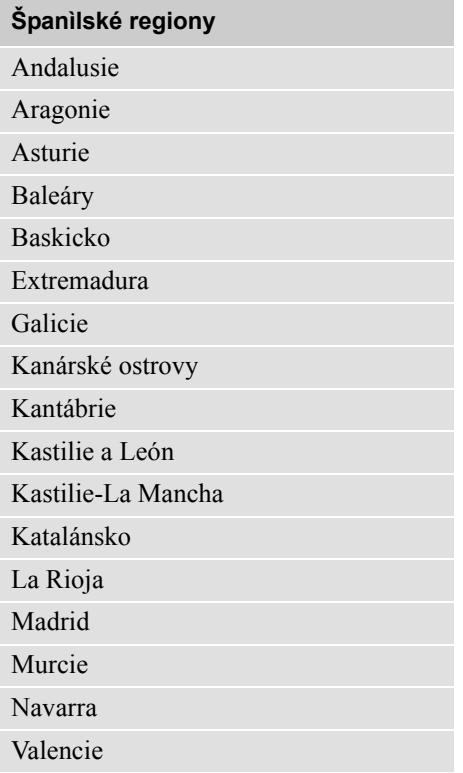

## <span id="page-105-0"></span>**Dostupné jazyky**

Tachograf použije jako výchozí jazyk karty øidièe.

Jazyk tachografu a tiskových výstupù mùže zmìnìn na jeden z následujících jazykù.

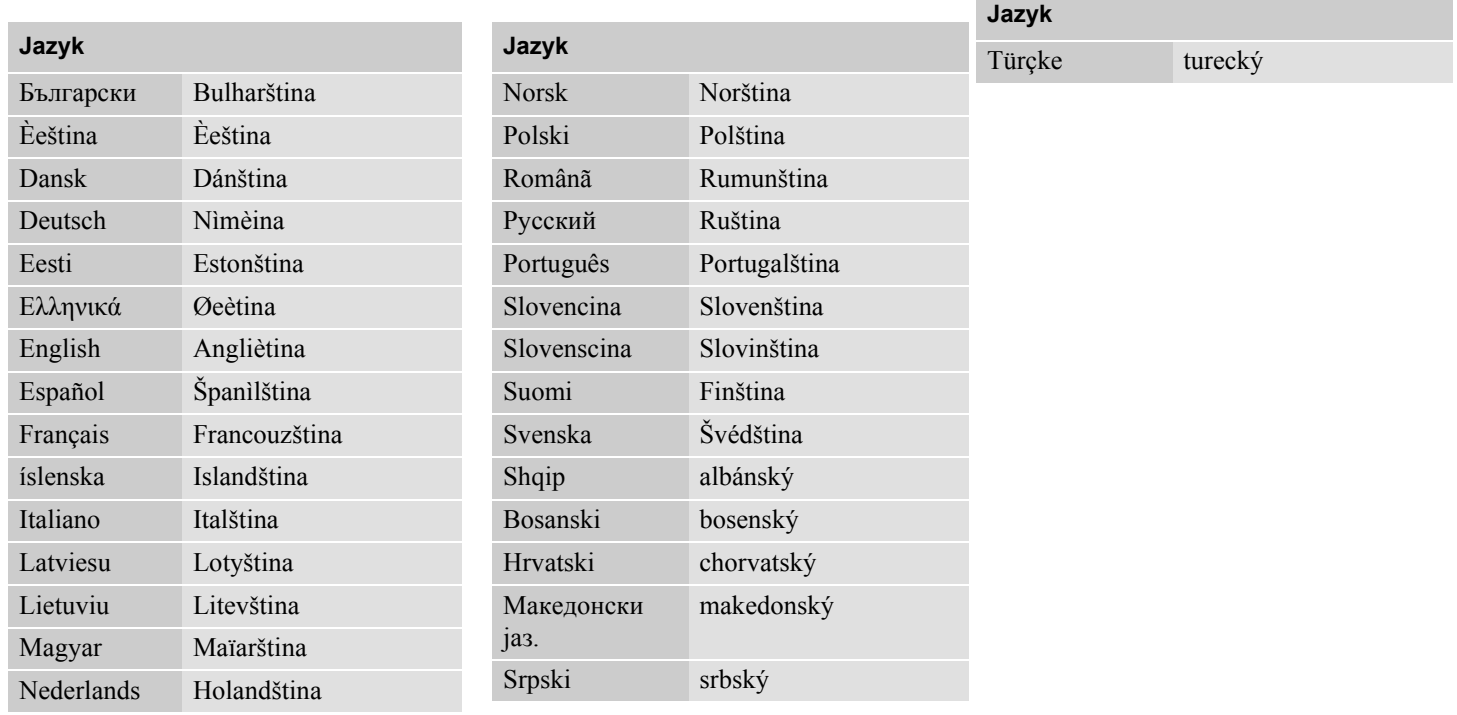

106

## <span id="page-106-0"></span>**Tachograf ADR**

#### **Sválený pro vozidla pøepravující nebezpeèný náklad**

Tachograf ADR je schválený pro použití ve vozidlech pøepravujících nebezpeèný náklad.

Od standardního tachografu se liší tím, že je chránìn proti výbuchu a je certifikován v souladu se smìrnici EU 94/9/EC.

Èíslo zkušebního certifikátu TÜV:

ATEX 2507 X s odpovídajícími pøílohami.

(TÜV= Technischer Überwachungs Verein)

# !

Ochrana proti výbuchu tachografu ADR je garantována pouze pokud vozidlo stojí a je rozpojen odpojovací vypínaè akumulátoru.

#### **Speciální funkce tachografu ADR**

U tachografu ADR jsou nìkteré funkce vypnuty ihned po vypnutí zapalování:

- Není možné vysunout zásuvky slotù karet.
- Není možný tisk.
- Podsvícení tlaèítek a displeje je vypnuto.

## $\mathbf{r}$

Tachograf ADR pøejde úsporného režimu okamžitì po vypnutí zapalování.

Pro plnou funkènost tachografu ADR musí být klíèek zapalování v poloze klíè-zapnut nebo zapalování-zapnuto, v závislosti na výrobci vozidla.

**Pøíloha**

**Tachograf ADR**

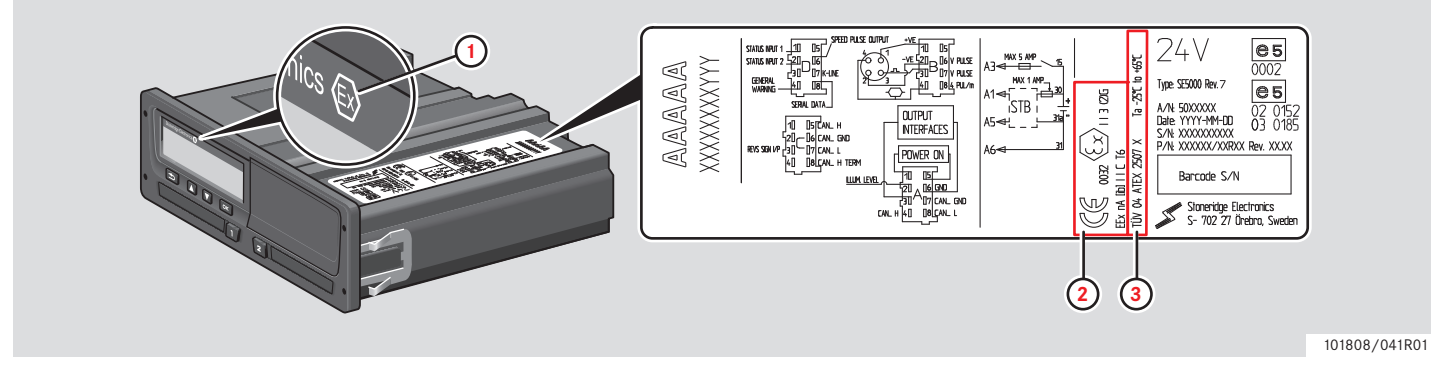

**Viditelné rozdíly mezi standardním a ADR tachografem.**

- **1** Symbol "Ex" na èelním panelu tachografu
- **2** Klasifikace ADR
- **3** Èíslo zkušebního certifikátu TÜV
#### **Data uložená na kartì øidièe a v tachografu**

Na kartì i v tachografu, respektive v obou, mohou být uložena rùzná data.

- Den
- Øidiè
- Vozidlo
- Zmìna èinnosti

#### **Data uložená na kartì øidièe**

Na kartu øidièe se ukládají data:

- Pokud je karta øidièe vkládána nebo vyjímána z tachografu.
- Pokud se mìní nebo manuálnì zaznamenává èinnost øidièe.
- Výstrahy a chybné funkce.
- Kontroly provedené úgedními orgány.

V pøípadì dvou øidièù jsou data øidièe ukládána pouze na pøíslušnou kartu.

#### **Data pøi vložení a vyjmutí karty**

Data uložená pro každý den a vozidlo:

- Datum a èas prvního vložení a posledního vyjmutí karty øidièe.
- Stav poèítadla kilometrù vozidla pøi prvním vložení a posledním vyjmutí karty øidièe.
- Státní poznávací znaèka a stát registrace vozidla (èlenské státy EU nebo EHP).

#### **Data o èinnosti øidièe**

Data uložená pro každý den a zmìnu èinnosti øidièe:

- Datum a denní pøítomnost
- Celková ujetá vzdálenost držitelem karty.
- Jízdní stav v 00:00 hod. nebo pøi vložení karty, jeden øidiè nebo èlen posádky.
- Záznam každé zmìny èinnosti øidièe.
- Jízdní stav: øidiè nebo druhý øidiè.
- Karta použitá v tachografu.
- Vložená nebo nevložená karta pøi zmìnì èinnosti.
- Èinnost øidièe.
- Datum a èas zmìny èinnosti.

#### **Data uložená v tachografu**

Data se ukládají do tachografu:

- Pøi vložení nebo vyjmutí karty øidièe.
- Øidiè mìní èinnost.
- Události a chybné funkce.
- Neoprávnìné zásahy do tachografu. Rychlost vozidla se ukládá nepøetržitì.

# **Data pøi vložení a vyjmutí karty**

Uložená data pro jednotlivé karty:

- Jméno a pøíjmení držitele karty.
- Èíslo karty øidièe, èlenský stát vydávající kartu a datum vypršení platnosti karty.
- Datum a èas pøi vložení a vyjmutí karty øidièe.
- Stav poèítadla kilometrù pøi vložení a vyjmutí karty øidièe.
- Èas vložení a vyjmutí karty.
- Státní poznávací znaèka a zemì registrace vozidla.
- Èas vyjmutí karty ve vozidle, ve kterém byla naposledy karta øidièe vložena do tachografu.
- Slot ve kterém byla karta øidièe øidièe vložena.
- Oznaèení, pokud byly provedeny manuální záznamy èinností.
- Výbìr jazyka tachografu øidièem.

#### **Data o èinnosti øidièe**

Data uložená pro každý den a zmìnu èinnosti øidièe:

- Jízdní stav: jeden øidiè nebo èlen posádky.
- Karta použitá v tachografu.
- Vložená nebo nevložená karta pøi zmìnì èinnosti.
- Èinnost øidièe.
- Datum a èas zmìny èinnosti.

## **Ostatní údaje**

Ostatní údaje uložené v tachografu:

- Podrobný pøehled o rychlosti vozidla.
- Pøekroèení rychlosti trvající nejménì 1 minutu.
- Firemní a servisní události.

**Pøíloha**

# **Národní importéøi**

#### **Národní importéøi**

Národní importéry mùžete vyhledat v níže uvedeném seznamu.

Za úèelem získání informací, podpory nebo náhradních dílù kontaktujte místního zástupce.

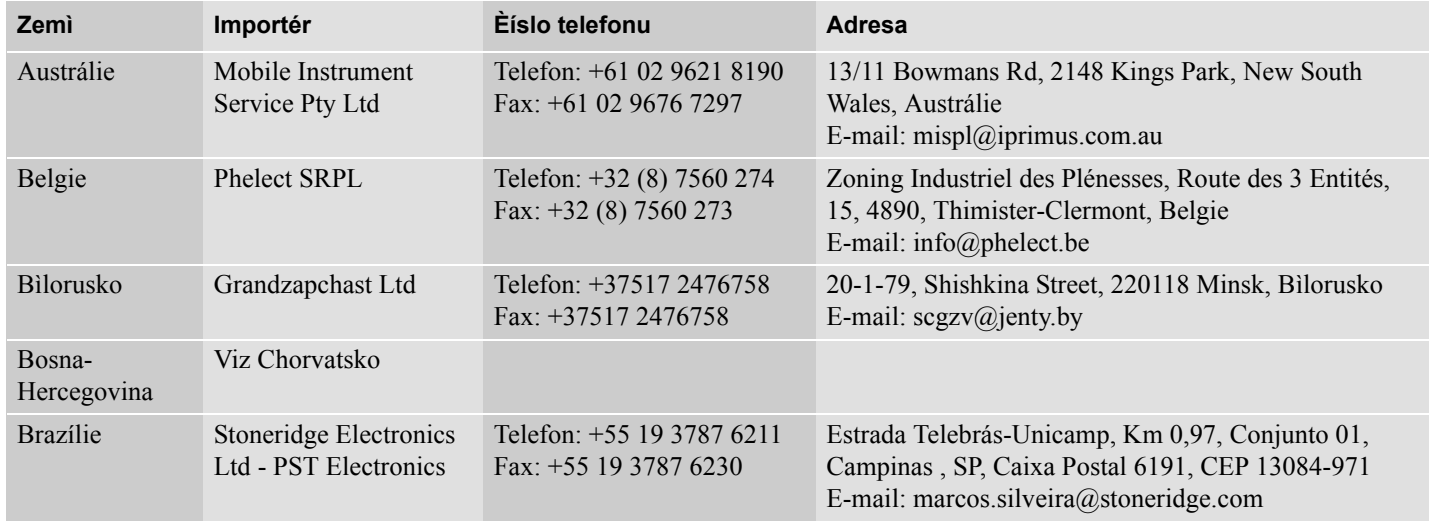

# **Národní importéøi Pøíloha**

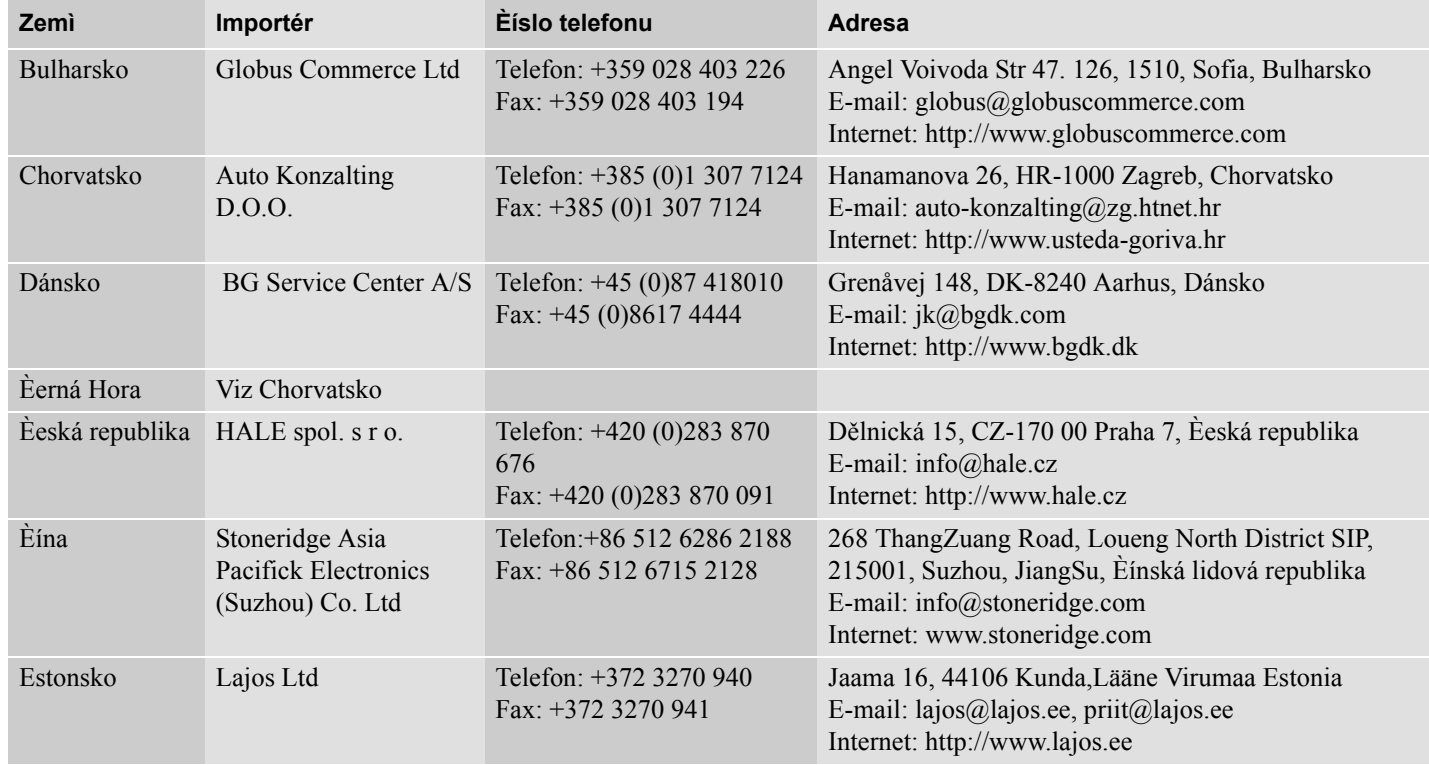

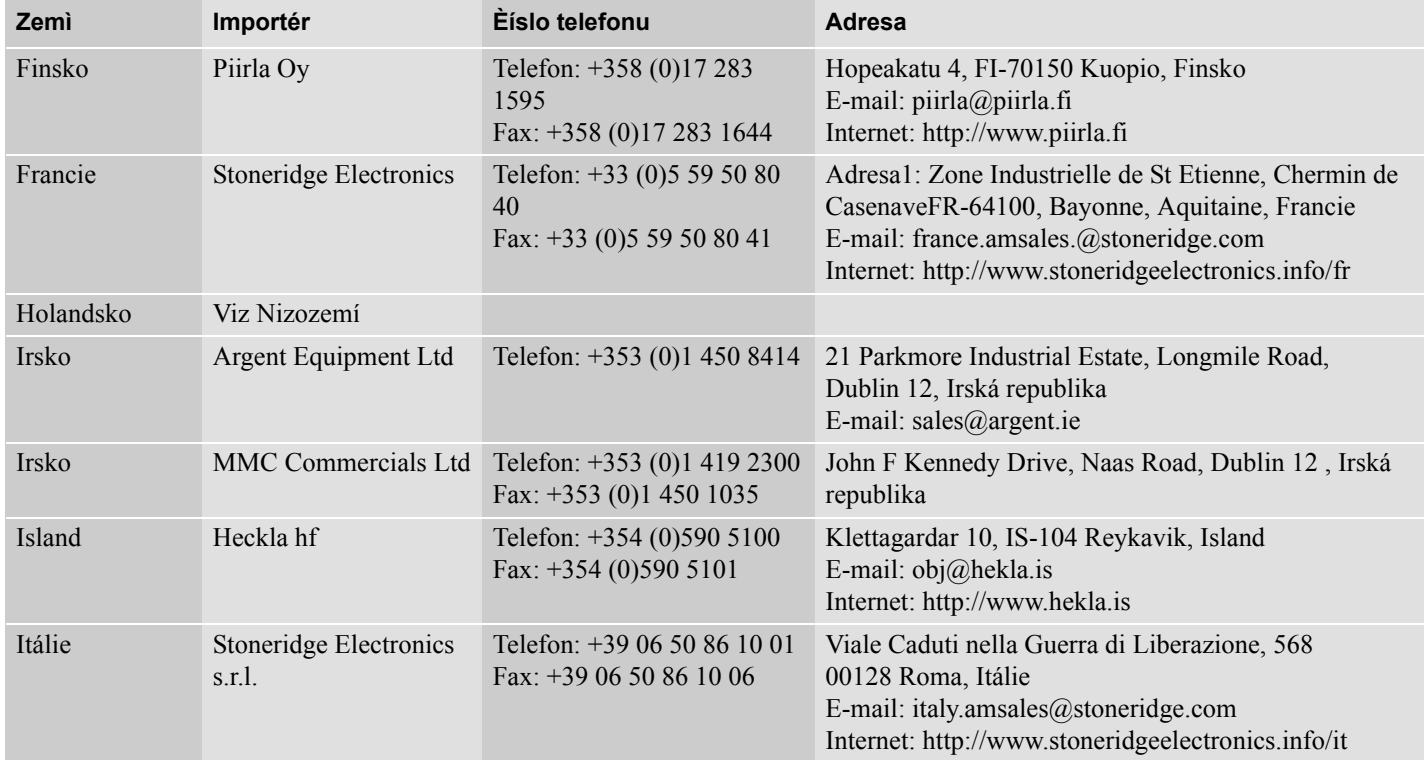

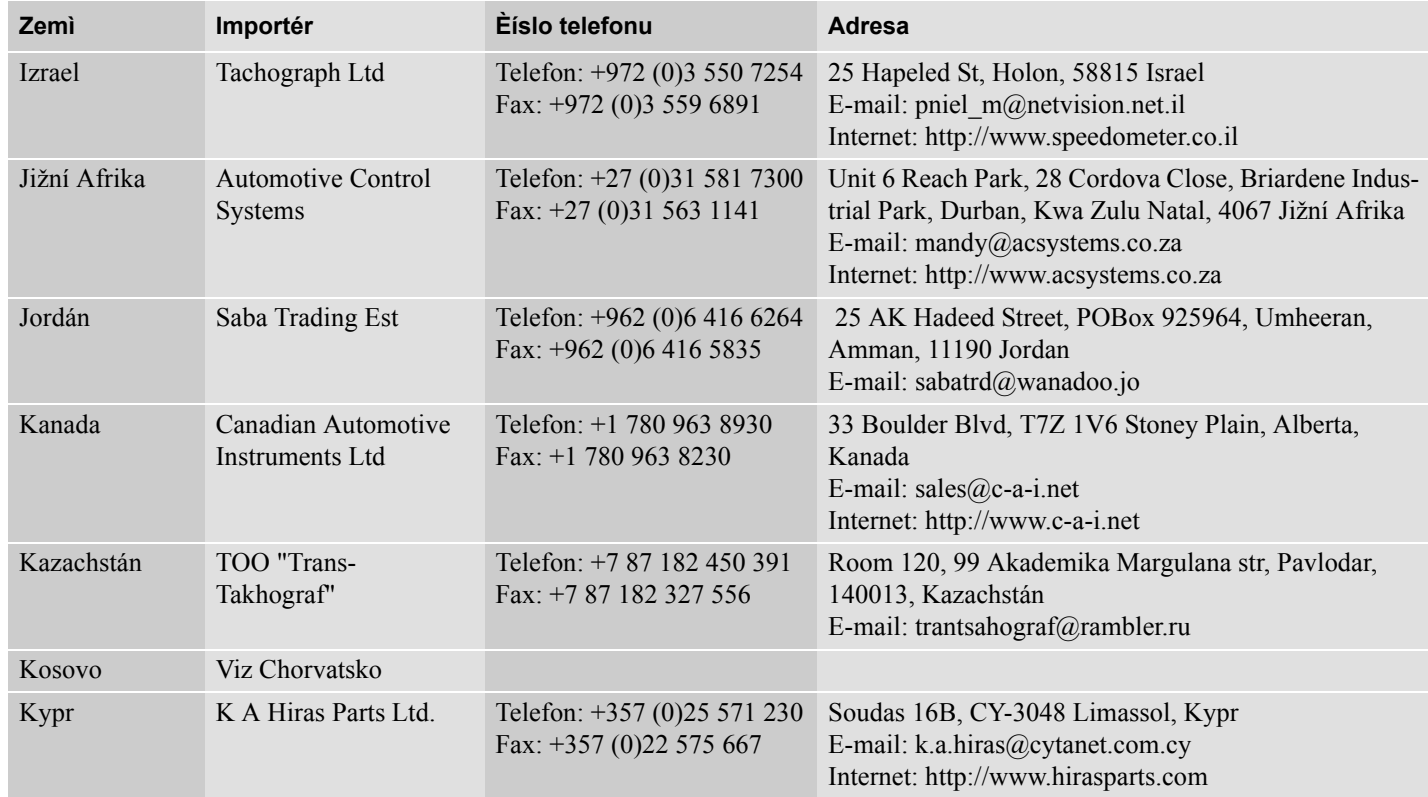

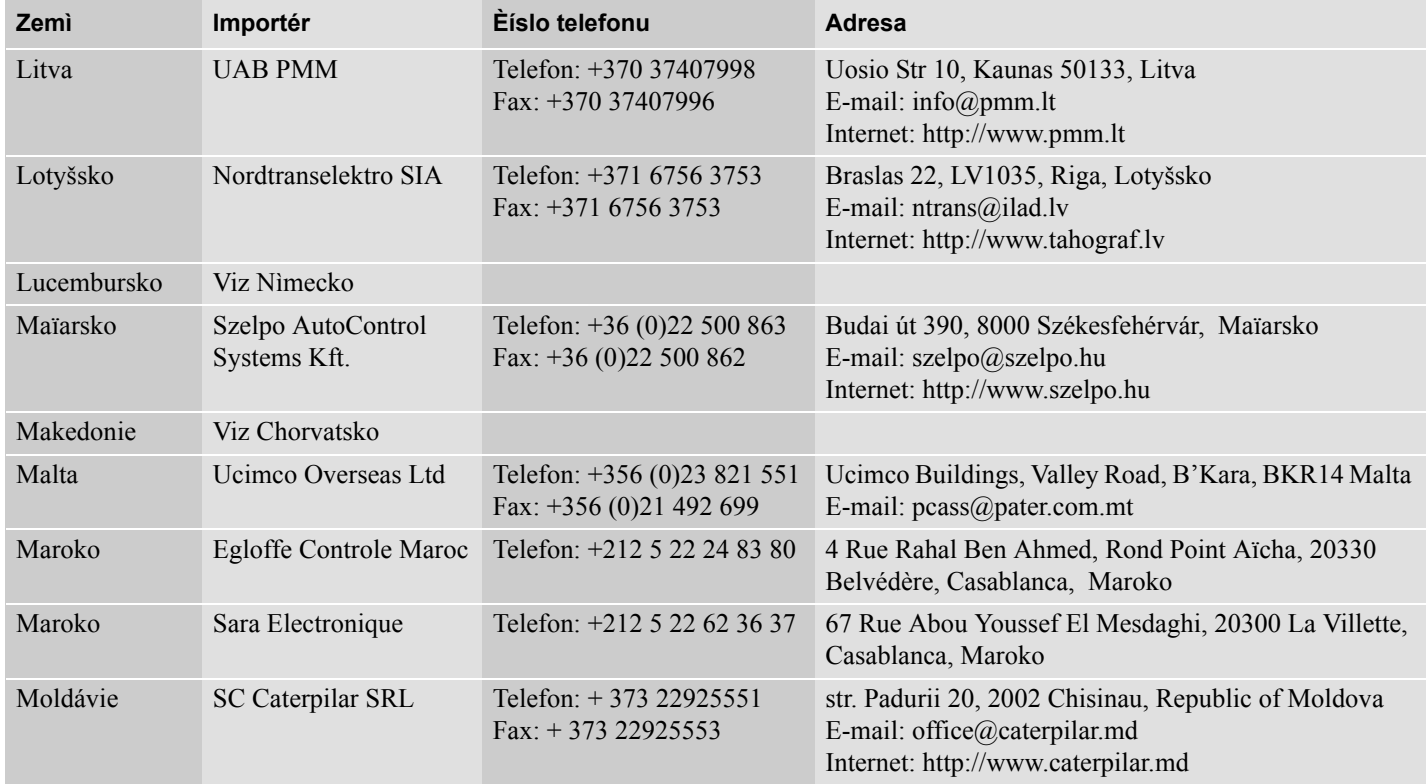

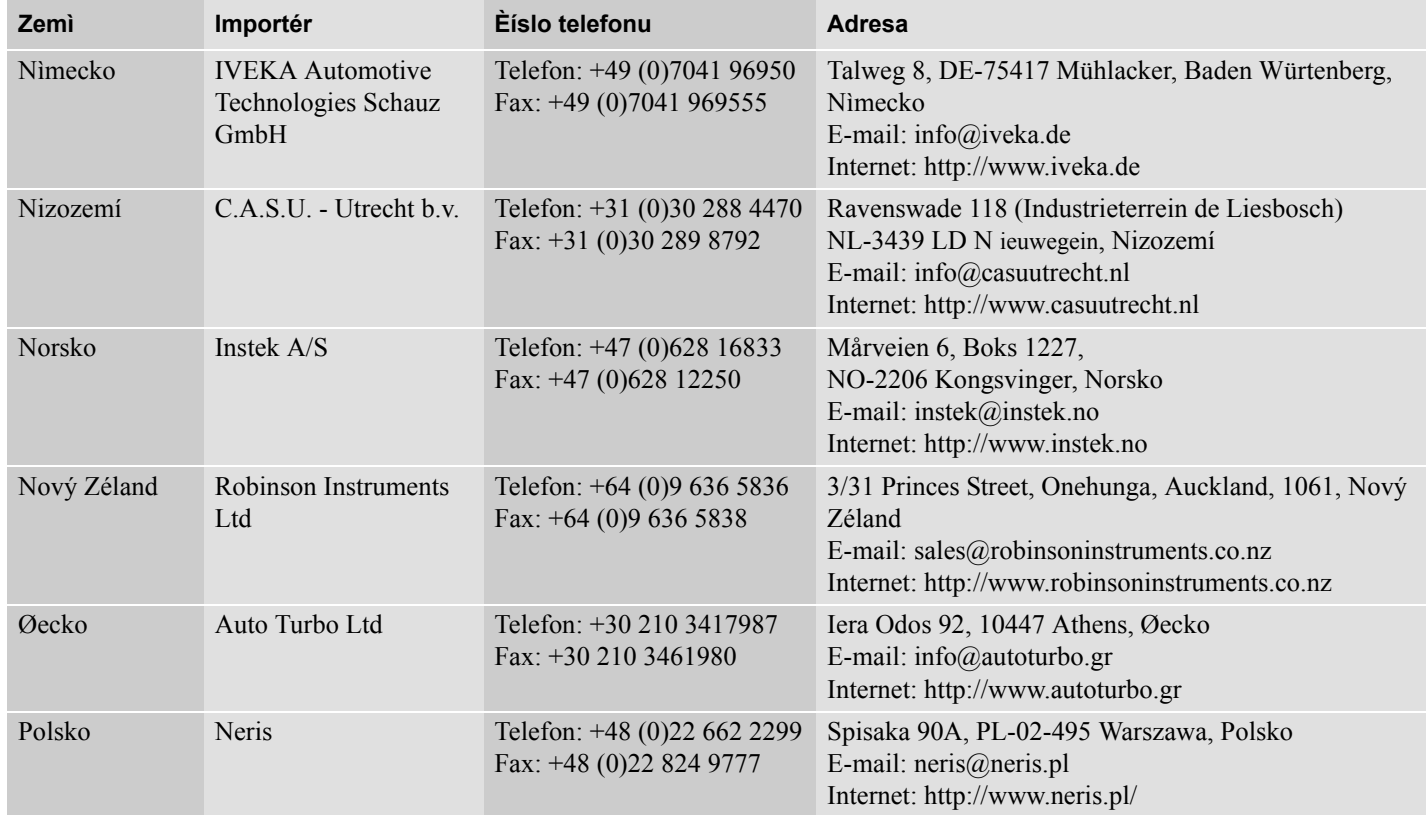

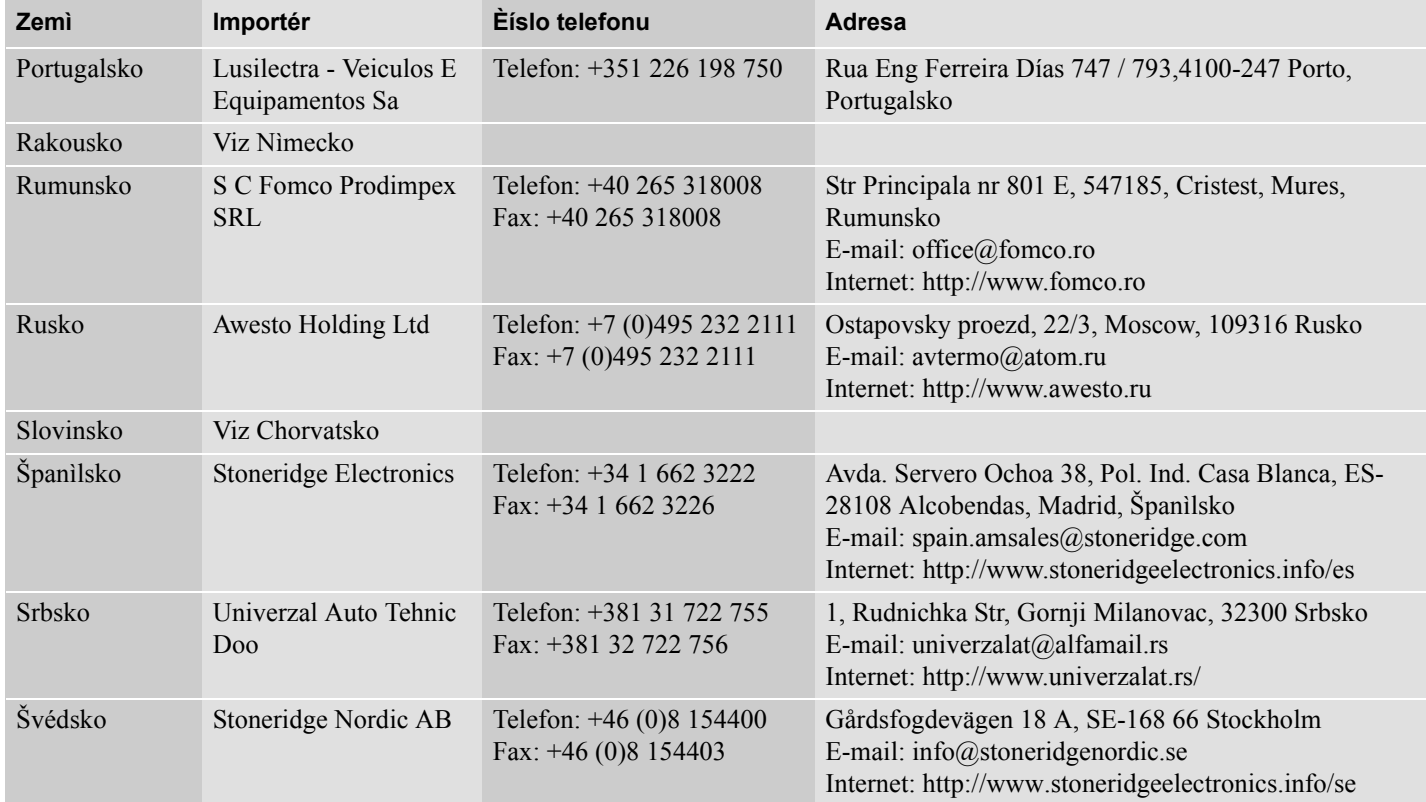

# **Národní importéøi Pøíloha**

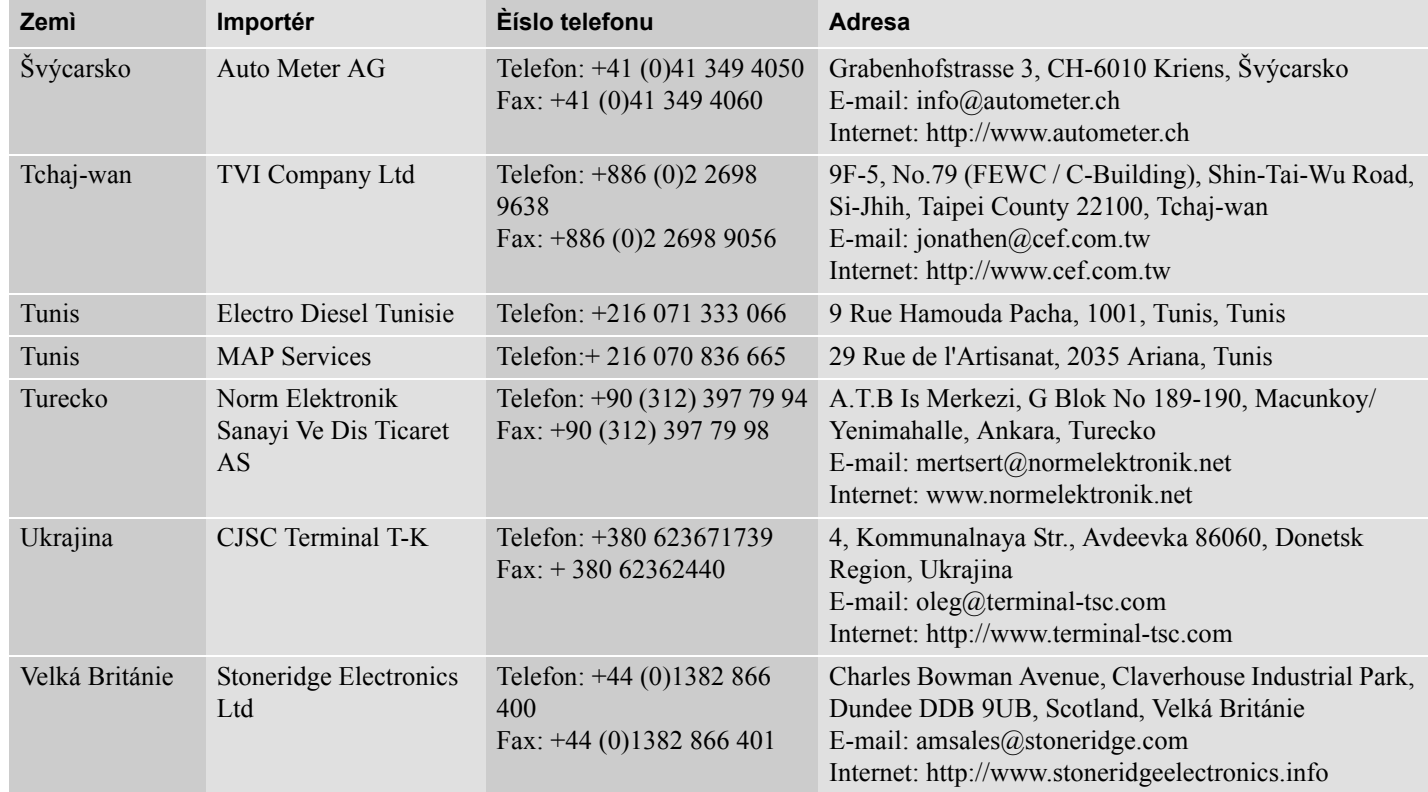

**Pøíloha**

# **Èasové zóny**

# **Èasové zóny**

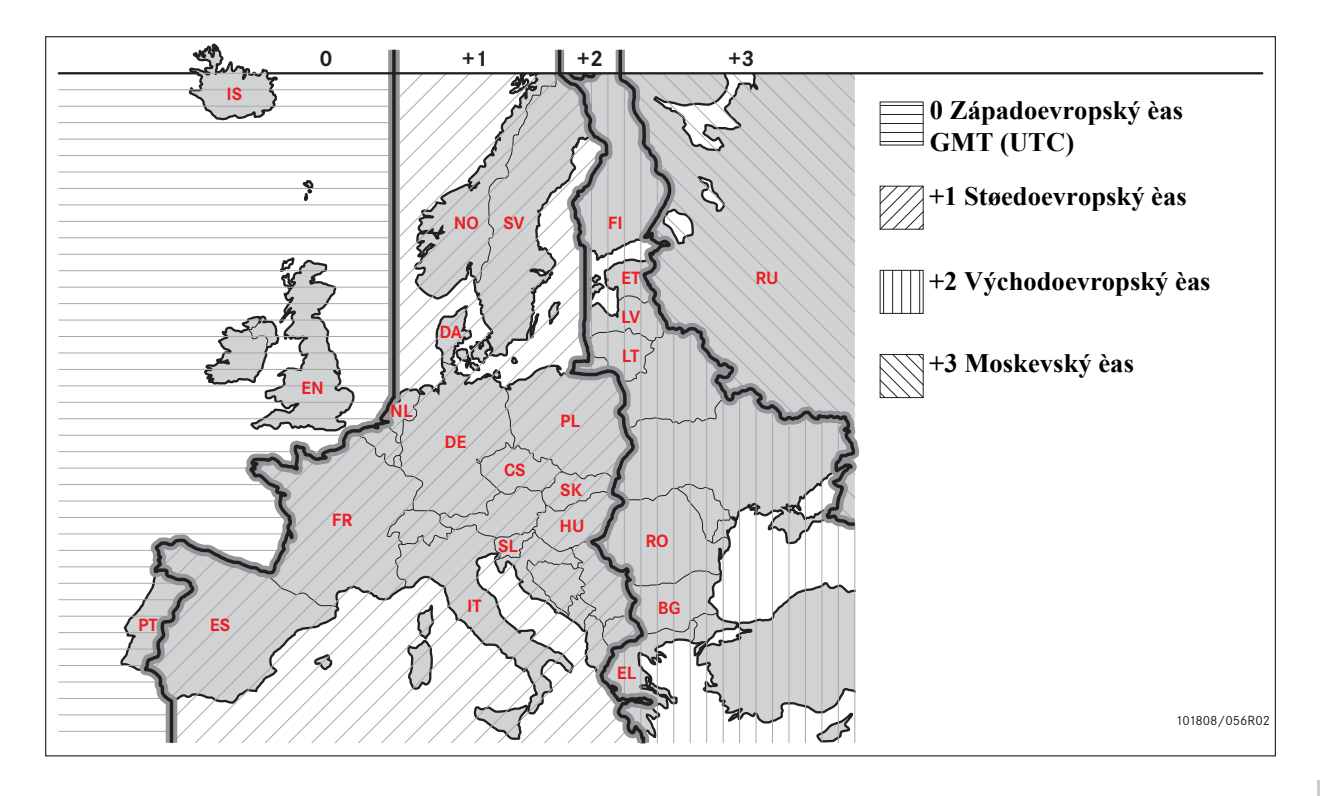

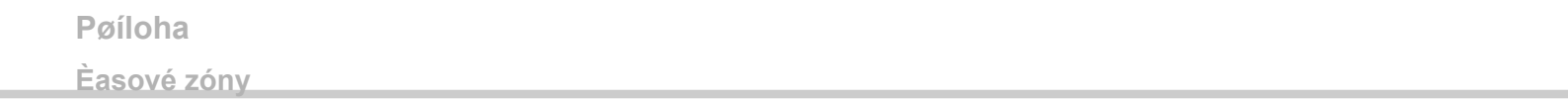

# **Firemní režim**

**[Požadavky a doporuèení](#page-121-0) [Zamknout / odemknout data](#page-125-0) [Blokování dat](#page-127-0) [Stahování dat](#page-128-0) [Nastavení](#page-131-0) [Kontrola tachografu](#page-135-0)**

## <span id="page-121-0"></span>**Požadavky a doporuèení**

#### **Odpovìdnost vlastníka**

Doporuèuje se, aby dopravci a majitelé vozidel zajistili vybavení vozidel systémy tachografù v souladu právními pøedpisy EU a národními právními pøedpisy.

#### **Požadavky**

Od dopravcù a majitelù vozidel jsou požadovány následující úkony:

- Stahování dat.
- Kontroly.
- Uchovávání dat.

#### **Stahování dat**

Od dopravcù a majitelù vozidel se požaduje stahování specifických firemních dat z tachografù a z karet øidièù, a to s dostateènou pravidelností, aby se zamezilo riziku pøepsání dat.

#### **Kontroly**

Dopravci a majitelé vozidel odpovídají za:

- Firemní kontroly pravidelné provádìní kontrol systému tachografu vozidla.
- Pravidelné servisní prohlídky systém tachografu vozidla musí každé dva roky projít servisní prohlídkou v odborném servisu digitálních tachografù.

#### **Uchovávání dat**

!

Dopravcùm a majitelùm vozidel se doporuèuje:

- Ukládat stažená data s digitálním podpisem bezpeèným zpùsobem pro archivaci a pøijmout opatøení k ochranì zaøízení proti selhání a proti poškození dat na hlavním primárním úložišti.
- Ukládat a stahovat data bezpeèným zpùsobem, aby se zabránilo neoprávnìnému pøístupu.
- Bezpeènì uložit všechna potvrzení o nemožnosti stáhnout data.
- Uložit na bezpeèném místì potvrzení o provedených servisních prohlídkách.

Informace o minimální dobì uchovávání dat zjistíte u pøíslušného úøadu.

#### **Záznamy**

Od dopravcù a majitelù vozidel se vyžaduje:

 Vést záznamy o všech datech stažených z tachografù.

Poskytnout:

- Stažené záznamy
- Potvrzení o nemožnosti stáhnout data
- Pravidelné servisní prohlídky
- Certifikáty

k dipozici orgánùm èinným v trestním øízení pro vyšetøování nebo audit.

## **Doporuèení**

Dopravcùm a majitelùm vozidel se doporuèuje následující:

- Uzamknout data
- Certifikáty

## **Uzamknout data**

- Uzamknout data pøed tím, než øidiè vyjede s vozidlem.
- Uzamknout data pøed pøedáním vozidla jiné spoleènosti.

# **Certifikáty**

- Registrovat potvrzení o nemožnosti stáhnout data vydaná servisem digitálních tachografù.
- Zajistit, aby informace ve zkušebním protokolu po pravidelné servisní prohlídce v servisu byly správné.

#### <span id="page-123-0"></span>**Firemní funkce**

Pøi vložené firemní kartì je možné provádìt následující funkce:

- Uzamknutí dat
- Blokování dat
- Stahování dat

#### **Uzamknutí dat**

Za úèelem zabránìní pøístupu neoprávnìných osob k údajùm z tachografu musí být pøed zaèátkem používání tachografu provedeno uzamèení dat.

## **Blokování dat**

Blokování musí být provedeno pøed pøedáním tachografu dalšímu uživateli/ majiteli. Jinak hrozí riziko získání zaznamenaných dat dalším uživatelem. Pokud se zapomene provedení stažení dat, nebudou data blokována do okamžiku než další uživatel provede uzamèení.

#### **Stahování dat**

Data tachografu musí být stahována pravidelnì, aby se pøedešlo riziku jejich pøepsání.

#### **Nastavení**

Je možné předem nastavit činnost start / stop při zapnutém / vypnutém klíči, nastavit manuálních zadávání přestávek, nastavit upozornění na čas řízení a zadat registrační číslo vozidla.

#### **Požadované vybavení**

Požadované vybavení pro firemní režim:

- Tachograf
- Firemní karta

## **Tachograf**

Tachograf zaznamenává a ukládá údaje, které mohou být zobrazeny na displeji tachografu nebo na tiskovém výstupu tiskárny.

Informace o vozidle, které mohou být zobrazeny:

- Otáèky motoru, ot/min
- Rychlost vozidla
- D<sub>1</sub>/D<sub>2</sub>

# <span id="page-124-1"></span>**Firemní karta**

Firemní karty jsou vydávány odpovìdným úøadem ve smluvní zemi EU, EEA a AETR.

Spoleènost mùže mít nìkolik firemních karet.

Aby bylo možné identifikovat spoleènost, musí se do tachografu vložit firemní karta.

Pokud ovìøení firemní karty selže, viz [strana 82](#page-81-0)

Firemní karta karta mùže být ovìøena dálkovì. Pokud dálkové ovìøení karty selže, bude o tom uživatel informován v uživatelském rozhraní. Toto nebude zobrazeno na displeji VU.

Karta bude zablokována, pokud vozidlo jede, pøi zpracování údajù z firemní karty a pøi pøerušení napájení tachografu.

Na firemní kartì mùže být uloženo až 230 záznamù. Maximální poèet záznamù závisí na typu karty. Pokud dojde k naplnìní maximálního limitu záznamù, budou nejstarší data pøepsána.

# <span id="page-124-0"></span> $\mathbf{r}$

EU - Evropská unie EEA - Evropská hospodáøská oblast AETR - Evropská dohoda o práci osádek vozidel v mezinárodní silnièní dopravì

## !

Je velmi dùležité zabezpeèit firemní karty.

Pokud by se firemní karta dostala do nepovolaných rukou, umožnilo by to takovéto osobì možnost prohlížení a stahování data z kteréhokoli tachografu spoleènosti.

#### **Zaøízení pro stahování dat**

Stahování uložených dat z pamì3ti tachografu nebo vložené karty øidièe se provádí pøipojením zaøízení pro stahování dat. Pro dosažení nejlepších výsledkù doporuèuje spoleènost Stoneridge Electronics zaøízení OPTAC. Ke stahování dat muže být použito i jiné zaøízení, které je kompatibilní s protokolem podle legislativního výnosu 1360/2002, pøíloha 7.

#### <span id="page-125-0"></span>**Zamknout / odemknout data**

#### <span id="page-125-1"></span>**Uzamknutí dat**

Aby se zabránilo přístupu nepovolaných osob k údajů na tachografu, musí dojít před zahájením používání tachografu k jeho uzamčení.

Pouze údaje zaznamenané mezi uzamčením a odemknutím budou uzamčena a pouze majitel dat je může následně stáhnout nebo prohlížet.

Údaje zaznamenané pøed uzamknutím budou pøístupné všem budoucím uživatelùm.

#### **Statut náhledu uzamčení / odemčení**

- **1** Vložte firemní kartu do slotu 1 nebo 2. Tachograf automaticky pøejde do firemního režimu provozu.
- **2** Pro vstup menu tachografu stisknìte  $t$ laèítko  $\bullet$
- **3** Pomocí tlaèítka **tha** nebo **v** vyberte "Firemnízámk" a potvrïte tlaèítkem **OK**

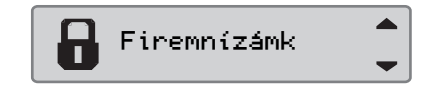

Pokud se zobrazí následující displej, jsou data blokována.

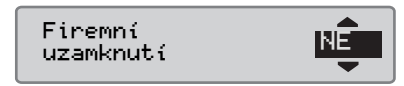

Pokud se objeví následující zobrazení, údaje jsou uzamčeny držitelem karty.

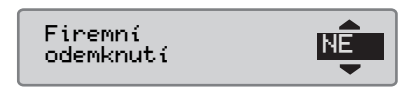

4 Stiskněte dvakrát **D** pro návrat ke standardního zobrazení.

#### **Data jiné firmy jsou stále uzamèena**

Pokud jsou pøi uzamèení v tachografu stále ještì uzamèena data jiné firmy, tachograf automaticky provede blokování dat pøedchozí firmy. Žádná z firem neztratí žádná data.

# **Zamknout / odemknout data**

#### **Provedení uzamèení**

K uzamèení dat tachografu musí být použita platná firemní karta.

 $\mathbf{r}$ 

!

Pokud jsou firemní karty vloženy do obou slotù, bude poslednì vložená karta vysunuta.

Pro pøerušení a návrat na standardní displej stisknìte tlaèítko  $\blacksquare$ .

- **1** Vložte firemní kartu do slotu 1 nebo 2. Tachograf automaticky pøejde do firemního režimu provozu.
- **2** Pro vstup menu tachografu stisknìte tlaèítko **ex**
- **3** Pomocí tlaèítka **tela** nebo **r** vyberte "Firemnízámk" a potvrïte tlaèítkem **OK**

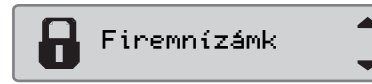

4 Pomocí **Z** nebo **z** vyberte volbu "ANO".

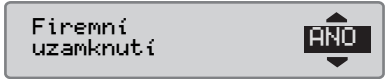

**5** Pro provedení uzamèení stisknìte **EX**. Krátce se zobrazí následující displej:

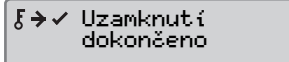

# $\Omega$

Uzamèení je možné pouze tehdy, pokud aktuální firma ještì neprovedla uzamèení.

# $\mathbf{r}$

Pokud bylo poslední blokování dat provedeno aktuální firmou, bude blokování zrušeno a uzamèení aktuální firmou bude prodlouženo do datumu a èasu pøedchozího uzamèení.

#### !

Tachograf zpracuje maximálnì 255 firemních zámkù. Poté bude nejstarší firma odstranìna.

#### <span id="page-127-1"></span><span id="page-127-0"></span>**Blokování dat**

Blokování musí být provedeno pøed pøedáním tachografu další firmì, nebo pokud hrozí riziko získání zaznamenaných dat další firmy. Pokud se zapomene provedení blokování dat, nebudou data blokována do okamžiku než další uživatel provede uzamèení.

Informace uložení dat bìhem aktivního firemního zámku, viz [strana 137](#page-136-0).

#### **Provedení blokování**

- **1** Vložte firemní kartu do slotu 1 nebo 2. Tachograf automaticky pøejde do firemního režimu provozu.
- **2** Pro vstup menu tachografu stisknìte tlaèítko **e**x
- **3** Pomocí tlaèítka **tha** nebo **v** vyberte "Firemnízámk" a potvrïte tlaèítkem **DK**

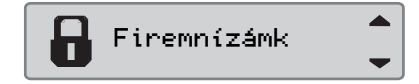

4 Pomocí **Z** nebo **z** vyberte volbu "ANO".

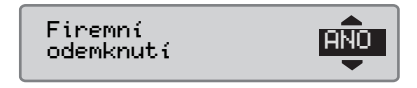

**5** Pro provedení uzamèení stisknìte **E**. Krátce se zobrazí následující displej:

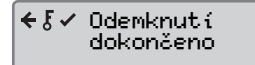

#### <span id="page-128-0"></span>**Stahování dat**

### **Stahování dat**

Stahování dat je kopírování èásti nebo kompletní sady dat uložených v tachografu nebo na kartì øidièe spolu s periodickým digitálním podpisem.

Pravidelné stahování dat zajistí spoleènosti trvalý pøehled o aktivitách øidièe a vozidla.

Data je možné stahovat dálkovì.

Data mohou být stahována tolikrát, kolikrát je to potøeba. Data pod firemním zámkem mohou být stahována pouze majitelem dat.

#### **Intervaly stahování dat**

Vyžádejte si informace od národních úøadù.

#### **Data z karty øidièe**

Dat z karty øidièe nemusí být nutnì stahována pomocí tachografu, mohou být stažena pøímo pomocí zaøízení pro stahování dat.

#### **Uložení stažených dat**

Všechna stažená data musí být uložena:

- S digitálním podpisem, aby bylo možné pozdìji ovìøit jejich platnost.
- Bezpeèným zpùsobem pro archivaci a k ochranì zaøízení proti selhání a proti poškození dat na hlavním primárním úložišti.

Vyžádejte si informace od národních úøadù.

#### <span id="page-129-1"></span>**Stahování dat**

# $\mathbf{r}$

Pokud je ve slotu 1 vložena karta øidièe, vložte pro stažení dat firemní kartu do slotu 2.

- **1** Vyjmìte kazetu tiskárny.
- **2** Zaøízení pro stahování dat pøipojte k tachografu pomocí 6 kolíkového konektoru pro stahování dat.

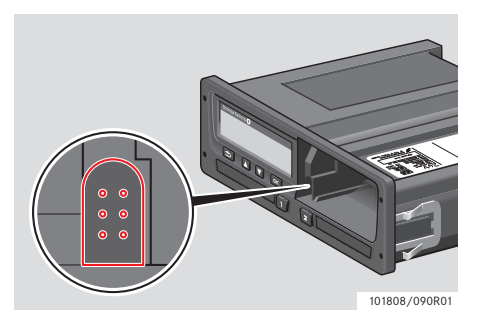

**3** Stahování spust'te podle návodu k obsluze zaøízení pro stahování dat. Na displeji se zobrazí následující zpráva, která informuje o probíhajícím stahování dat z tachografu.

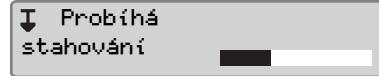

Po dokonèeni stahování se na displeji zobrazí následující zpráva:

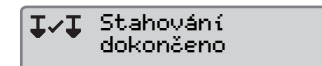

#### <span id="page-129-2"></span>**Selhání stahování dat**

Pokud proces stahování dat selže, zobrazí se na displeji následující výstraha:

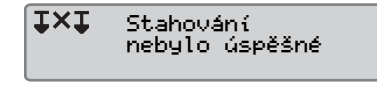

 $\blacktriangleright$  Zkontrolujte pøipojení a zaøízení pro stahování dat

#### *Vadný tachograf*

 Pokud se prokáže, že je vadný tachograf, musí být vozidlo pøistaveno ke kontrole do servisu digitálních tachografù.

#### <span id="page-129-0"></span>*Vadná firemní karta*

Pokud je vadná firemní karta, musí se použít náhradní karta.

#### <span id="page-130-1"></span>**Vrácení stažených dat servisem**

 Pokud servis digitálních tachografù vyøadí z provozu vadný tachograf, musí stažená data uložená posledním majitelem do tachografu vrátit vlastníkovi dat.

#### !

Servis nesmí bez písemného souhlasu od firmy pøedat stažená firemní data tøetí stranì.

#### <span id="page-130-0"></span>**Potvrzení o nemožnosti stáhnout data**

Pokud není možné z vadného tachografu stáhnout data, vydá servis potvrzení o nemožnosti stáhnout data.

Toto potvrzení od servisu musí být bezpeènì uloženo. Toto potvrzení musí být pøedloženo orgánùm èinným v trestním øízení pro úèely vyšetøování nebo auditu.

Je dobrou praxí vest evidenci potvrzení o nemožnosti stáhnout data vydaná servisem digitálních tachografù.

# $\mathbf{r}$

<span id="page-130-2"></span>Pokud servis obdrží písemný požadavek od orgánù èinných v trestním øízení, mùže být kopie stažených dat pøedána tìmto orgánùm pro úèely vyšetøování bez souhlasu vlastníka dat.

#### **Stažení dat pomocí kontrolní karty**

Pomocí kontrolní karty mohou orgány èinné v trestním øízení stahovat data pro úèely vyšetøování.

#### <span id="page-131-0"></span>**Nastavení**

#### **Nastavení**

#### **Výchozí èinnost pøi zapnutém klíèku zapalování**

Toto nastavení dává možnost nastavení automatické zmìny èinnosti øidièe i druhého øidièe pøi zapnutí zapalování.

Nastavení èinnosti pøi zapnutí zapalování:

#### **1** Stisknìte tlaèítko **x**

2 Pomocí tlaèítka **települőt** vyberte "NASTAVENÍ" a potvrïte tlaèítkem **x**.

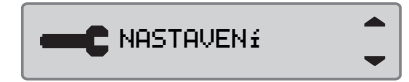

**3** Pomocí tlaèítka **th** nebo **v** vyberte "Parametry" a potvrïte tlaèítkem **x**.

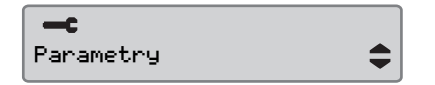

4 Pomocí tlaèítka **tele** nebo **v** vyberte "Standard.aktiv tlačítko zap." a potvrïte tlaèítkem **x**.

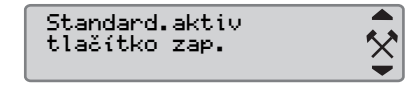

Pomocí tlaèítka **nebo** vyberte preferovanou èinnost.

**5** Pro potvrzení stisknìte **EX**. Zobrazí se následující displej.

→ Změny

Pro návrat na standardní displej stisknìte tøikrát tlaèítko  $\blacksquare$ 

### **Výchozí èinnost pøi vypnutém klíèku zapalování**

Toto nastavení dává možnost nastavení automatické zmìny èinnosti øidièe i druhého øidièe pøi vypnutí zapalování.

Nastavení èinnosti pøi vypnutí zapalování:

- **1** Stisknìte tlaèítko **x**.
- 2 Pomocí tlaèítka **tele** nebo **v** vyberte "NASTAVENÍ" a potvrïte tlaèítkem <sup>ok</sup>.

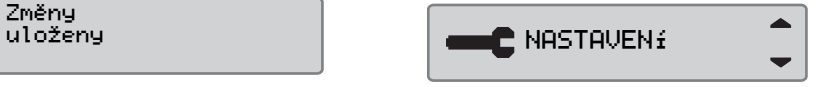

**3** Pomocí tlaèítka **települőt** vyberte  $\blacksquare$  NASTAVENÍ  $\blacksquare$   $\blacksquare$  to tradition  $\blacksquare$ .  $\blacksquare$   $\blacksquare$ 

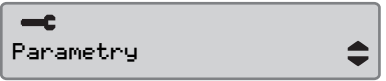

4 Pomocí tlaèítka **települőt** vyberte "Standard.aktiv tlačítko vyp." a potvrïte tlaèítkem **x**.

> $\blacktriangle$  $\boldsymbol{\times}$

Standard.aktiv tlačítko vyp.

- Pomocí tlaèítka **nebo** vyberte preferovanou èinnost.
- **5** Pro potvrzení stisknìte **EX**. Zobrazí se následující displej.

→ Změny uloženy

**6** Pro návrat na standardní displej stisknìte tøikrát tlaèítko  $\blacksquare$ 

#### **Èasová prodleva pro manuální záznamy**

Toto nastavení dává možnost pøednastavení èasové prodlevy pro manuální záznamy 1 (pøednastaveno) nebo 20 minut.

Nastavení èinnosti pøi zapnutí zapalování:

- **1** Stisknìte tlaèítko **x**.
- 2 Pomocí tlaèítka **tele** nebo **v** vyberte "NASTAVENÍ" a potvrïte tlaèítkem **\***.

**C** NASTAVENÍ

**3** Pomocí tlaèítka **tele** nebo **v** vyberte "Parametry" a potvrïte tlaèítkem **x**.

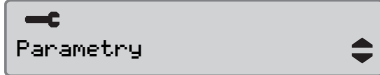

4 Pomocí tlaèítka **települőt** vyberte "Man.záznamy vyprš. času" a potvrïte tlaèítkem **x**.

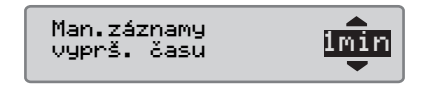

- **5** Pomocí  $\blacksquare$  nebo  $\blacksquare$  vyberte 1 nebo 20 minutovou prodlevu.
- **6** Pro potvrzení stisknìte **EX**. Zobrazí se následující displej.

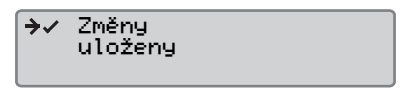

**7** Pro návrat na standardní displej stisknìte tøikrát tlaèítko  $\blacksquare$ .

# **Výstraha doby jízdy**

Toto nastavení dává možnost nastavit tachograf tak, aby kalkuloval dobu nepøetržité jízdy a kumulativní dobu odpoèinku podle smìrnic EU è. 561/2006 nebo 3820/85.

Požadovaná smìrnice:

- **1** Stisknìte tlaèítko
- 2 Pomocí tlaèítka **települőt** vyberte "NASTAVENÍ" a potvrïte tlaèítkem **ex.**

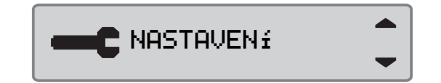

**3** Pomocí tlaèítka **tele** nebo **v** vyberte "Parametry" a potvrïte tlaèítkem **x**.

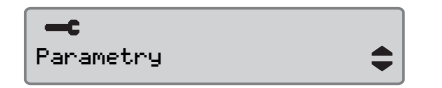

4 Pomocí tlaèítka **települőt** vyberte "Čas jízdy varování" a potvrïte tlaèítkem **x** 

Čas jízdy varování 561

- **5** Pomocí tlaèítka **tele** nebo **v** vyberte smìrnici è. 561 nebo 3820.
- **6** Pro potvrzení stisknìte **x**. Zobrazí se následující displej.

→ Změny uloženy

**7** Pro návrat na standardní displej stisknìte tøikrát tlaèítko  $\blacksquare$ .

#### **Zadejte registrační číslo vozidla (VRN)**

Lze zadat registrační číslo vozidlo, pokud to již nebylo provedeno během "první instalace" v dílně.

#### !

Registrační číslo vozidla je možné zadat z tohoto menu v tachografu pouze jednou.

**1** Stiskněte tlačítko **x** 

2 Použijte  $\blacksquare$  nebo  $\blacksquare$  pro výběr "NASTAUFN<sup>2</sup>" a stiskněte **ex.** 

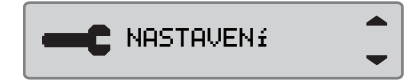

**3** Použijte  $\blacksquare$  nebo  $\blacksquare$  pro výběr "Reg. Number" a stiskněte **x**.

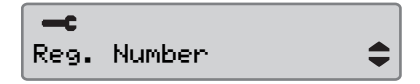

**4** Poté, co se zobrazí následující údaje  $\alpha$ 

> Enter Reg. Number

**5** Použijte  $\blacksquare$  nebo  $\blacksquare$  pro výběr nastavení znaků a stiskněte **x**.

> Character set Default

▲  $\blacksquare$ 

# $\mathbf{r}$

Defaultní znak je Latin 1.

**6** Použijte **n**ebo **r** pro výběr znaku a stiskněte **\*** Tento postup zopakujte pro všechny znaky v registračním čísle. Zvolte symbol pro zadání a stiskněte  $\bullet$ , když postup dokončíte.

Reg. Number **ABC123** 

# $\mathbf{r}$

Může být zadáno 13 znaků.

**7** Použijte **n**ebo **r** pro výběr "ANO" nebo "NE" a stiskněte « pro potvrzení.

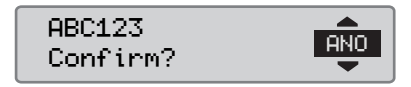

Pokud zvolíte "ANO" , registrační číslo se uloží do tachografu.

### <span id="page-135-3"></span><span id="page-135-0"></span>**Kontrola tachografu**

#### <span id="page-135-1"></span>**Kontrola tachografu**

Dopravce nebo majitel vozidla odpovídá za provádìní pravidelných firemních kontrol systému tachografu vozidla, aby zajistil plnìní smìrnic EU, EEA a AETR o tachografech.

Firemní kontrola musí zjišt'ovat:

- Zda je správné èíslo typového schválení.
- Zda je UTC èas pøesný v rozsahu do 20 minut.
- Zda má tachograf platnou kalibraci.
- Zda je instalaèní nálepka platná a nepoškozená.
- Zda není pøetržena nálepka proti neoprávnìnému zásahu.

Firemní kontrola musí také zjišt'ovat:

- Zda kalibraèní údaje souhlasí s údaji zaznamenanými na instalaèní nálepce.
- Zda parametry vozidla uložené v tachografu (identifikaèní èíslo vozidla [VIN] a státní poznávací znaèka [SPZ]) souhlasí s aktuálními údaji o vozidle.
- Zda tachograf nevykazuje viditelné poškození.

#### <span id="page-135-2"></span>**Chybná firemní kontrola**

Pokud jsou zjištìny jakékoli nesrovnalosti v kterékoli položce zahrnuté do firemní kontroly, nebo pokud existují pochybnosti ohlednì firemní kontroly, musí být vozidlo pøistaveno ke kontrole do servisu digitálních tachografù. Nesplnìní tohoto požadavku bude mít za následek rozhodnutí o porušování smìrnic o tachografech EU, EEA a AETR firmou a vozidlo ve kterém je tachograf namontován nebude pøipuštìno k provozu.

#### !

Ovìøte si platné národní pøedpisy u pøíslušného státního úøadu.

#### **Data o firemních funkcích**

#### **Záznam èinnosti**

Pokud je do tachografu vložena firemní karta za úèelem provedení uzamèení/ blokování nebo stažení data, bude èinnost karty zaznamenána a uložena na firemní kartì a v tachografu.

Pokud je firemní karta použita k provedení firemních èinností, napøíklad k uzamknutí nebo stažení dat, uloží se na firemní kartu následující údaje:

- Datum a èas firemní èinnosti.
- Druh provedené èinnosti.
- Stažené období, pokud je to relevantní.
- SPZ a zemì registraèního úøadu vozidla použitého pro tuto èinnost.
- Èíslo karty øidièe a zemì vydání karty, v pøípadì stahování dat z karty.

#### <span id="page-136-0"></span>**Data uložená na firemní kartu**

Na firemní kartì bude uložen jeden záznam firemních èinností, který bude obsahovat následující informace o kartì a držiteli karty:

- Èíslo karty.
- Zemi vydání, jméno vydávajícího úøadu a datum vydání.
- Platnost karty datum zaèátku a konce platnosti.
- Název a adresu firmy.

#### **Data uložená do tachografu**

Do tachografu bude uložen záznam pokaždé, když bude firemní karta použita k provedení èinností spojených s tachografem.

Údaje uložené pøi provádìní uzamknutí/ blokování:

- Datum a èas uzamèení.
- Datum a èas zablokování.
- Èíslo firemní karty a stát vydávající kartu.
- Název a adresu firmy.

Údaje uložené pøi stahování dat:

- Datum a èas stahování.
- Èíslo firemní karty karty.
- Èlenský stát, který vydal kartu použitou ke stahování dat.

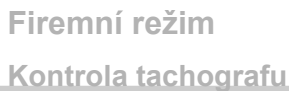

# **Index**

#### **Index**

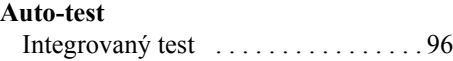

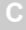

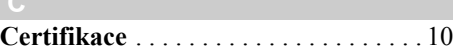

#### **D**

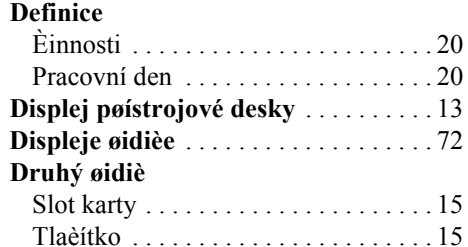

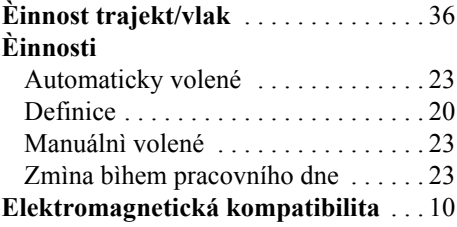

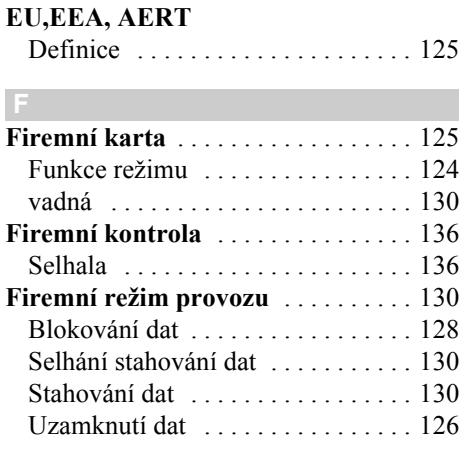

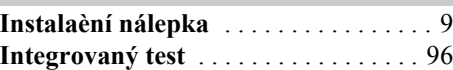

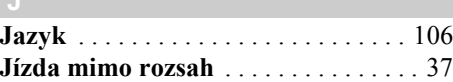

# **Karta øidièe**

**J**

**K**

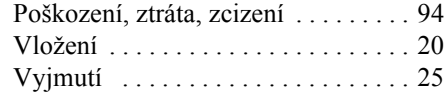

#### **Kontrola**

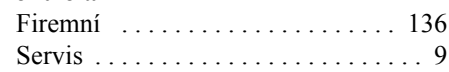

#### **M**

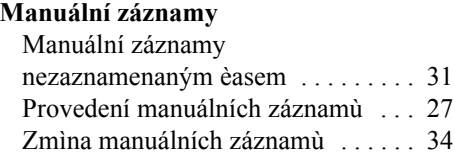

#### **N Normální den**

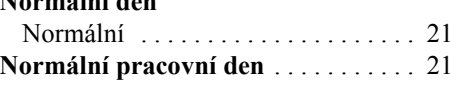

#### **P**

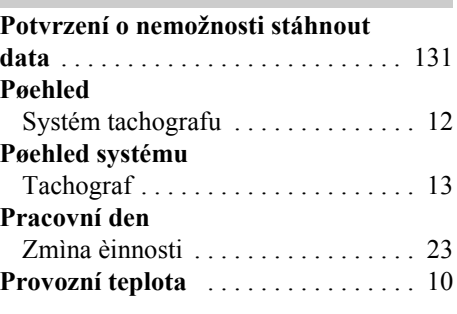

## **Index**

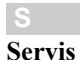

#### Vrácení stažených dat [. . . . . . . . . . .131](#page-130-1) **Seznam** Displeje [. . . . . . . . . . . . . . . . . . . . . . .73](#page-72-0) Kombinace symbolù [. . . . . . . . . . . . .76](#page-75-0) Symboly [. . . . . . . . . . . . . . . 20,](#page-19-3) [74,](#page-73-0) [75](#page-74-0) Zprávy, výstrahy a chybné funkce [. .77](#page-76-0) **Sloty karet** [. . . . . . . . . . . . . . . . . . . . . .15](#page-14-2) zablokování [. . . . . . . . . . . . . . . . . . . .26](#page-25-0) **Symboly** Popis [. . . . . . . . . . . . . . . . . . . . . .74,](#page-73-0) [75](#page-74-0)

#### **Tachograf ADR**

**T**

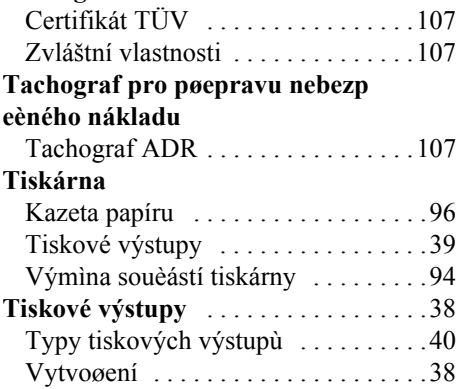

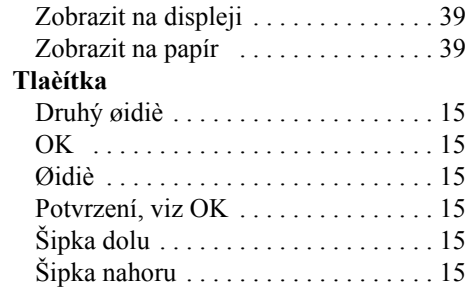

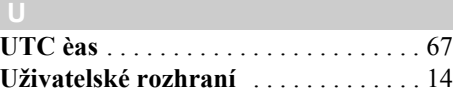

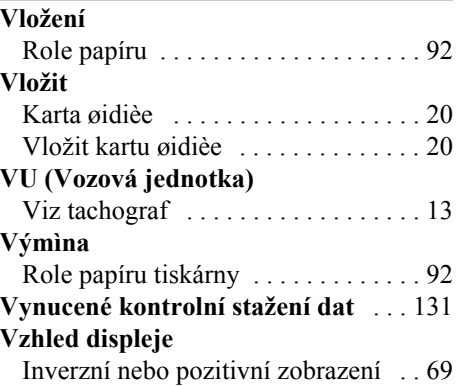

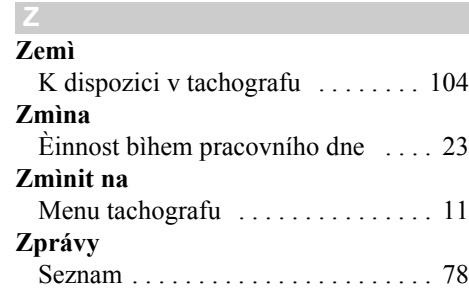

**9000-102019/13 04**

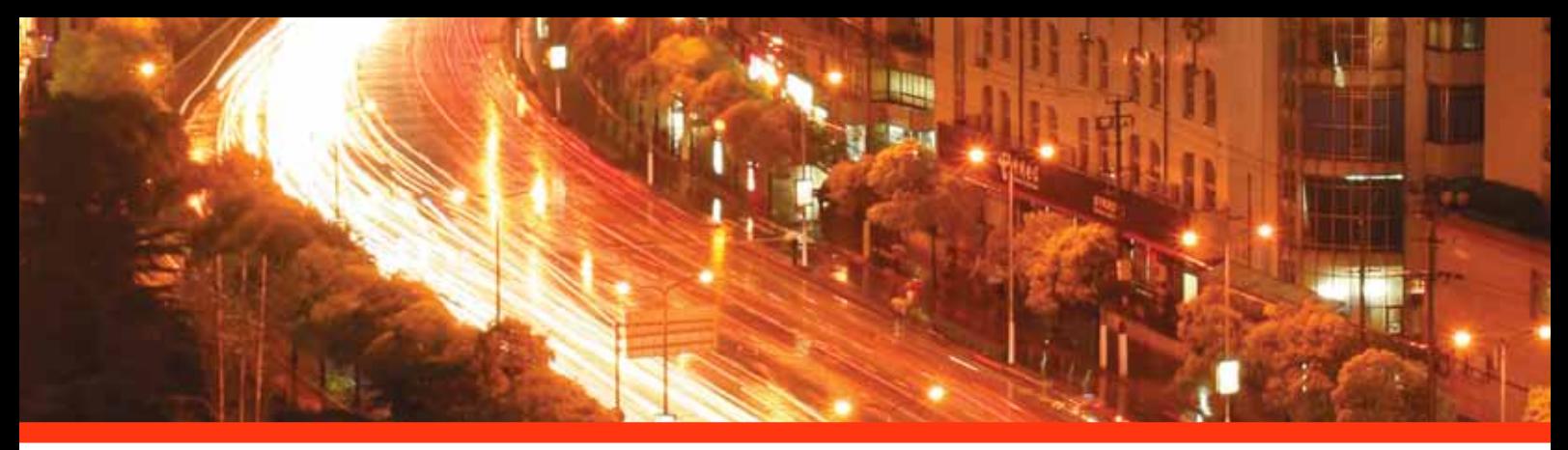

#### STONERIDGE - SETTING THE STANDARD

Stoneridge Electronics Ltd

Charles Bowman Avenue Claverhouse Industrial Park Dundee Scotland DD4 9UB

Tel: +44 (0)871 700 7070 Fax: +44 (0) 870 704 0002 E-mail: sales@elc.stoneridge.com

www.stoneridgeelectronics.info

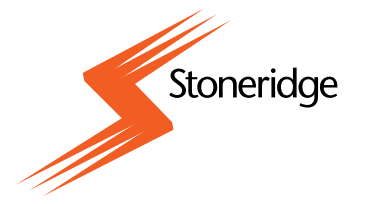